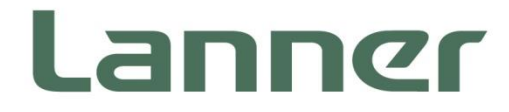

# **Vehicle Computing**

Rugged Platforms for Vehicles and Railway Computing

# **R6S User Manual**

Version: 1.6 Date of Release: 2022-05-04

### **About this Document**

This manual describes the overview of the various functionalities of this product, and the information you need to get it ready for operation. It is intended for those who are:

- responsible for installing, administering and troubleshooting this system or Information Technology professionals.
- assumed to be qualified in the servicing of computer equipment, such as professional system integrators, or service personnel and technicians.

### **Icon Descriptions**

The icons are used in the manual to serve as an indication of interest topics or important messages. Below is a description of these icons:

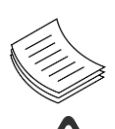

**Note or Information**: This mark indicates that there is a note of interest and is something that you should pay special attention to while using the product.

**Warning or Important**: This mark indicates that there is a caution or warning and it is something that could damage your property or product.

### **Online Resources and Technical Support**

To obtain additional documentation resources and software updates for your system, please visit the [Lanner](https://lannerinc.com/support/download-center)  [Download Center.](https://lannerinc.com/support/download-center) For certain categories of documents, please register for a Lanner Account at [Lanner's official](https://lannerinc.com/)  [website,](https://lannerinc.com/) in order to access published documents and downloadable resources.

In addition to contacting your distributor or sales representative, you could visit our Lanner Technical Support, to fill in a support ticket to our technical support department.

# **Copyright and Trademarks**

This document is copyrighted © 2022. All rights are reserved. The original manufacturer reserves the right to make improvements to the products described in this manual at any time without notice. No part of this manual may be reproduced, copied, translated or transmitted in any form or by any means without the prior written permission of the original manufacturer. Information provided in this manual is intended to be accurate and reliable. However, the original manufacturer assumes no responsibility for its use, nor for any infringements upon the rights of third parties that may result from such use.

### **Documentation Feedback**

Your feedback is valuable to us, as it will help us continue to provide you with more accurate and relevant documentation. To provide any feedback, comments or to report an error, please email to [contact@lannerinc.com.](mailto:contact@lannerinc.com) Thank you for your time.

### **Contact Information**

#### **Taiwan Corporate Headquarters**

**Lanner Electronics Inc.** 7F, No.173, Sec.2, Datong Rd. Xizhi District, New Taipei City 22184, Taiwan

#### 立端科技股份有限公司

221 新北市汐止區 大同路二段 173 號 7 樓 T: +886-2-8692-6060 F: +886-2-8692-6101 E: [contact@lannerinc.com](mailto:contact@lannerinc.com)

### **China**

**Beijing L&S Lancom Platform Tech. Co., Ltd.**  Guodong LOFT 9 Layer No. 9 Huinan Road, Huilongguan Town, Changping District, Beijing 102208 China T: +86 010-82795600 F: +86 010-62963250 E: [service@ls-china.com.cn](mailto:%20service@ls-china.com.cn)

### **Canada**

**Lanner Electronics Inc.**  47790 Westinghouse Drive Fremont, CA 94539 T: +1-855-852-6637 F: +1-510-979-0689 E: [sales\\_us@lannerinc.com](mailto:sales_us@lannerinc.com)

#### **Europe**

**USA**

**Lanner Europe B.V.**  Wilhelmina van Pruisenweg 104 2595 AN The Hague The Netherlands T: +31 70 701 3256 E: [sales\\_eu@lannerinc.com](mailto:sales_eu@lannerinc.com)

**Lanner Electronics Canada Ltd**  3160A Orlando Drive Mississauga, ON L4V 1R5 Canada T: +1 877-813-2132 F: +1 905-362-2369 E: [sales\\_ca@lannerinc.com](mailto:sales_ca@lannerinc.com)

### **Acknowledgment**

Intel® and Intel® CoreTM are trademarks of Intel Corporation or its subsidiaries in the U.S. and/or other countries.

Microsoft Windows and MS-DOS are registered trademarks of Microsoft Corp.

All other product names or trademarks are properties of their respective owners.

# **Federal Communication Commission Interference Statement**

This equipment has been tested and found to comply with the limits for a Class A digital device, pursuant to Part 15 of FCC Rules. These limits are designed to provide reasonable protection against harmful interference in a residential installation. This equipment generates, uses and can radiate radio frequency energy and, if not installed and used in accordance with the instruction, may cause harmful interference to radio

communications. However, there is no guarantee that interference will not occur in a particular installation. If this equipment does cause harmful interference to radio or television reception, which can be determined by turning the equipment off and on, the user is encouraged to try to correct the interference by one or more of the following measures:

- $\blacktriangleright$  Reorient or relocate the receiving antenna.
- Increase the separation between the equipment and receiver.
- Connect the equipment into an outlet on a circuit different from that to which the receiver is connected.
- ► Consult the dealer or an experienced radio/TV technician for help.

### **FCC Caution**

- Any changes or modifications not expressly approved by the party responsible for compliance could void the user's authority to operate this equipment.
- This transmitter must not be co-located or operating in conjunction with any other antenna or transmitter.

# **Note**

- **1.** An unshielded-type power cord is required in order to meet FCC emission limits and also to prevent interference to the nearby radio and television reception. It is essential that only the supplied power cord be used.
- **2.** Use only shielded cables to connect I/O devices to this equipment.
- **3.** Changes or modifications not expressly approved by the party responsible for compliance could void the user's authority to operate the equipment.

#### $\sqrt{2}$ **Important**

- **1.** Operations in the 5.15-5.25GHz band are restricted to indoor usage only.
- **2.** This device meets all the other requirements specified in Part 15E, Section 15.407 of the FCC Rules.

### **Safety Guidelines**

Follow these quidelines to ensure general safety:

- $\blacktriangleright$  Keep the chassis area clear and dust-free during and after installation.
- Do not wear loose clothing or jewelry that could get caught in the chassis. Fasten your tie or scarf and roll up your sleeves.
- $\triangleright$  Wear safety glasses if you are working under any conditions that might be hazardous to your eyes.
- Do not perform any action that creates a potential hazard to people or makes the equipment unsafe.
- Disconnect all power by turning off the power and unplugging the power cord before installing or removing a chassis or working near power supplies
- Do not work alone if potentially hazardous conditions exist.
- Never assume that power is disconnected from a circuit; always check the circuit.

## **Consignes de sécurité**

Suivez ces consignes pour assurer la sécurité générale :

- Laissez la zone du châssis propre et sans poussière pendant et après l'installation.
- Ne portez pas de vêtements amples ou de bijoux qui pourraient être pris dans le châssis. Attachez votre cravate ou écharpe et remontez vos manches.
- **Portez des lunettes de sécurité pour protéger vos yeux.**
- N'effectuez aucune action qui pourrait créer un danger pour d'autres ou rendre l'équipement dangereux.
- Coupez complètement l'alimentation en éteignant l'alimentation et en débranchant le cordon d'alimentation avant d'installer ou de retirer un châssis ou de travailler à proximité de sources d'alimentation.
- Ne travaillez pas seul si des conditions dangereuses sont présentes.
- Ne considérez jamais que l'alimentation est coupée d'un circuit, vérifiez toujours le circuit. Cet appareil génère, utilise et émet une énergie radiofréquence et, s'il n'est pas installé et utilisé conformément aux instructions des fournisseurs de composants sans fil, il risque de provoquer des interférences dans les communications radio.

# **Lithium Battery Caution**

- $\blacktriangleright$  There is risk of Explosion if Battery is replaced by an incorrect type.
- Dispose of used batteries according to the instructions.
- Installation only by a skilled person who knows all Installation and Device Specifications which are to be applied.
- Do not carry the handle of power supplies when moving to another place.
- Please conform to your local laws and regulations regarding safe disposal of lithium BATTERY.
- Disposal of a battery into fire or a hot oven, or mechanically crushing or cutting of a battery can result in an explosion.
- Leaving a battery in an extremely high temperature surrounding environment can result in an explosion or the leakage of flammable liquid or gas.
- A battery subjected to extremely low air pressure that may result in an explosion or the leakage of flammable liquid or gas.

### Avertissement concernant la pile au lithium

- Risque d'explosion si la pile est remplacée par une autre d'un mauvais type.
- Jetez les piles usagées conformément aux instructions.
- L'installation doit être effectuée par un électricien formé ou une personne formée à l'électricité connaissant toutes les spécifications d'installation et d'appareil du produit.
- Ne transportez pas l'unité en la tenant par le câble d'alimentation lorsque vous déplacez l'appareil.

# **Operating Safety**

- $\blacktriangleright$  Electrical equipment generates heat. Ambient air temperature may not be adequate to cool equipment to acceptable operating temperatures without adequate circulation. Be sure that the room in which you choose to operate your system has adequate air circulation.
- Ensure that the chassis cover is secure. The chassis design allows cooling air to circulate effectively. An open chassis permits air leaks, which may interrupt and redirect the flow of cooling air from internal components.
- Electrostatic discharge (ESD) can damage equipment and impair electrical circuitry. ESD damage occurs when electronic components are improperly handled and can result in complete or intermittent failures. Be sure to follow ESD-prevention procedures when removing and replacing components to avoid these problems.
- Wear an ESD-preventive wrist strap, ensuring that it makes good skin contact. If no wrist strap is available, ground yourself by touching the metal part of the chassis.
- $\triangleright$  Periodically check the resistance value of the antistatic strap, which should be between 1 and 10 megohms (Mohms).

## Sécurité de fonctionnement

- L'équipement électrique génère de la chaleur. La température ambiante peut ne pas être adéquate pour refroidir l'équipement à une température de fonctionnement acceptable sans circulation adaptée. Vérifiez que votre site propose une circulation d'air adéquate.
- Vérifiez que le couvercle du châssis est bien fixé. La conception du châssis permet à l'air de refroidissement de bien circuler. Un châssis ouvert laisse l'air s'échapper, ce qui peut interrompre et rediriger le flux d'air frais destiné aux composants internes.
- Les décharges électrostatiques (ESD) peuvent endommager l'équipement et gêner les circuits électriques. Des dégâts d'ESD surviennent lorsque des composants électroniques sont mal manipulés et peuvent causer des pannes totales ou intermittentes. Suivez les procédures de prévention d'ESD lors du retrait et du remplacement de composants.
- Portez un bracelet anti-ESD et veillez à ce qu'il soit bien au contact de la peau. Si aucun bracelet n'est disponible, reliez votre corps à la terre en touchant la partie métallique du châssis.
- Vérifiez régulièrement la valeur de résistance du bracelet antistatique, qui doit être comprise entre 1 et 10 mégohms (Mohms).

### **Mounting Installation Precaution**

The following should be put into consideration for rackmount or similar mounting installations:

- $\triangleright$  Do not install and/or operate this unit in any place that flammable objects are stored or used in.
- ► The installation of this product must be performed by trained specialists; otherwise, a non-specialist might create the risk of the system's falling to the ground or other damages.
- Lanner Electronics Inc. shall not be held liable for any losses resulting from insufficient strength for supporting the system or use of inappropriate installation components.
- Elevated Operating Ambient If installed in a closed or multi-unit rack assembly, the operating ambient temperature of the rack environment may be greater than room ambient. Therefore, consideration should be given to installing the equipment in an environment compatible with the maximum ambient temperature (Tma) specified by the manufacturer.
- $\triangleright$  Reduced Air Flow Installation of the equipment in a rack should be such that the amount of airflow required for safe operation of the equipment is not compromised.
- Mechanical Loading Mounting of the equipment in the rack should be such that a hazardous condition is not achieved due to uneven mechanical loading.
- $\triangleright$  Circuit Overloading Consideration should be given to the connection of the equipment to the supply circuit and the effect that overloading of the circuits might have on overcurrent protection and supply wiring. Appropriate consideration of equipment nameplate ratings should be used when addressing this concern.

Reliable Grounding - Reliable grounding of rack mounted equipment should be maintained. Particular attention should be given to supply connections other than direct connections to the branch circuit (e.g. use of power strips).

#### **Installation & Operation :**

 $\triangleright$  This equipment must be grounded. The power cord for product should be connected to a socket-outlet with earthing connection.

Cet équipement doit être mis à la terre. La fiche d'alimentation doit être connectée à une prise de terre correctement câblée

Suitable for installation in Information Technology Rooms in accordance with Article 645 of the National Electrical Code and NFPA 75.

Peut être installé dans des salles de matériel de traitement de l'information conformément à l'article 645 du National Electrical Code et à la NFPA 75.

- $\triangleright$  The machine can only be used in a restricted access location and must be installed by a skilled person. Les matériels sont destinés à être installés dans des EMPLACEMENTS À ACCÈS RESTREINT.
- ► This product is intended to be supplied by a Listed Power Adapter or DC power source, rated 12-24Vdc, 17.5-8A minimum, Tma = 70°C, and the altitude of operation = 5000m.

### **Electrical Safety Instructions**

Before turning on the device, ground the grounding cable of the equipment. Proper grounding (grounding) is very important to protect the equipment against the harmful effects of external noise and to reduce the risk of electrocution in the event of a lightning strike. To uninstall the equipment, disconnect the ground wire after turning off the power. A ground wire is required and the part connecting the conductor must be greater than 4 mm2 or 10 AWG.

### Consignes de sécurité électrique

- Avant d'allumer l'appareil, reliez le câble de mise à la terre de l'équipement à la terre.
- Une bonne mise à la terre (connexion à la terre) est très importante pour protéger l'équipement contre les effets néfastes du bruit externe et réduire les risques d'électrocution en cas de foudre.
- Pour désinstaller l'équipement, débranchez le câble de mise à la terre après avoir éteint l'appareil.
- Un câble de mise à la terre est requis et la zone reliant les sections du conducteur doit faire plus de 4 mm2 ou 10 AWG.

### **Grounding Procedure for Power Source**

- $\blacktriangleright$  Loosen the screw of the earthing point.
- $\triangleright$  Connect the grounding cable to the ground.
- ► The protection device for the power source must provide 30 A current.
- This protection device must be connected to the power source before power. ь
- ▶ The cable hould 16 AWG

### Procédure de mise à la terre pour source d'alimentation

- ▶ Desserrez la vis du terminal de mise à la terre.
- Branchez le câble de mise à la terre à la terre.
- L'appareil de protection pour la source d'alimentation doit fournir 30 A de courant.
- Cet appareil de protection doit être branché à la source d'alimentation avant l'alimentation.
- $\blacktriangleright$  Le câble doit 16 AWG

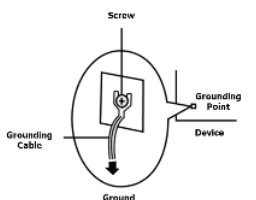

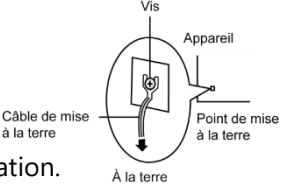

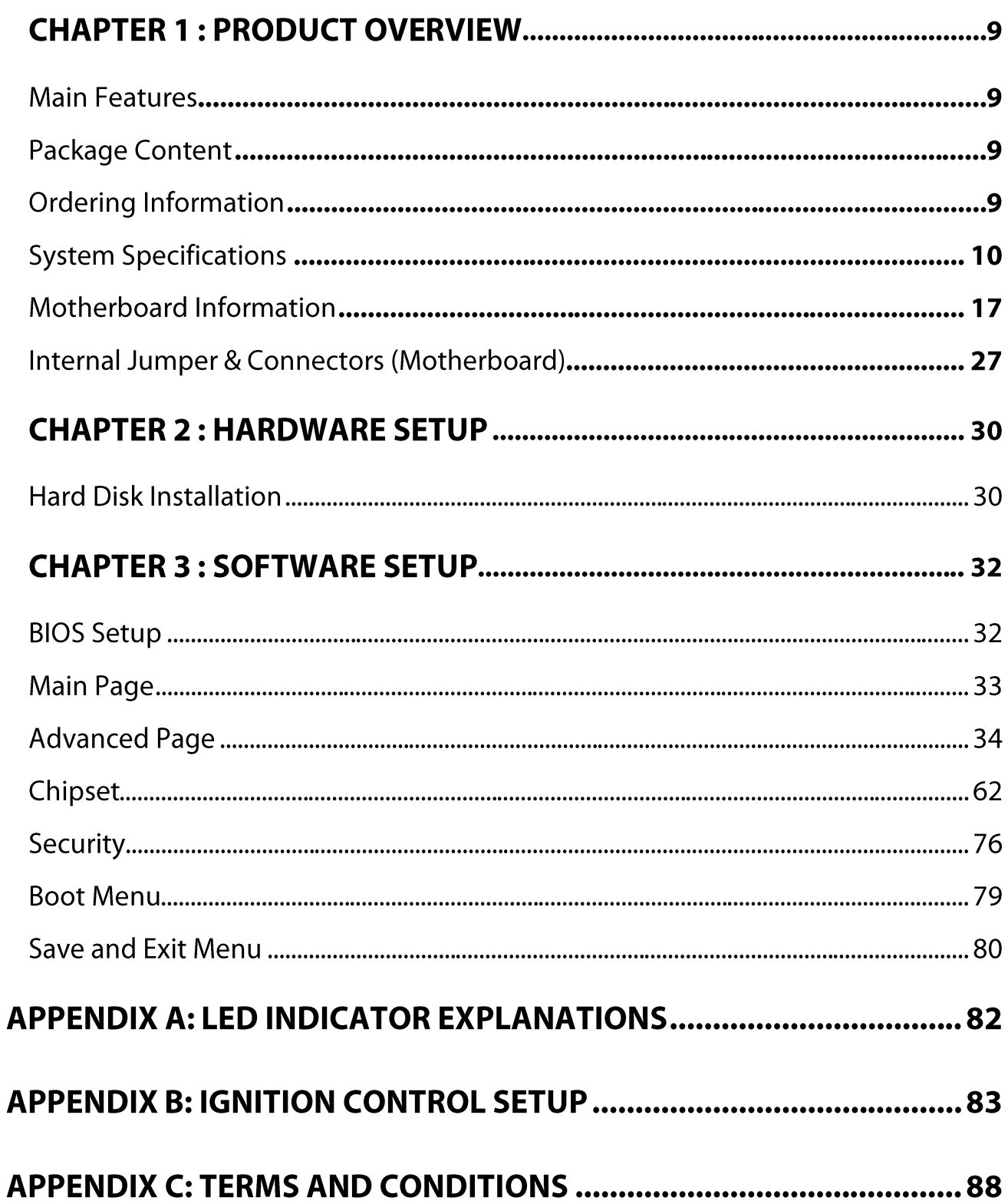

# **CHAPTER 1 : PRODUCT OVERVIEW**

Built for rolling stock settings, R6S has gone through extensive vibration and shock testing. The system is certified with EN 50155, EN 50121-3-2, EN 50121-4, EN 50125-3 and EN 45545 standard as a fanless rolling stock computer. R6S not only features high-performance Intel Core i7-7600U CPU, but also boasts an abundance of I/O and internal expansion capabilities, including 10x M12 PoE ports, 1x Removable 2.5" drive bay for 2x storages, 2x COM ports, dual video ports (DVI-D/VGA), USB, and DIDO ports, making it perfect for rolling stock control and monitoring, infotainment, video surveillance and fleet management.

### **Main Features**

- Intel® Core i7-7600U Processor
- Certified with EN 50155, EN 50121-3-2, EN 50121-4, EN 50125-3 and EN45545 standard
- 10x rugged PoE ports with M12 connectors
- Support full size mini PCIe & M.2 sockets for LTE & Wi-Fi
- Wide range operating temperature from -40 to 70°C
- Onboard GPS receiver module and G-sensor
- 1x Removable 2.5" drive bay for 2x 2.5" storage (HDD/SSD is not included)
- Built-in CAN bus port
- Rich I/O: 2x USB 2.0, 2x USB 3.0, 2 x COM, DIO, Audio, VGA, DVI-D
- Built in wall mount kit

### **Package Content**

Your package contains the following items:

- 1x R6S Vehicle Computer
- 1x IR-RPB6SA1A DC to DC Adapter

### **Ordering Information**

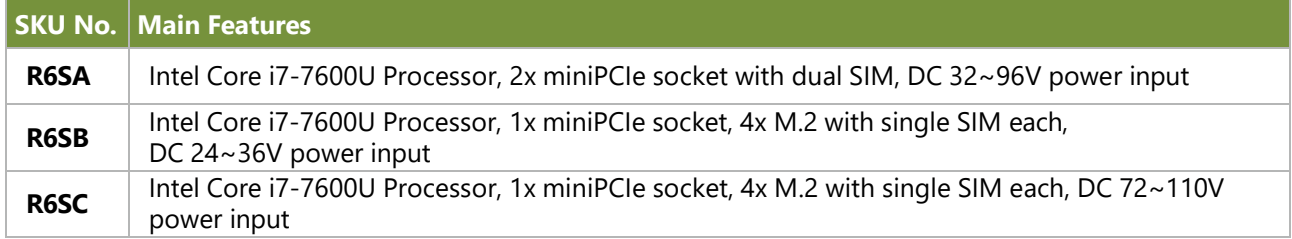

# **System Specifications**

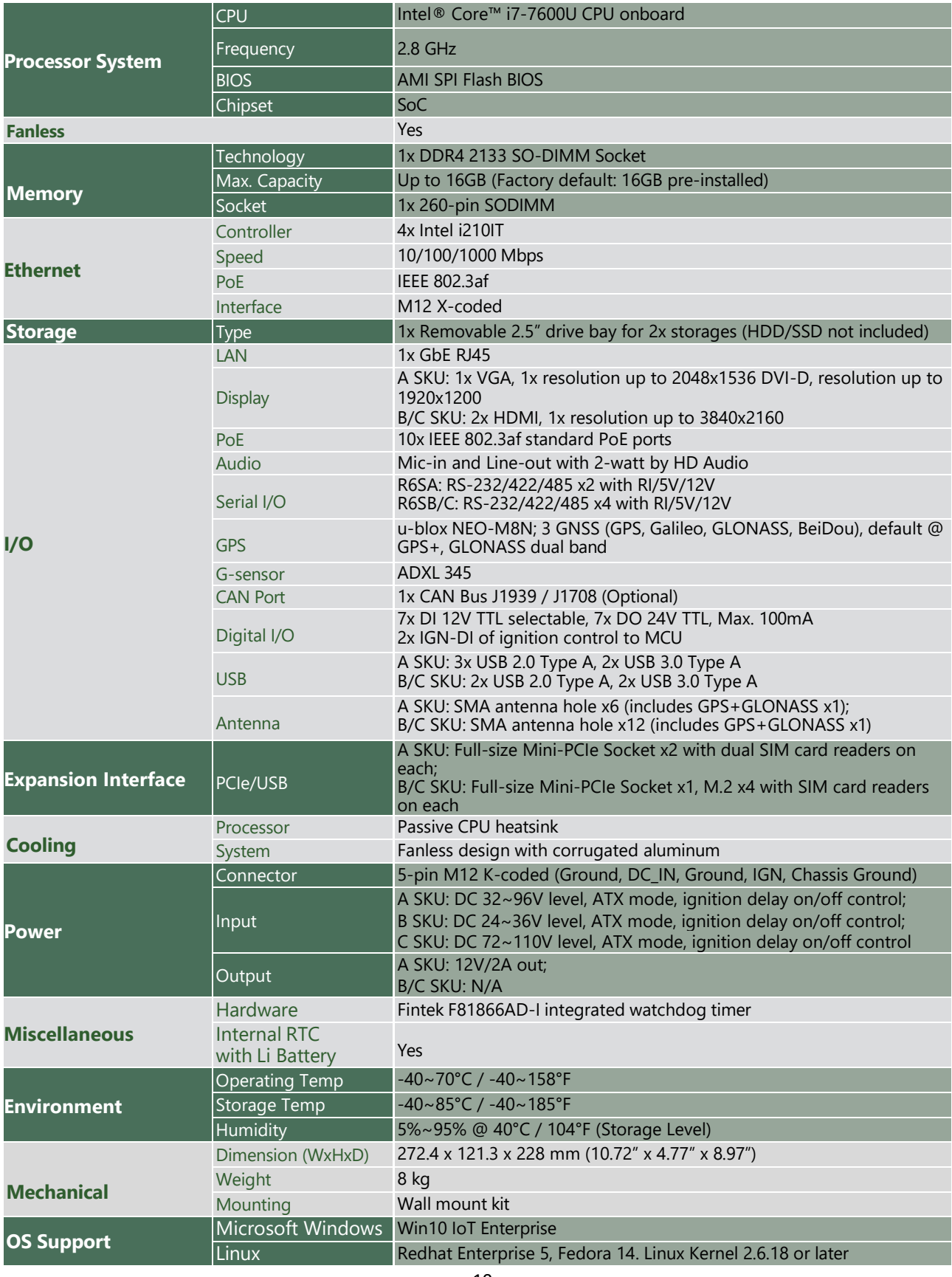

www.lannerinc.com

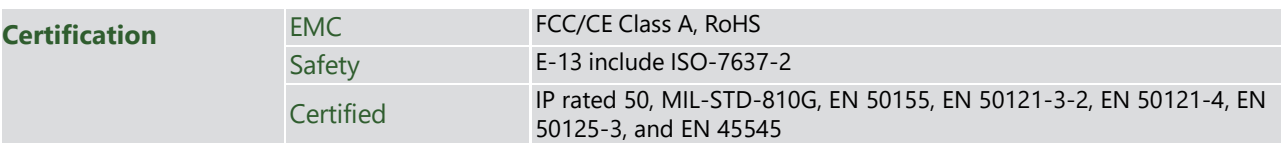

# Front Panel (R6SA/B/C)

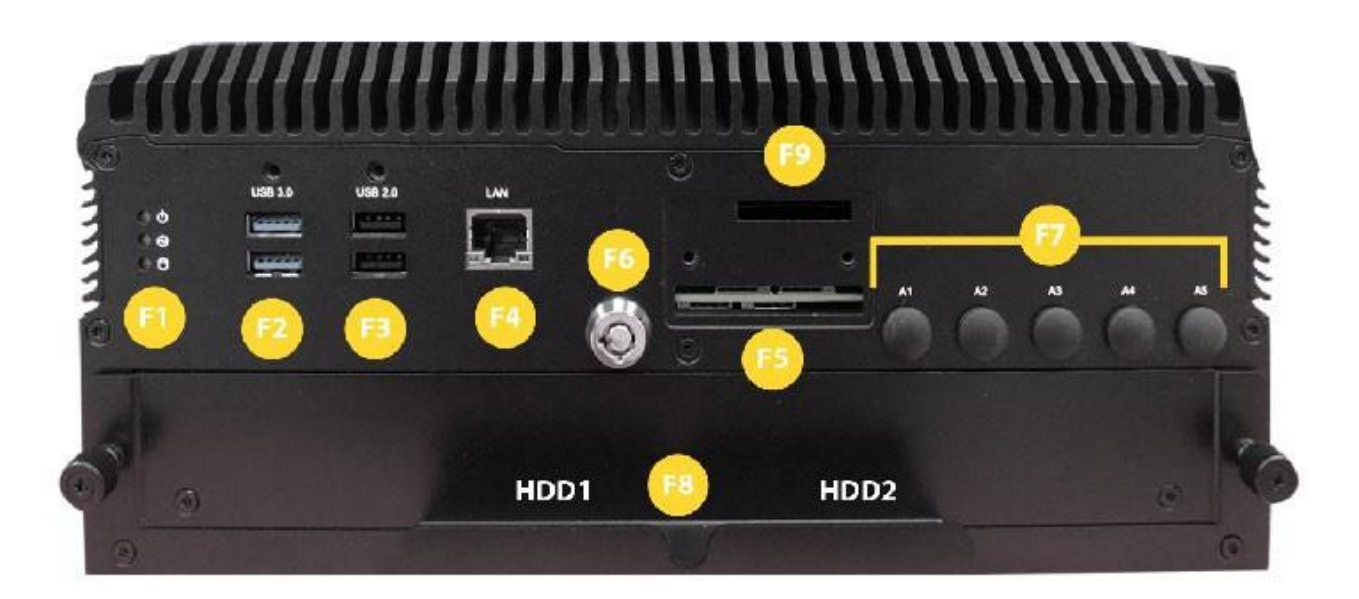

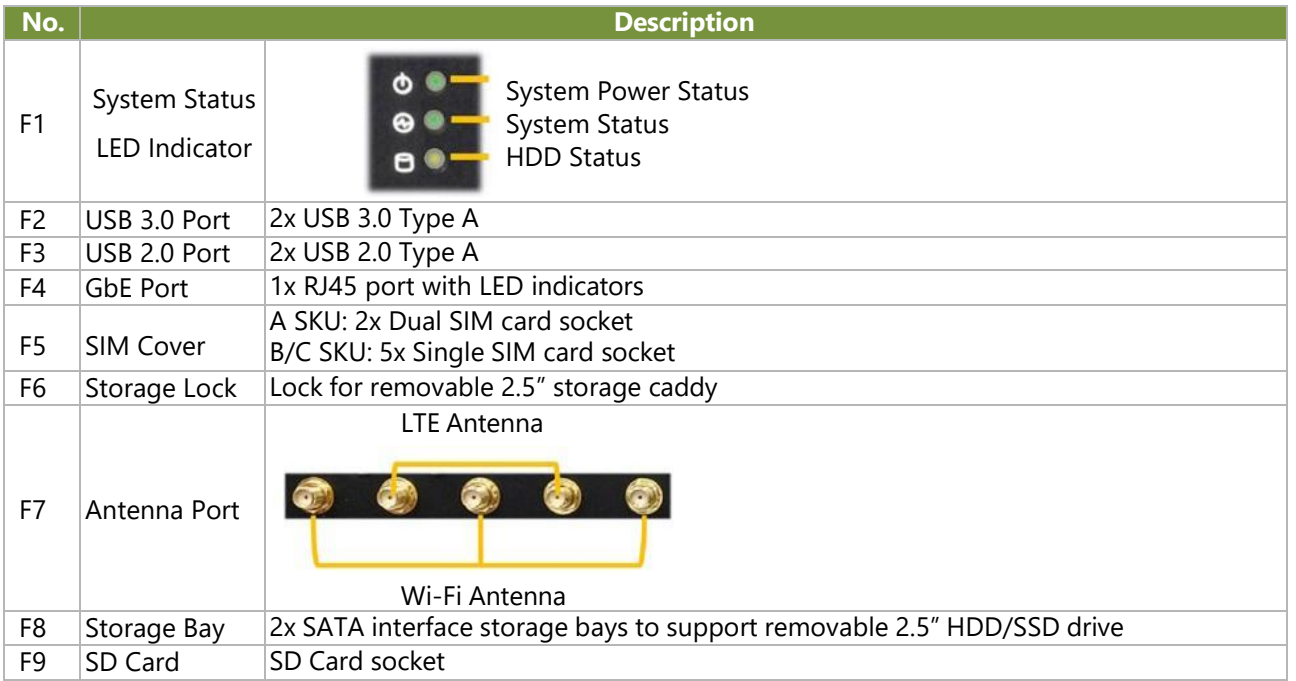

# **Rear Panel (R6SA)**

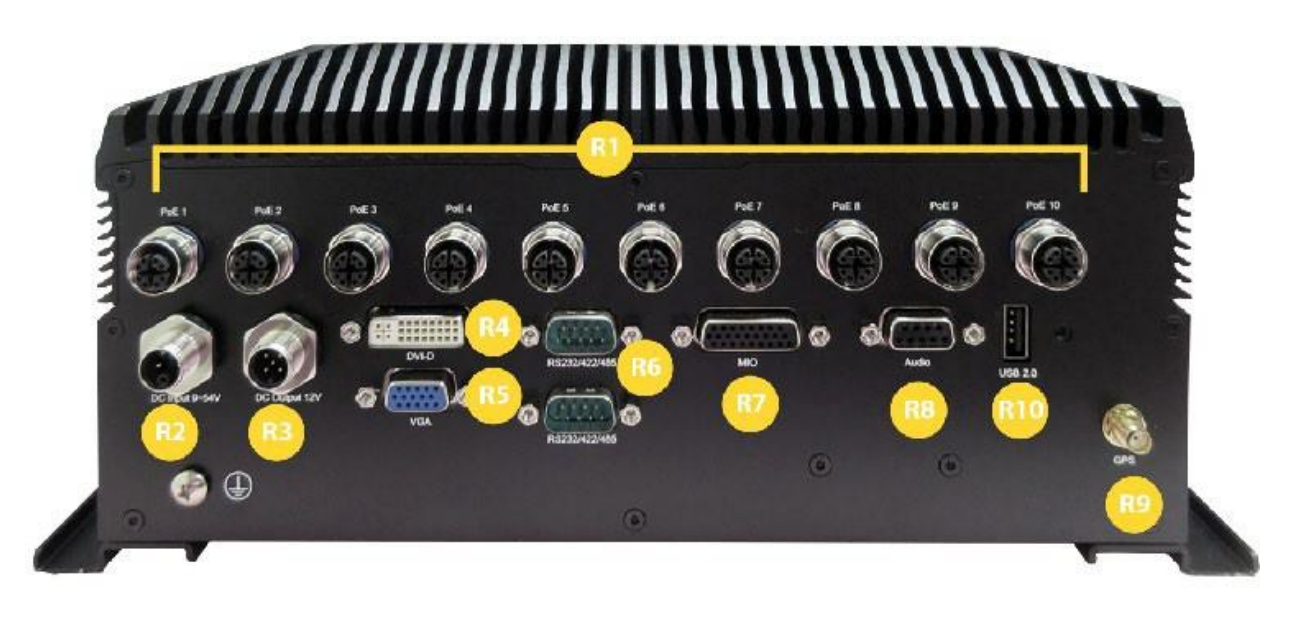

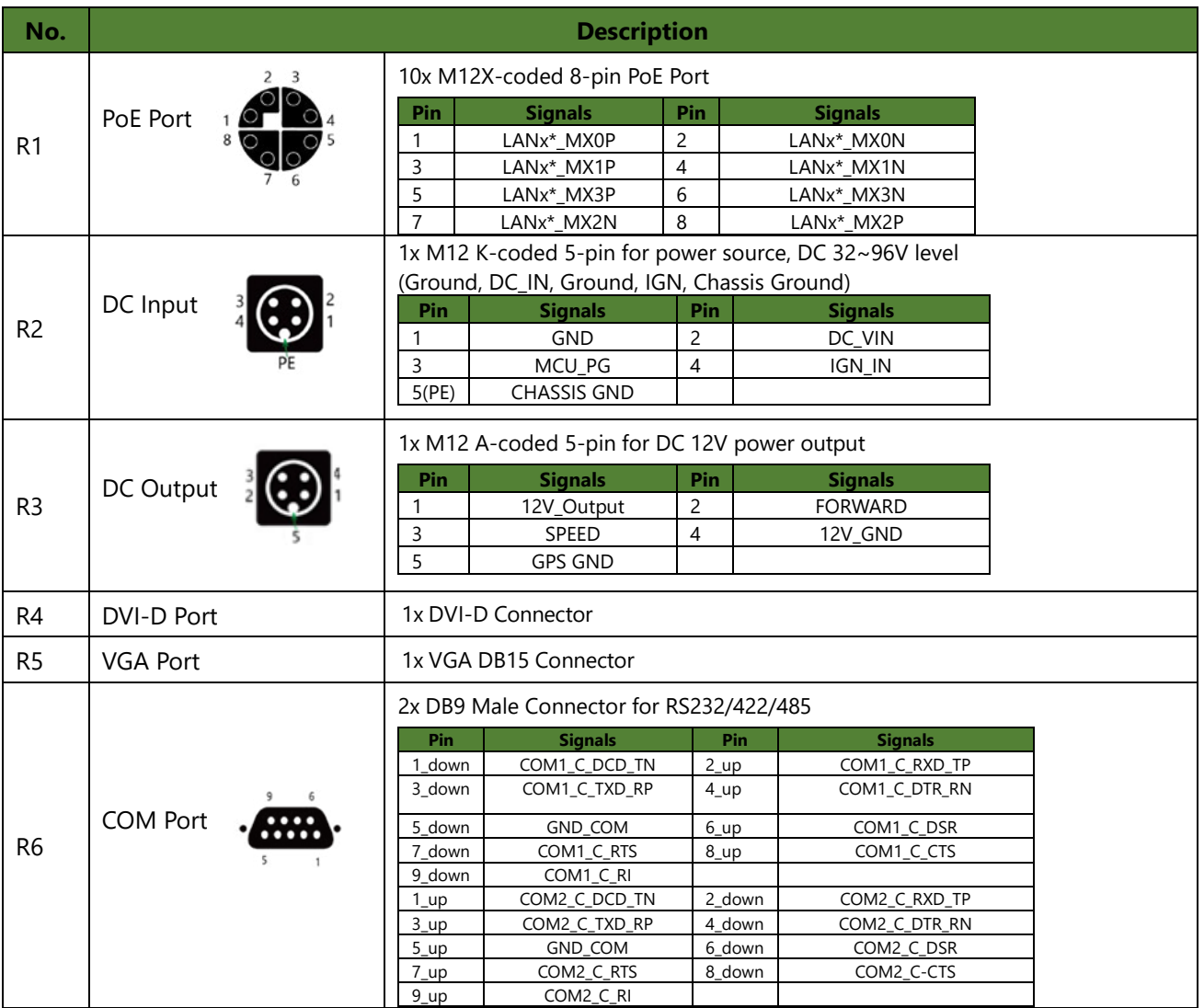

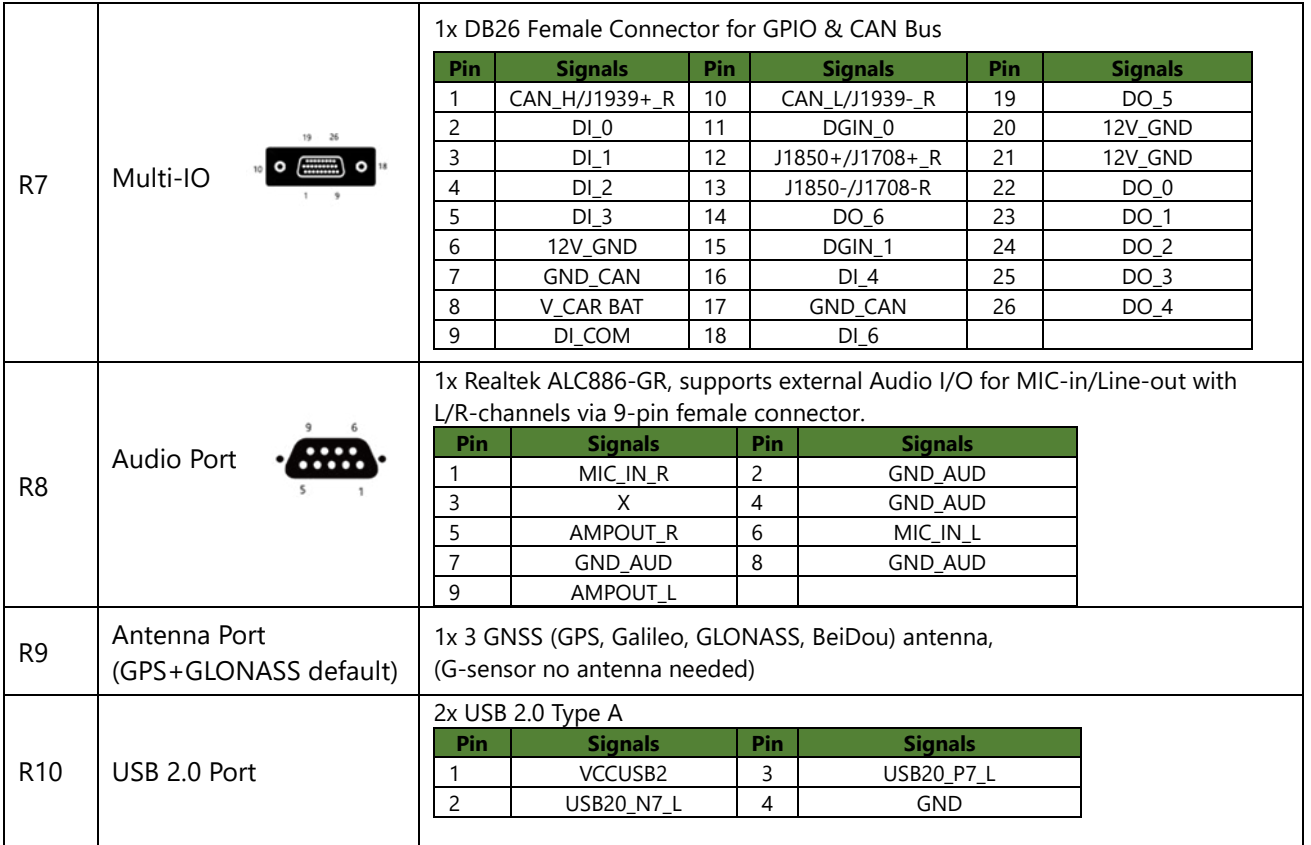

# **Rear Panel (R6SB/C)**

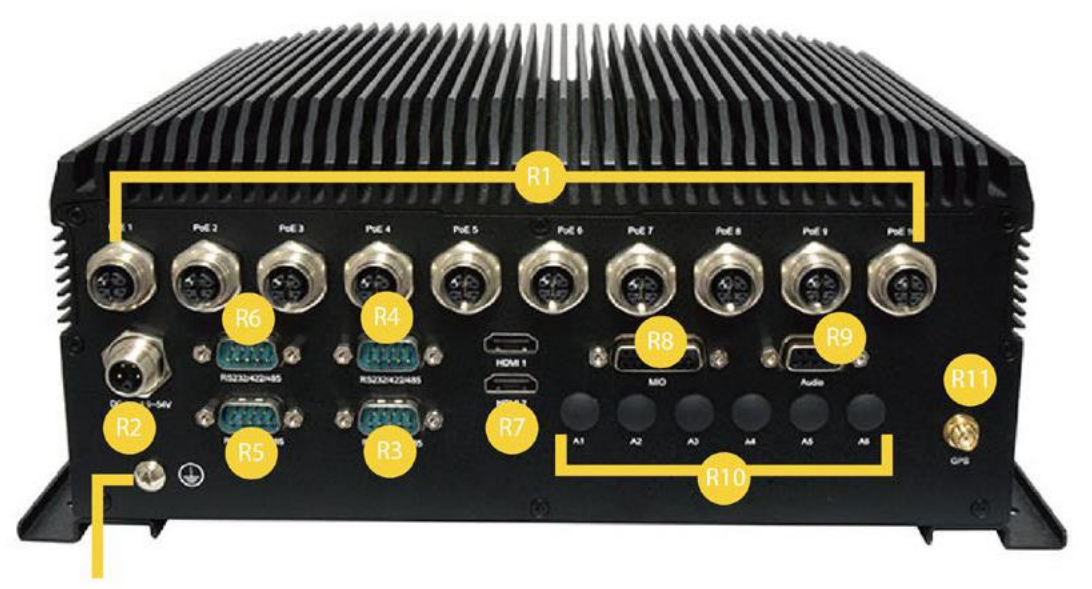

#### **Grounding Point:**

For safety measures to help prevent people from accidentally coming in contact with electrical hazards.

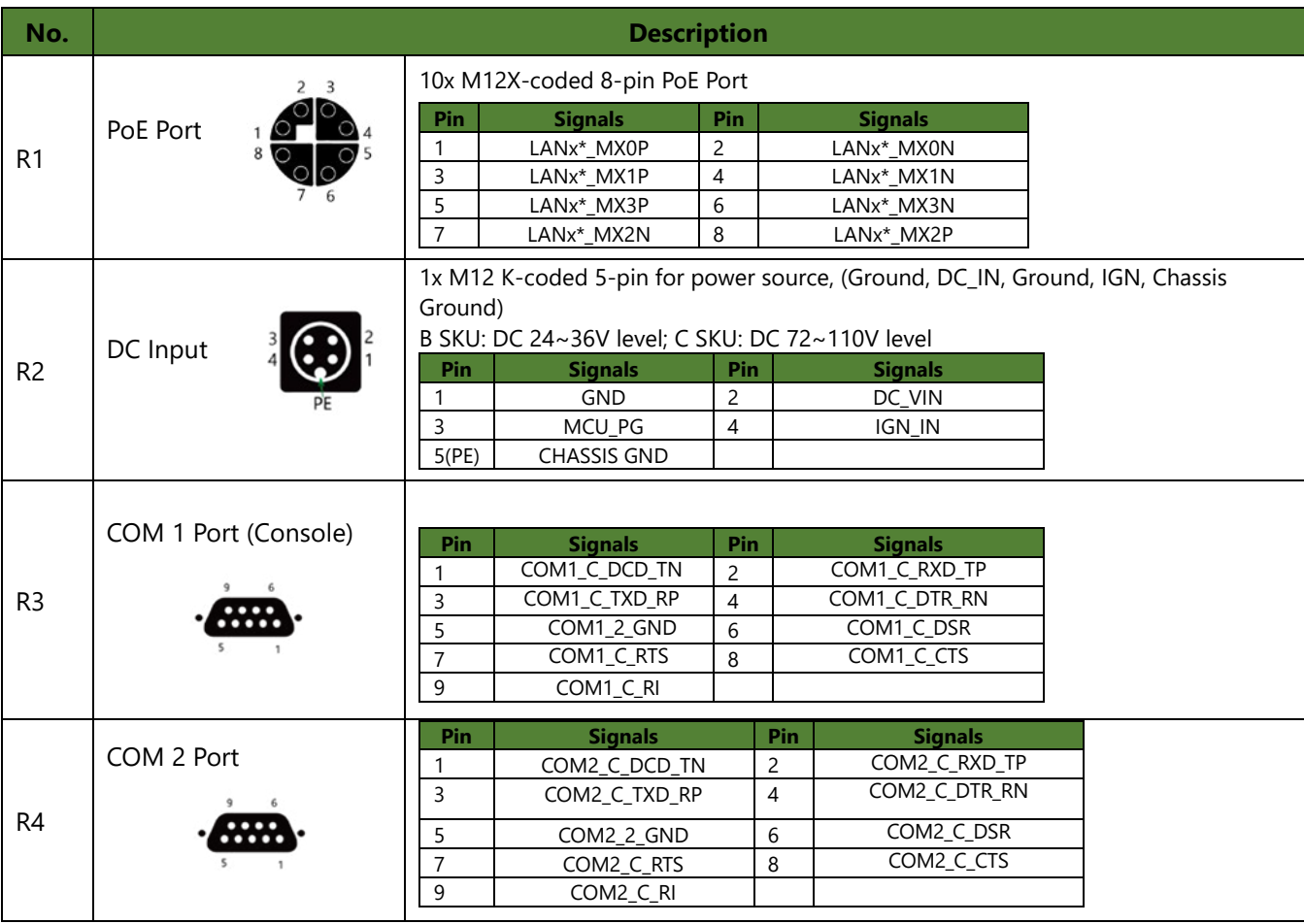

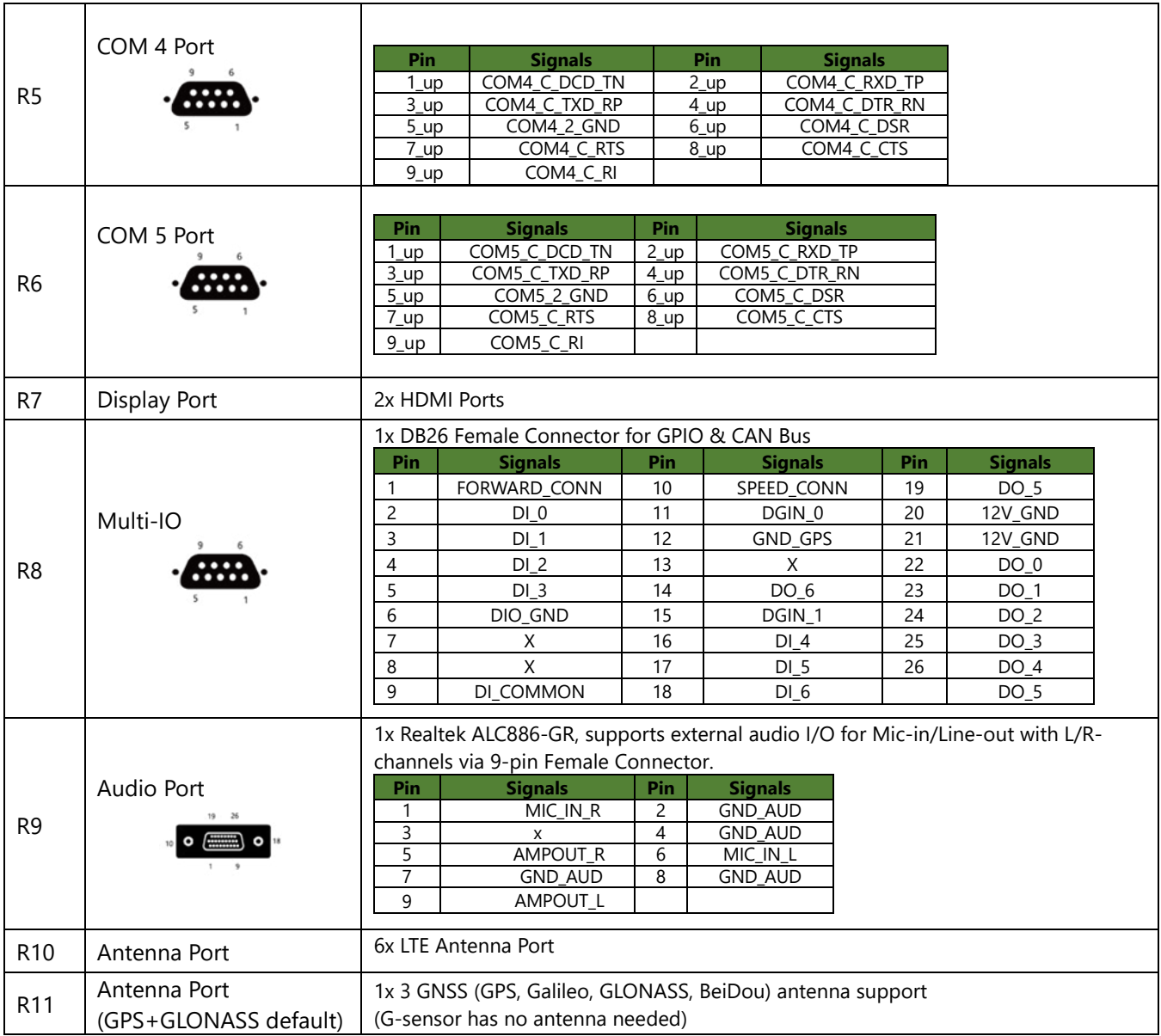

# **Motherboard Information Block Diagram (A SKU)**

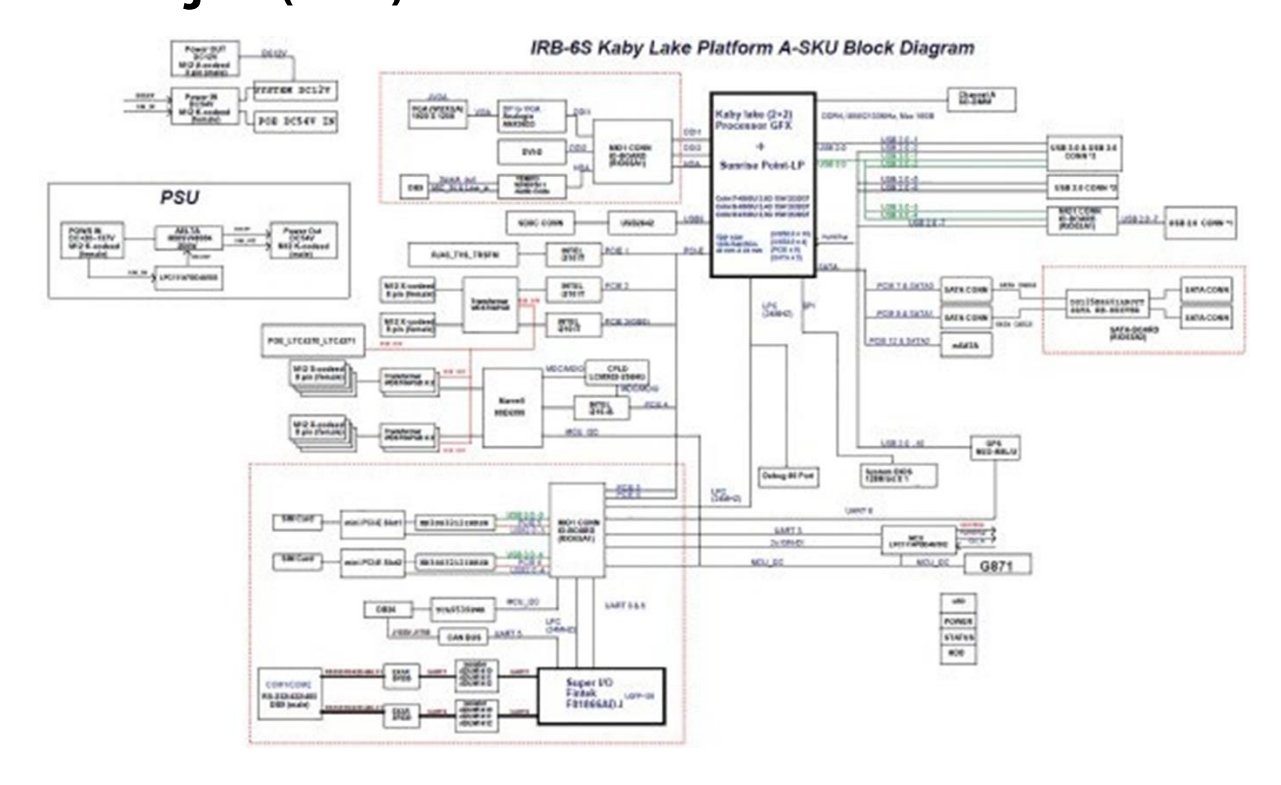

### **Block Diagram (B/C SKU)**

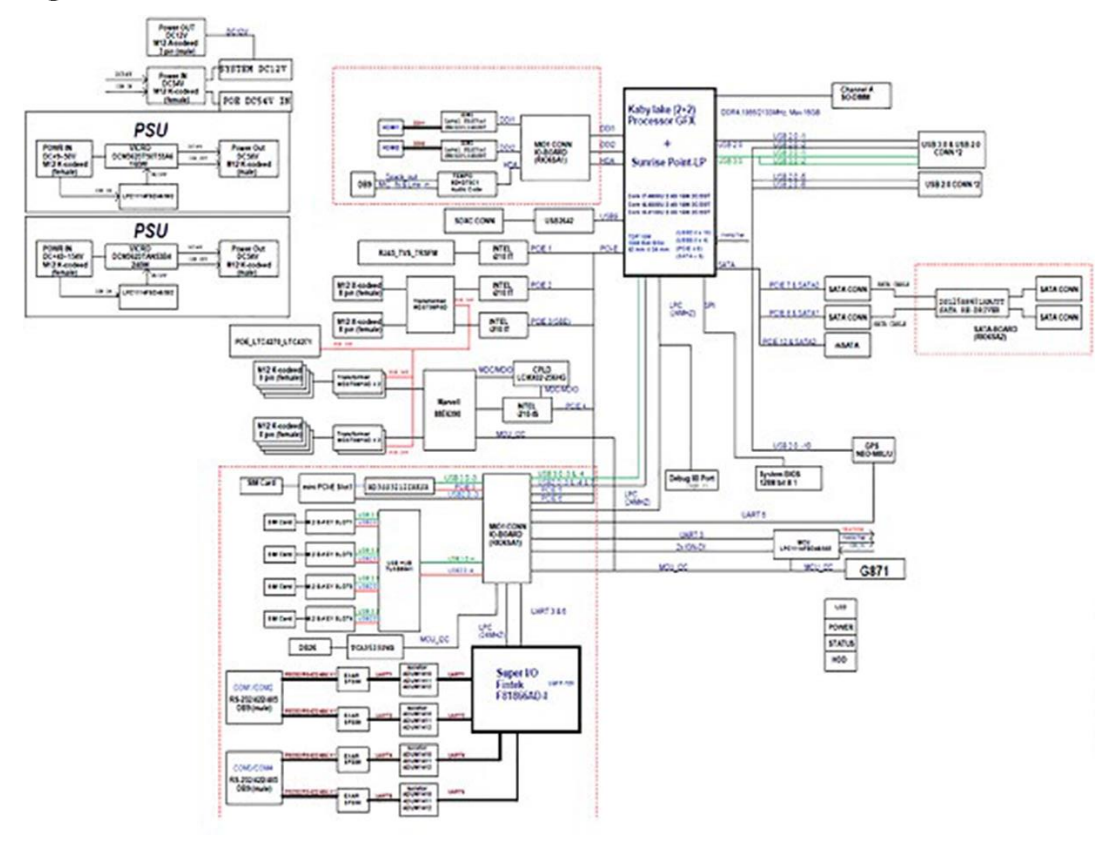

# **Motherboard Layout**

### **Front View**

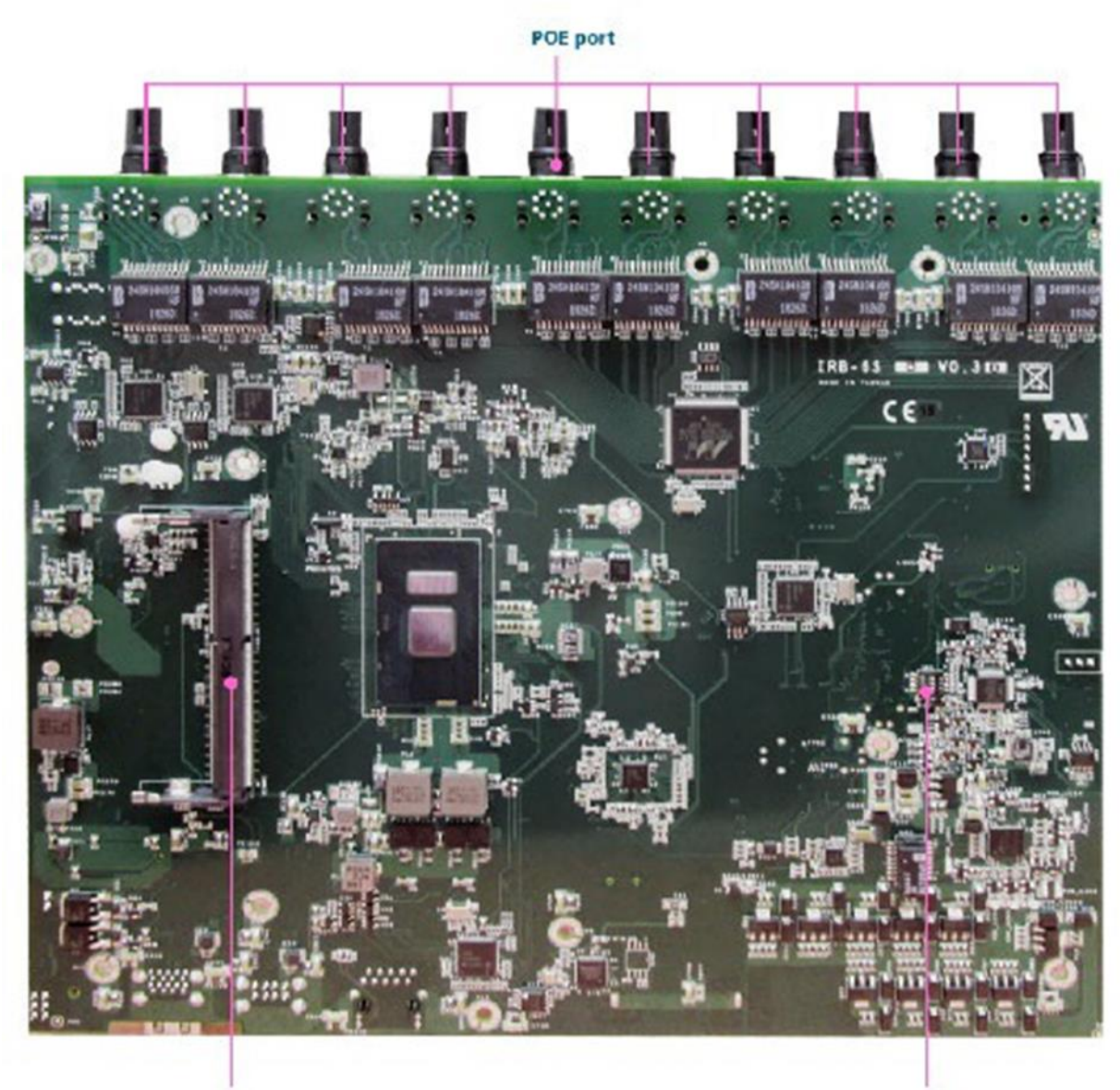

**DIMM1** 

SW<sub>1</sub>

### **Rear View**

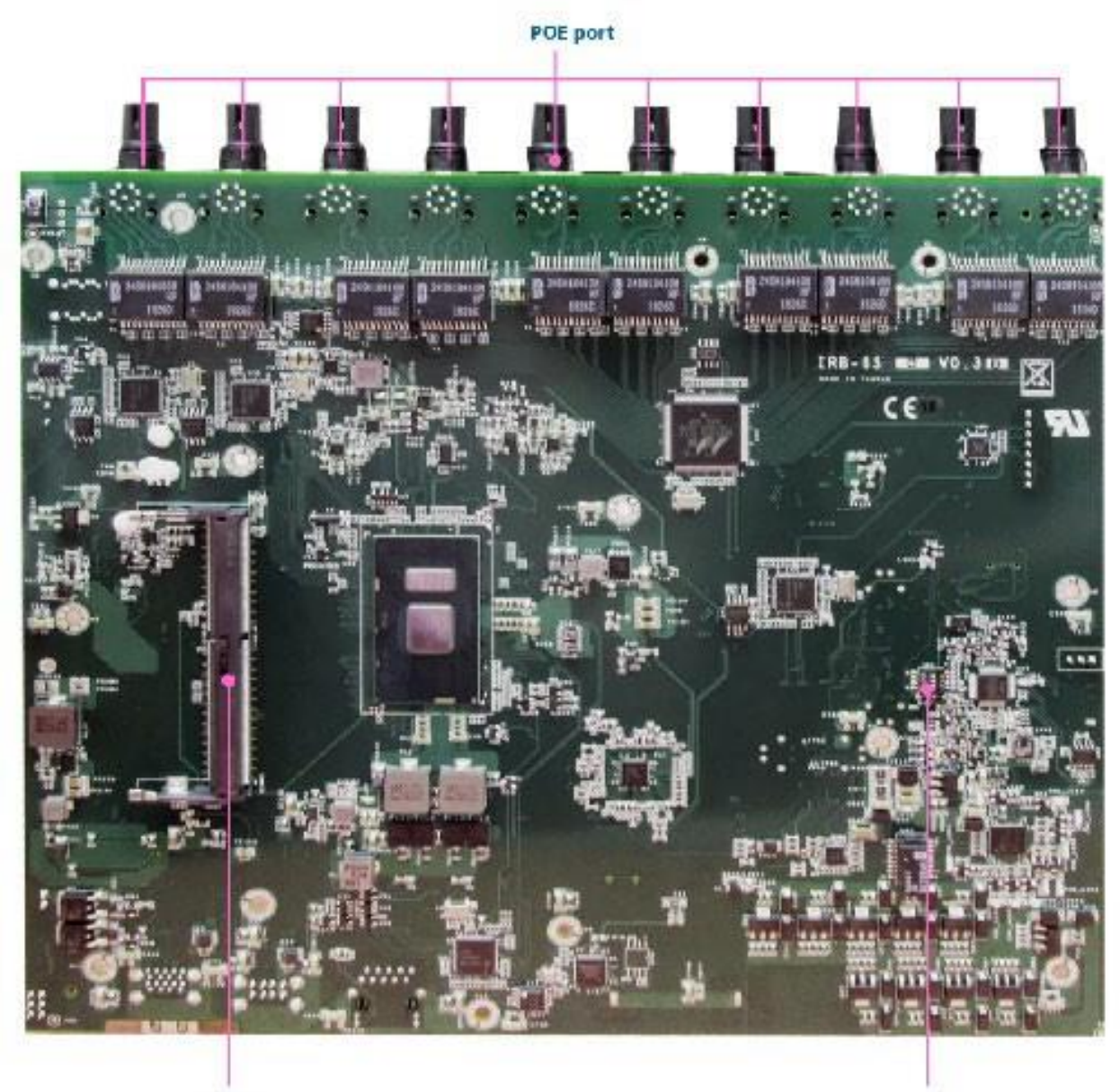

DIMM1

SW1

# **10 Board Layout (A SKU)**

**Front View** 

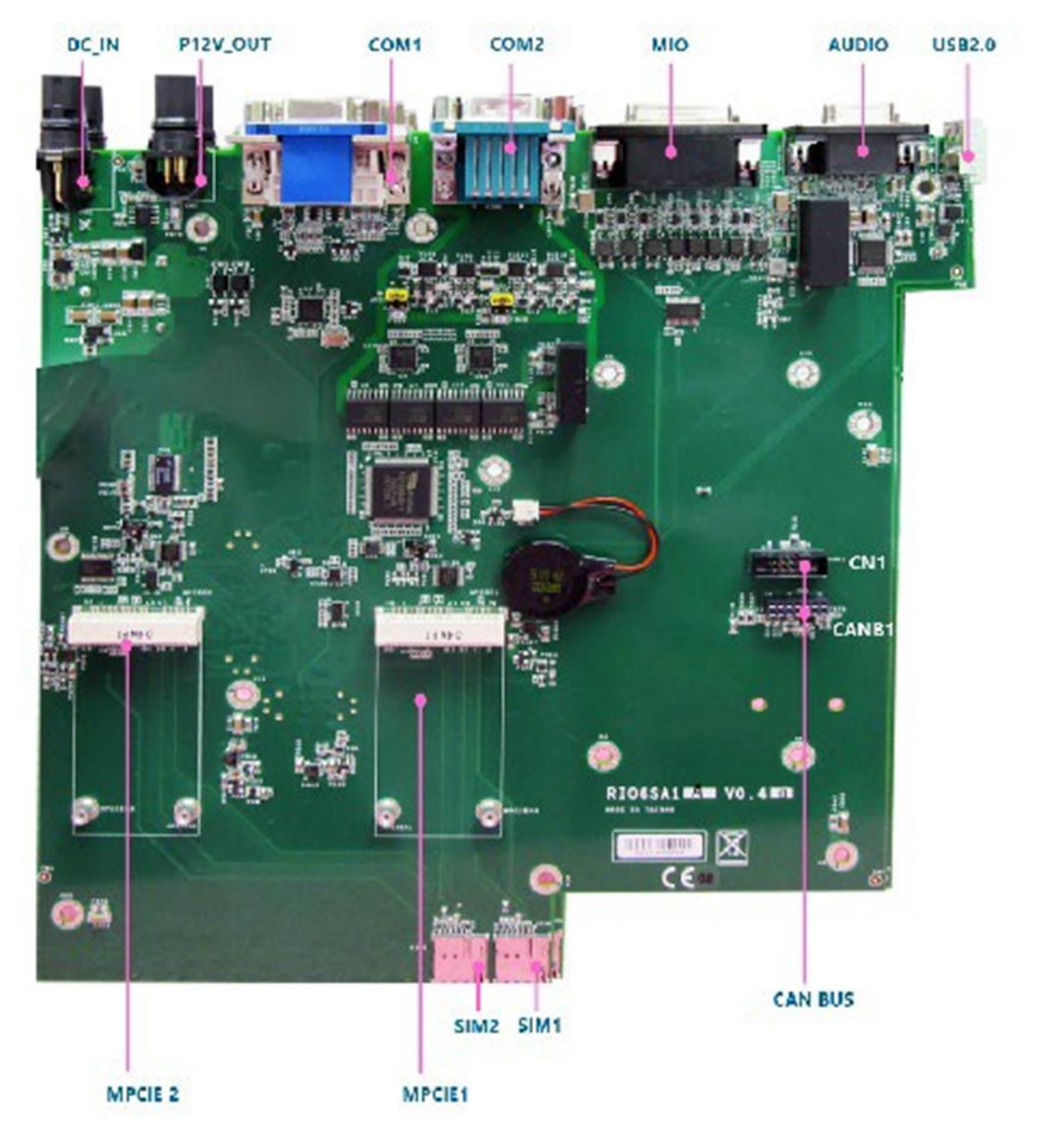

#### **Rear View**

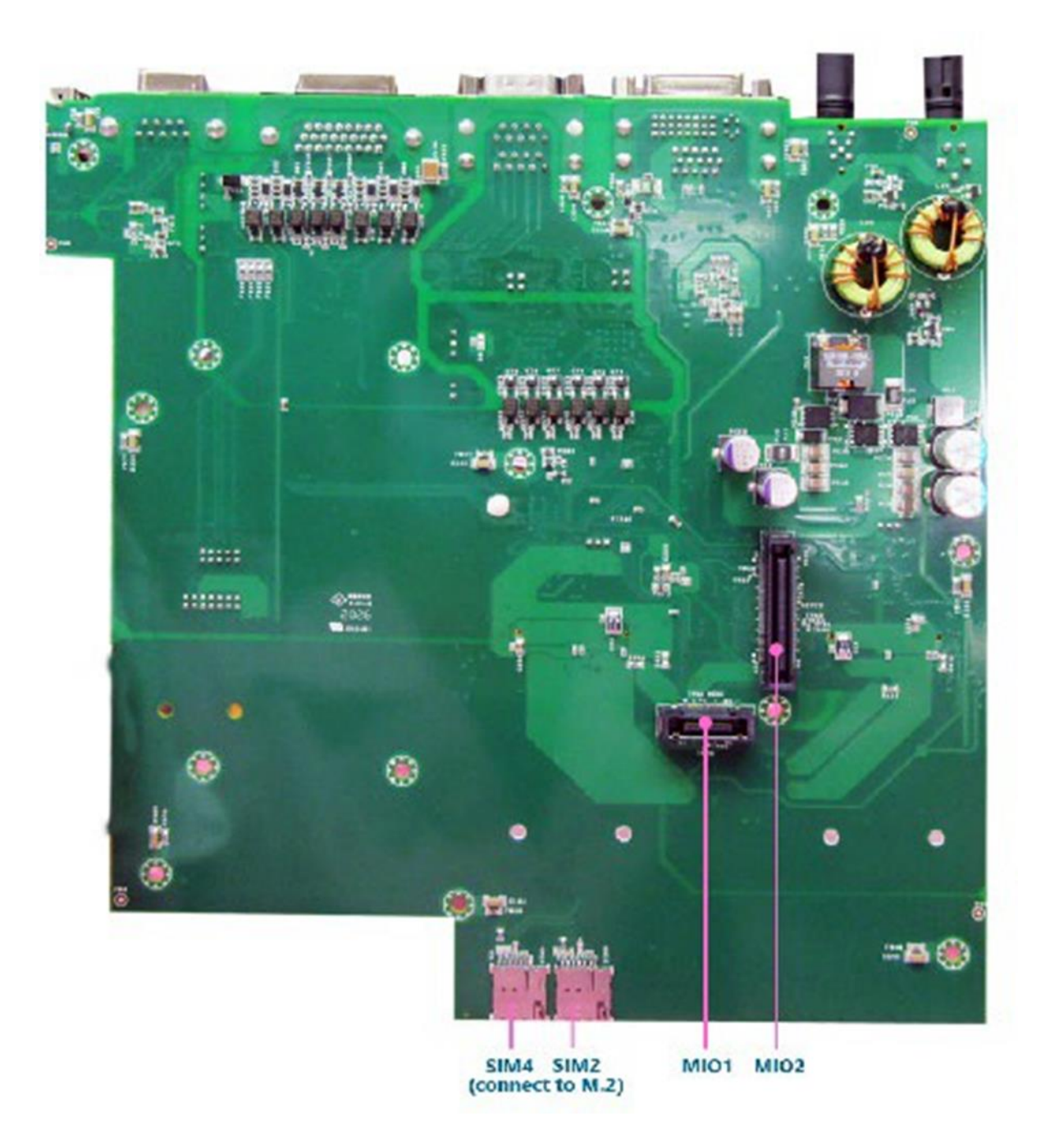

# **IO Board Layout (B/C SKU)**

**Front View**

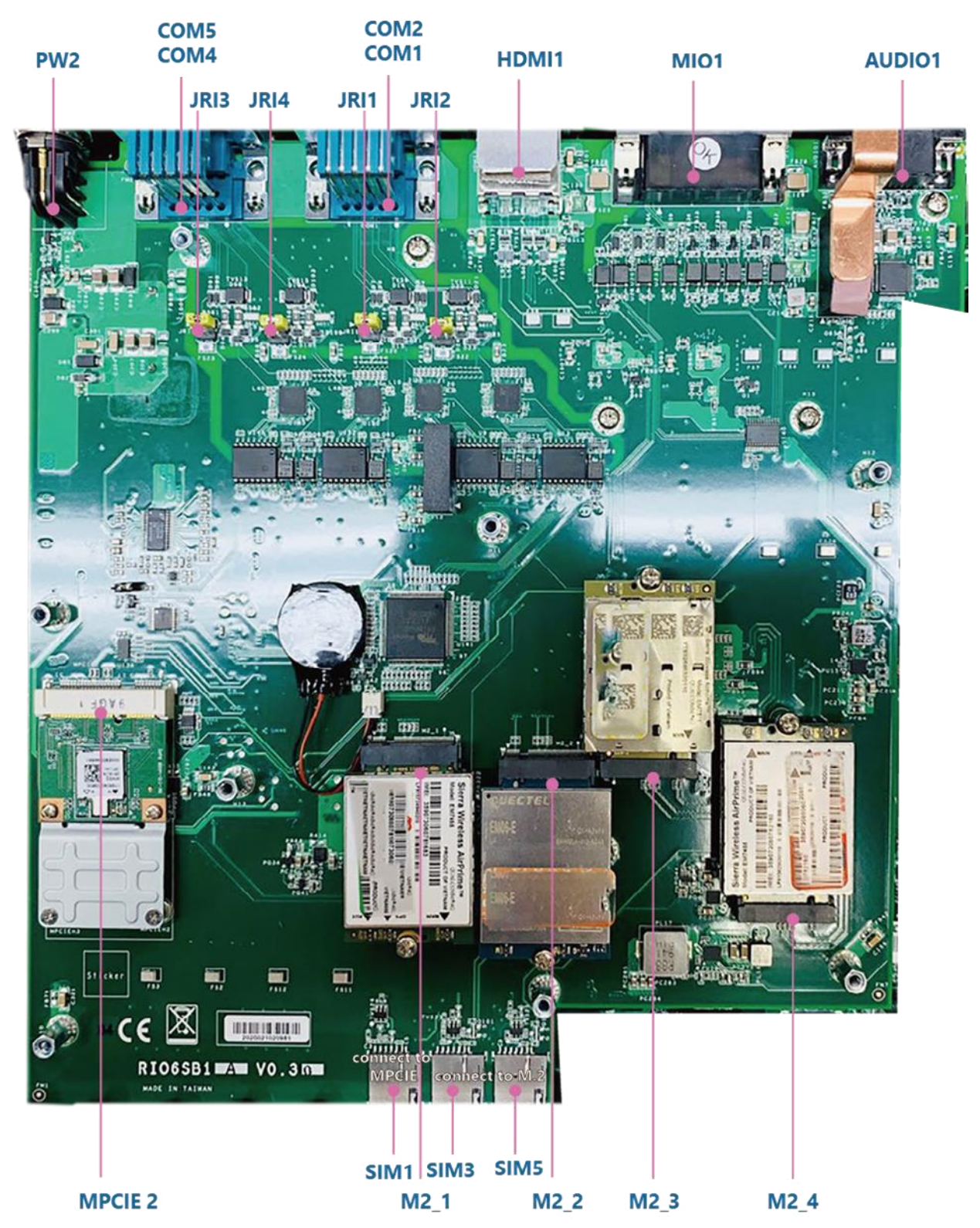

#### **Rear View**

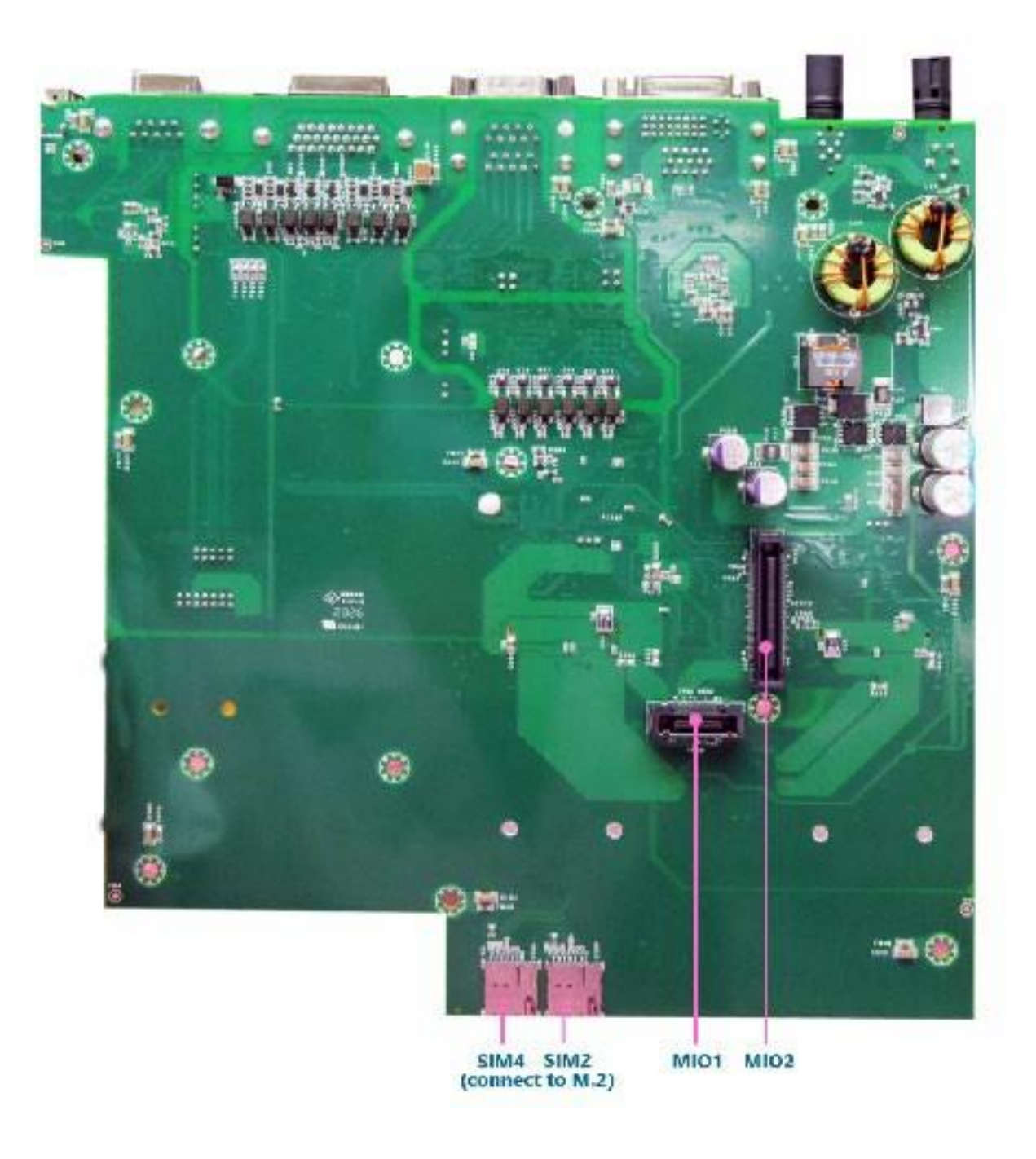

# **Power Board Layout (A SKU)**

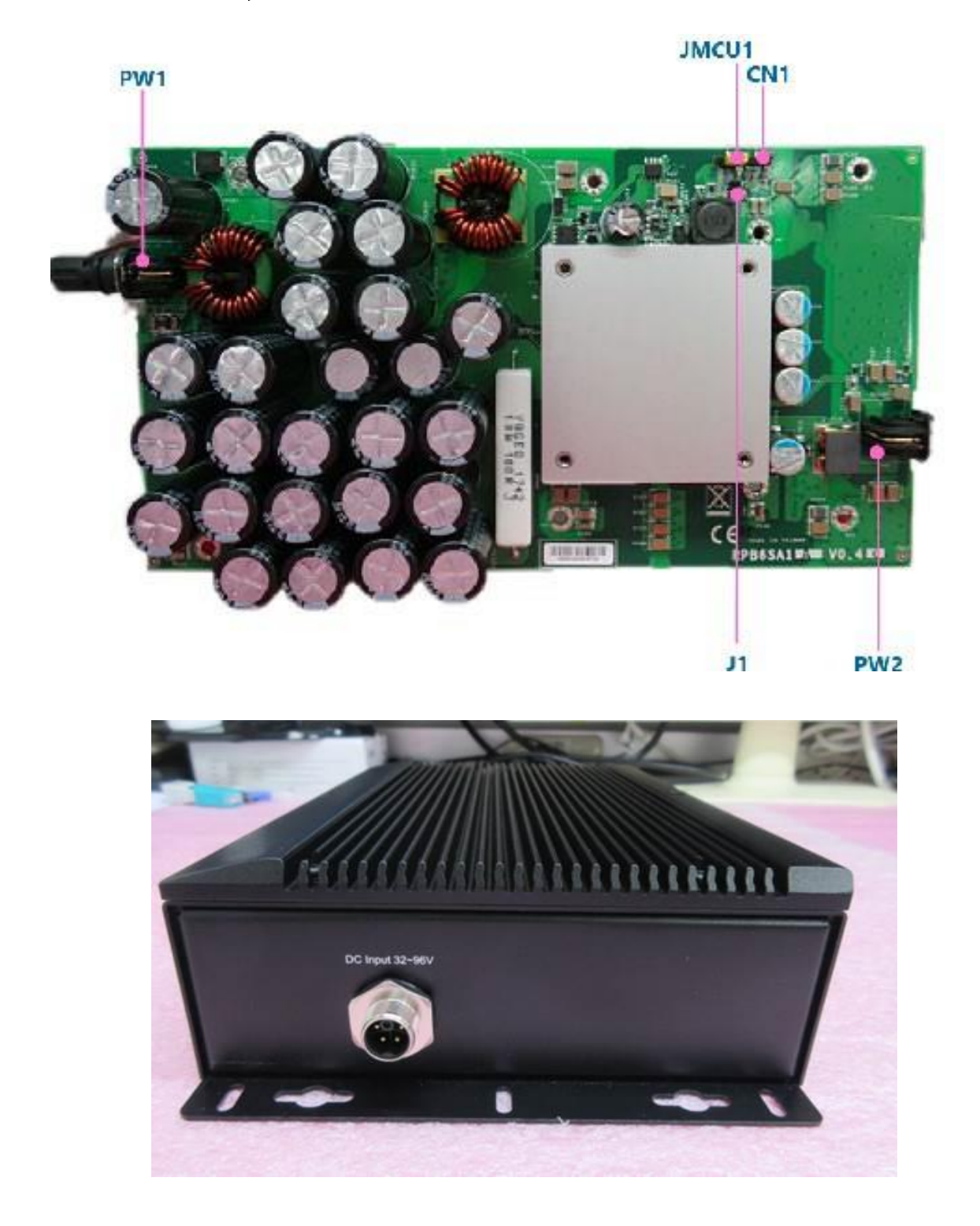

# **Power Board Layout (B/C SKU)**

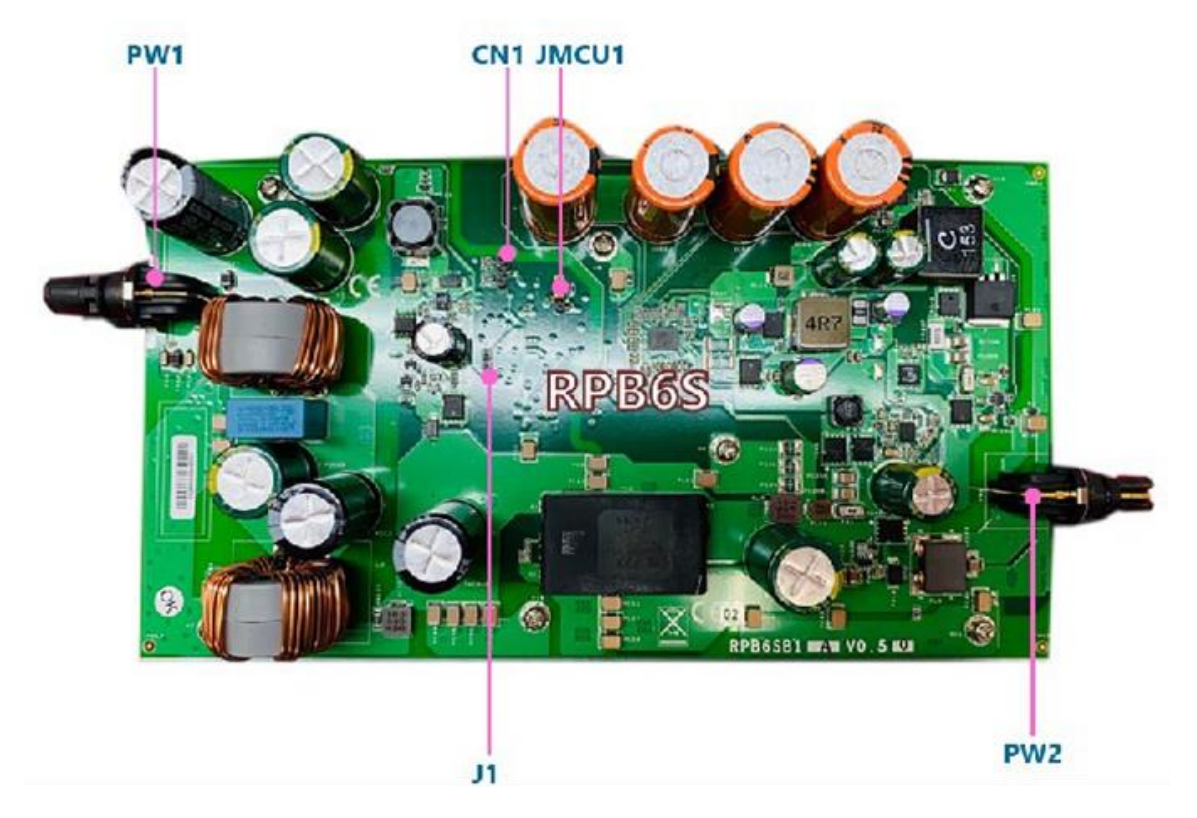

**B SKU**

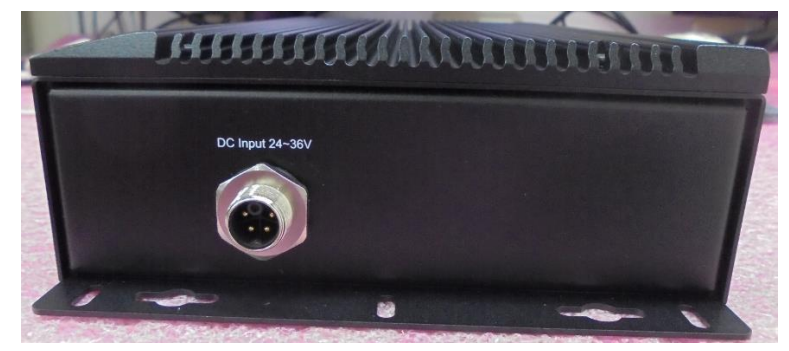

**C SKU**

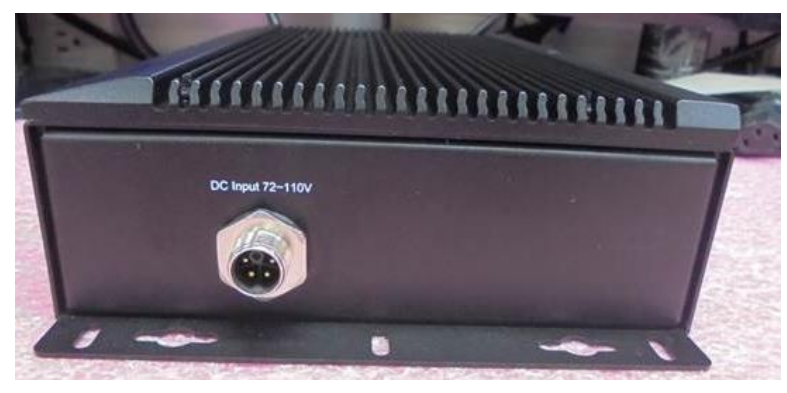

# I/O Board Layout (A SKU)

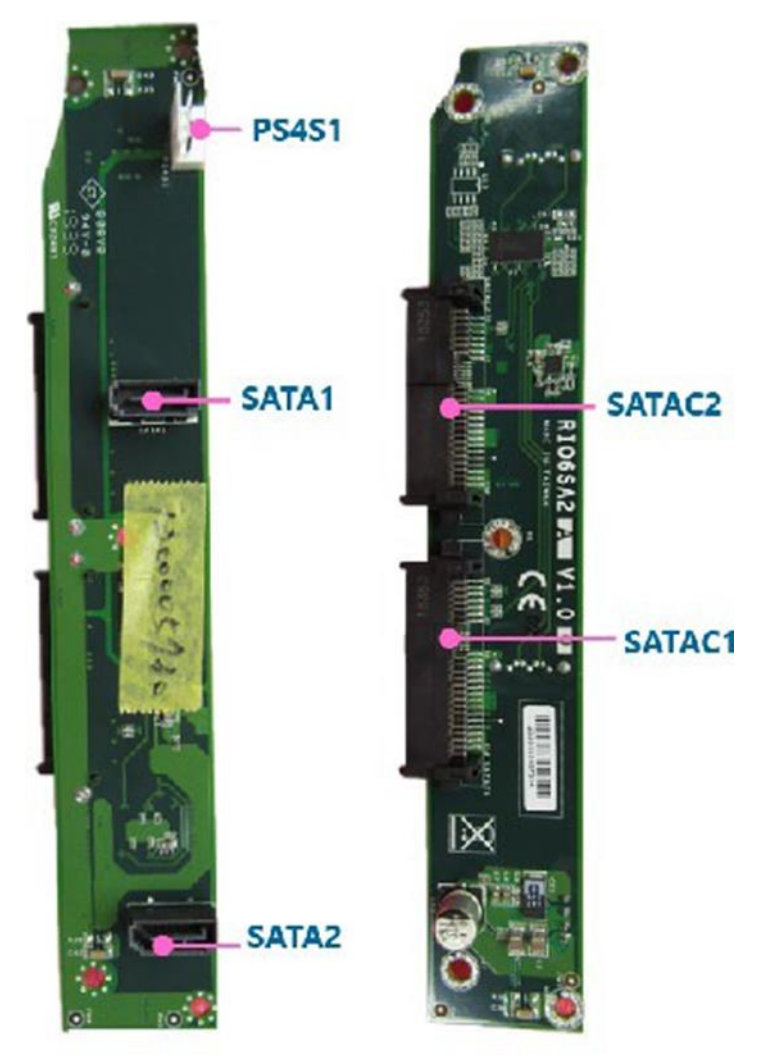

# **Internal Jumper & Connectors (Motherboard)**

 $\frac{1}{2}$ <br> $\frac{21}{2}$ 

ñ

m  $20$   $40$ 

#### MIO1

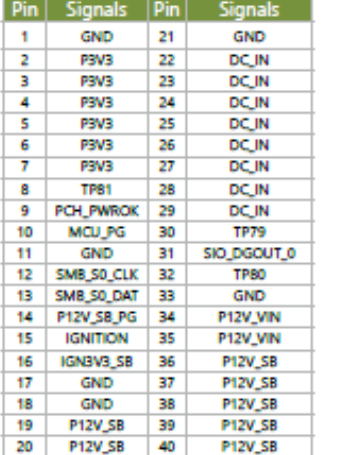

#### MIO<sub>2</sub>

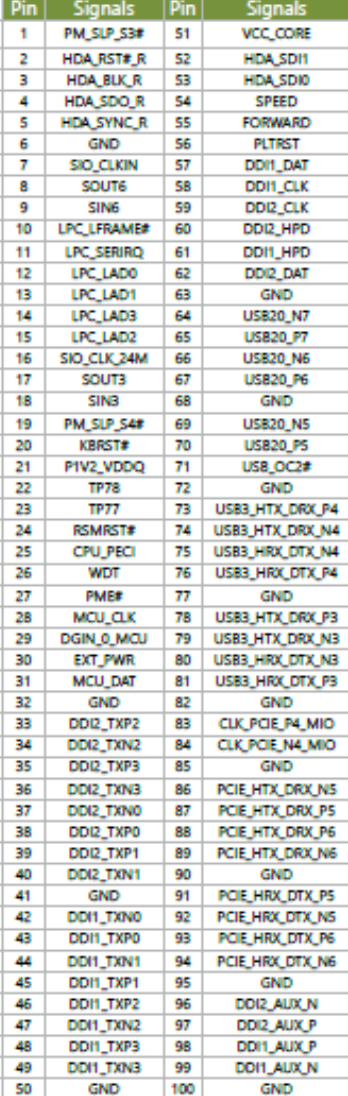

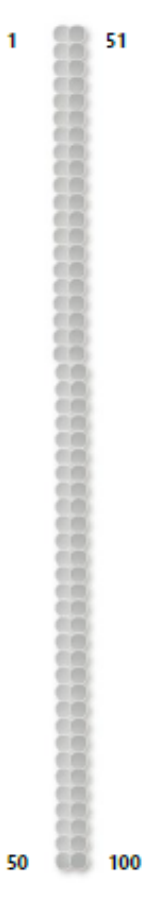

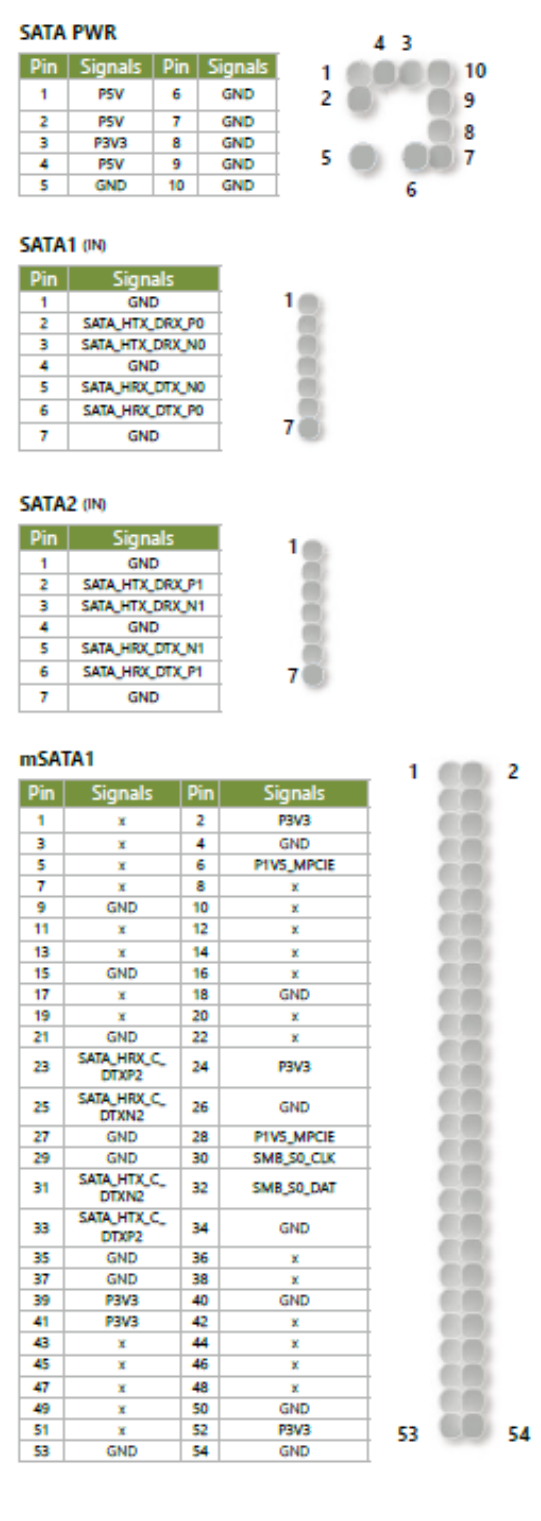

#### LAN14~LAN13

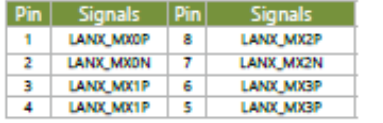

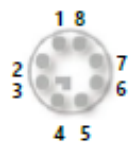

## **Internal Jumper & Connectors (IO Board)**

#### **MPCIE1 & MPCIE2**

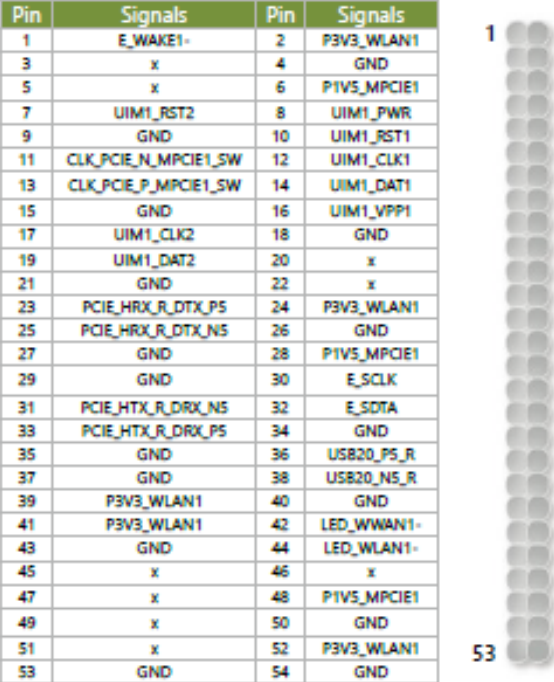

#### **CAN(CN1)**

 $\overline{2}$ 

54

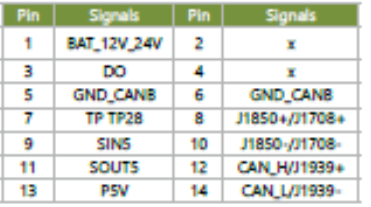

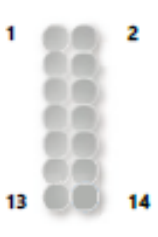

#### **CAN(CANB1)**

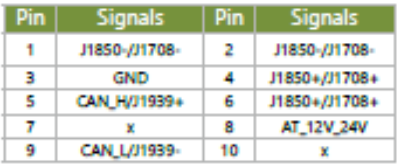

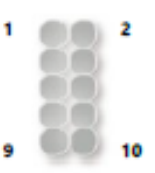

PW2 (DC\_OUT)

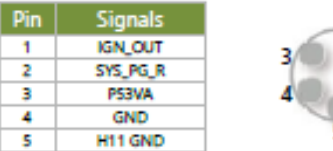

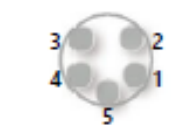

# **Internal Jumper & Connectors (RIOSA2)**

#### SATAC1 (OUT)

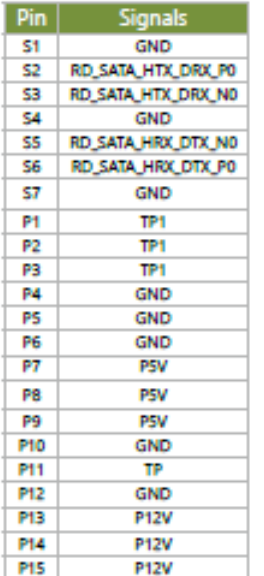

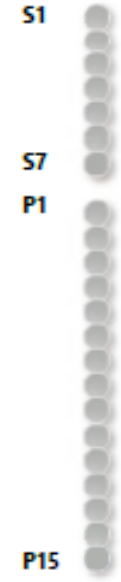

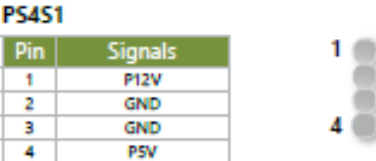

#### SATAC2 (oim

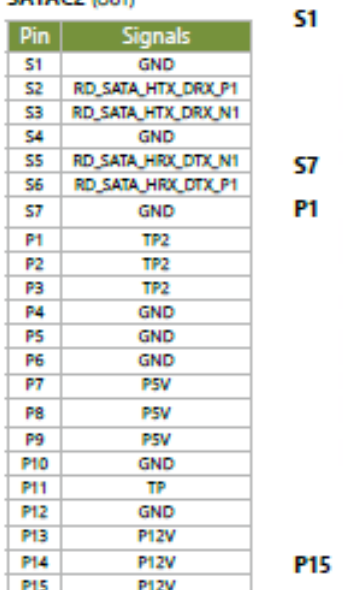

ä

ö ö

# **Internal Jumper & Connectors (Power Board)**

### **RPB6S1**

### **PW1 (DC\_IN)**

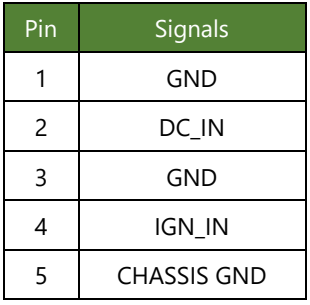

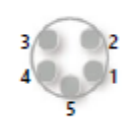

 $\overline{3}$  $4^{\circ}$ 

### **PW2 (DC\_OUT)**

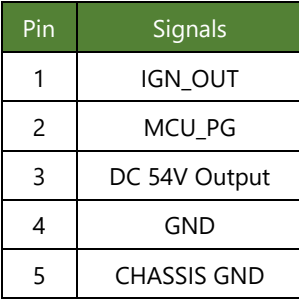

### **RPB6SB1**

#### **CN1**

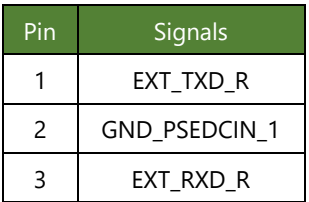

#### **JMCU1**

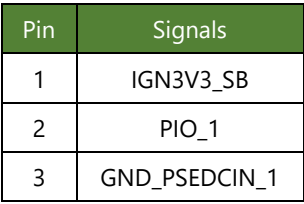

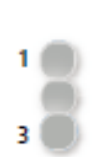

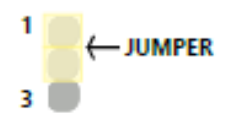

# **CHAPTER 2 : HARDWARE SETUP**

# **Hard Disk Installation**

To install the hard disk,

- 1. Loosen the two hand screws that secure the hard disk tray.
- 2. Pull out the tray as shown in the picture below.

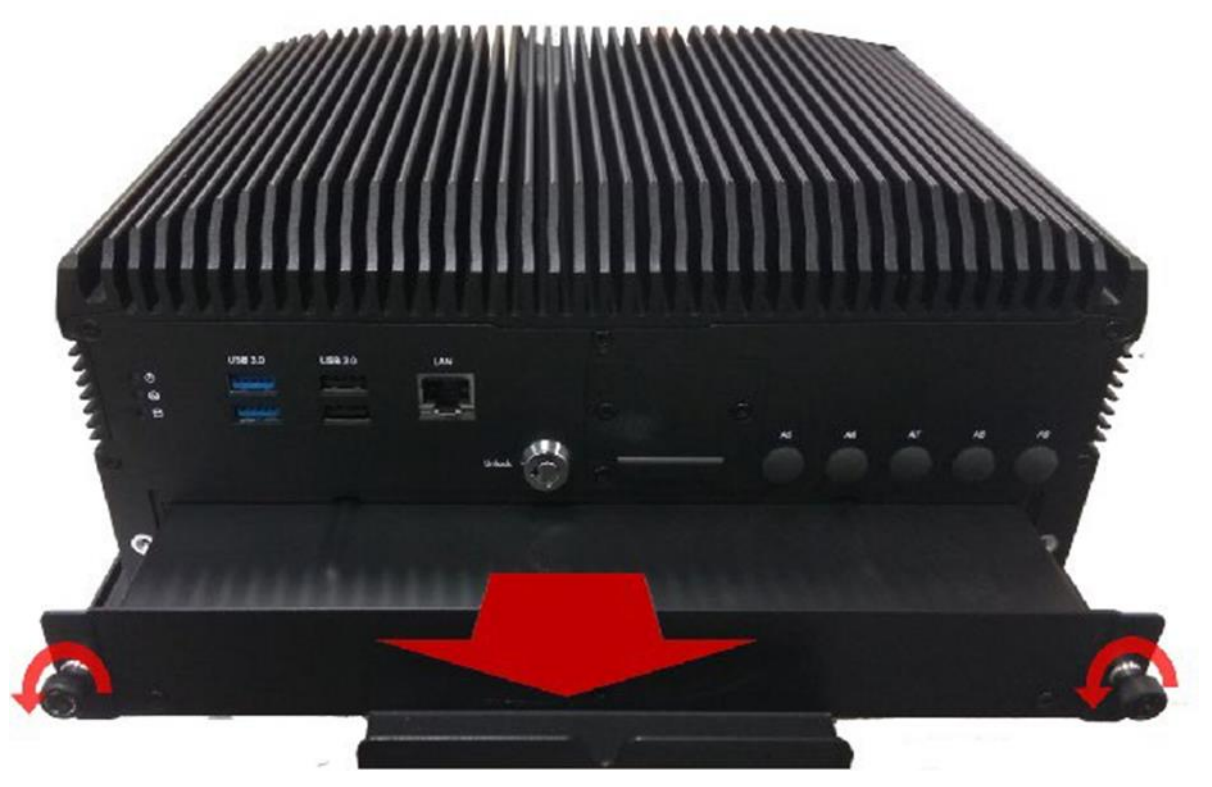

3. Remove the screws shown in the picture in order to open the tray.

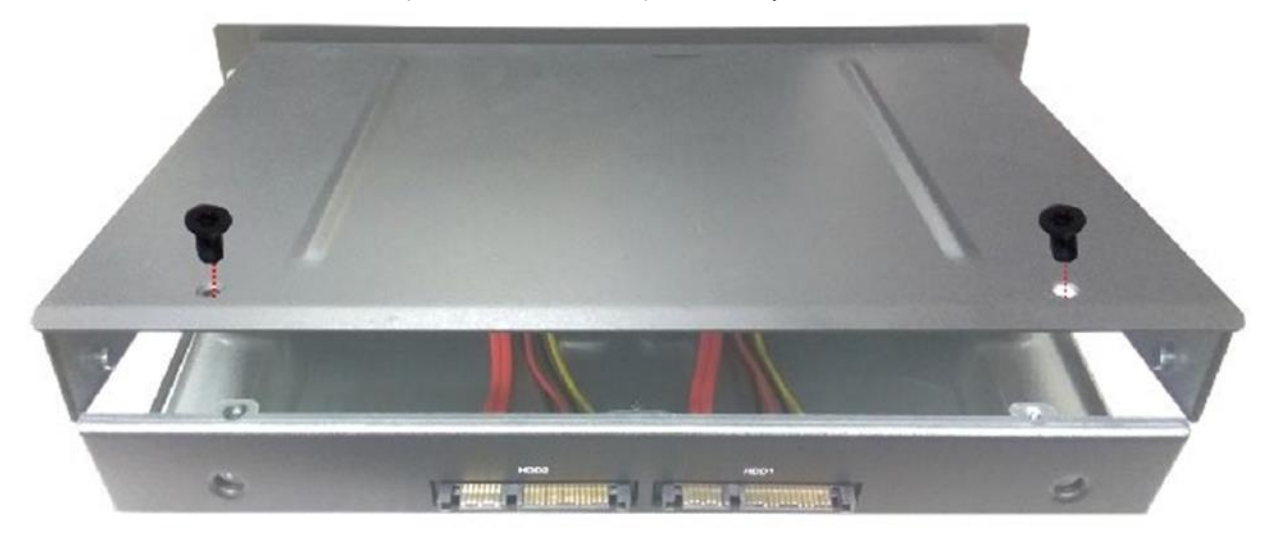

4. Install the disk onto the tray, and connect the SATA cable. Then, repeat the same steps to install the other disk.

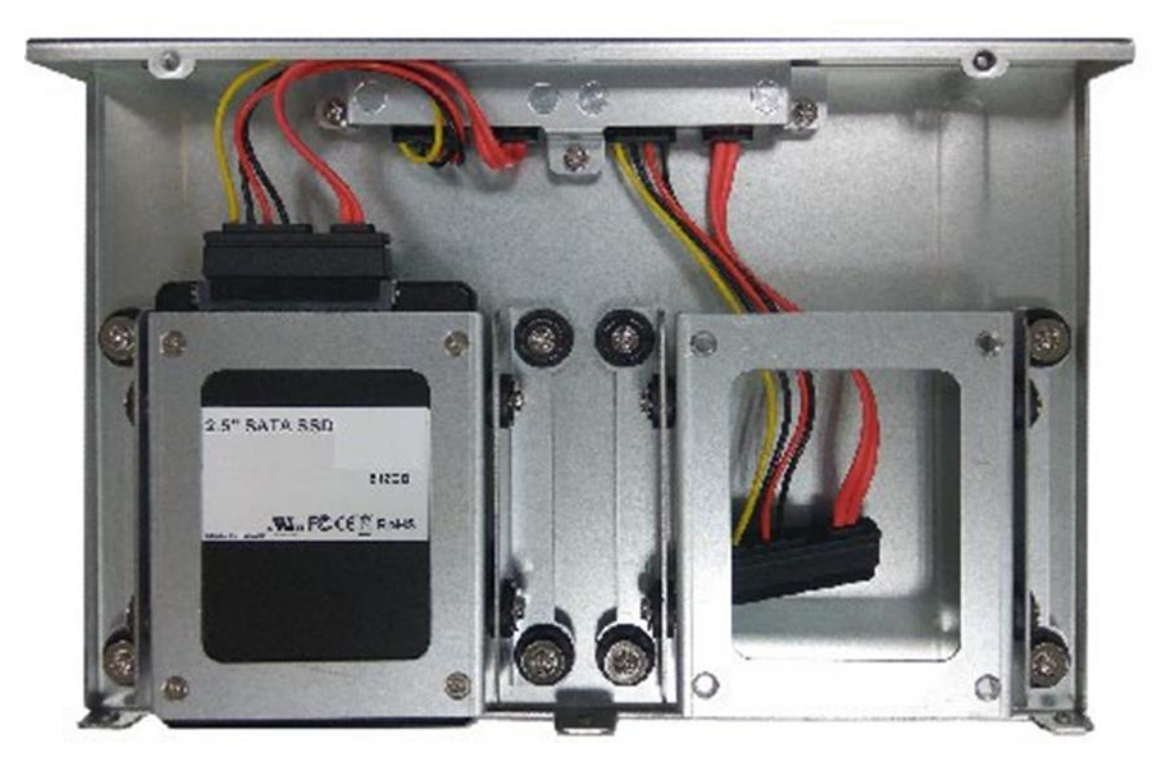

5. Lock the disk tray into the system chassis.

# **CHAPTER 3 : SOFTWARE SETUP BIOS Setup**

BIOS is a firmware embedded on an exclusive chip on the system's motherboard. Lanner's BIOS firmware offering including market-proven technologies such as Secure Boot and Intel Boot Guard technology deliver solid commitments for the shield protection against malware, uncertified sequences and other named cyber threats. BIOS update for Lanner PCs are available for download [here.](http://www.lannerinc.com/products/firmware-and-software/securityenhanced-bios)

#### **Entering Setup**

To enter the BIOS setup utility, simply follow the steps below:

1. Boot up the system.

2. Pressing the <Tab> or <Del> key immediately allows you to enter the Setup utility, and then you will be directed to the BIOS main screen. The instructions for BIOS navigations are as below:

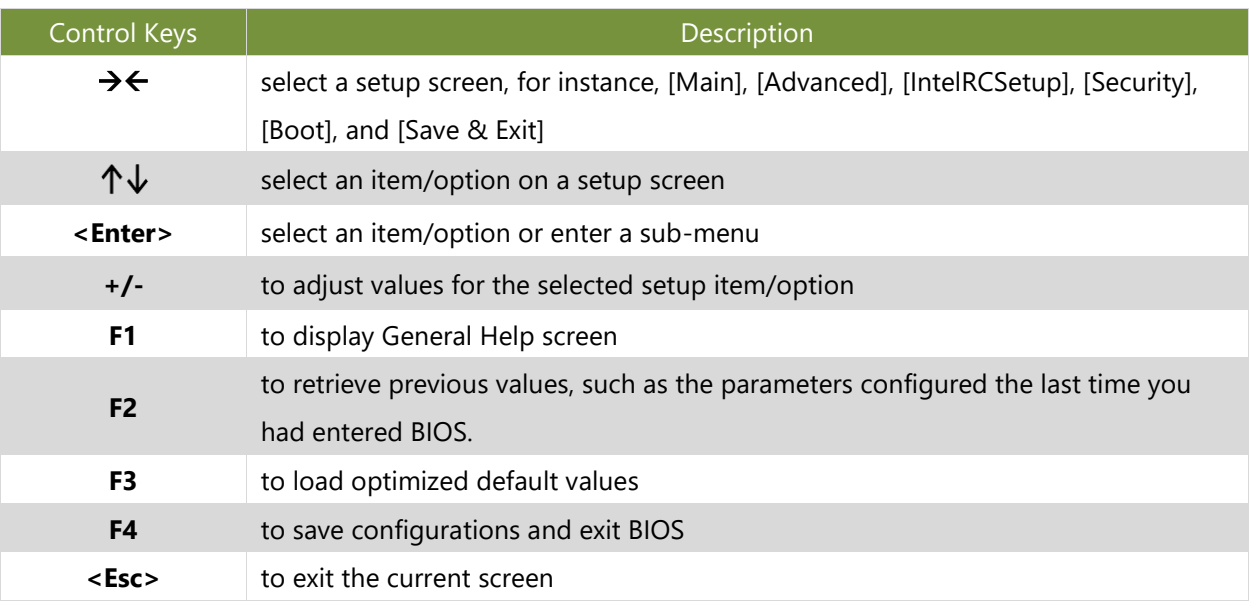

# **Main Page**

Setup main page contains BIOS information and project version information.

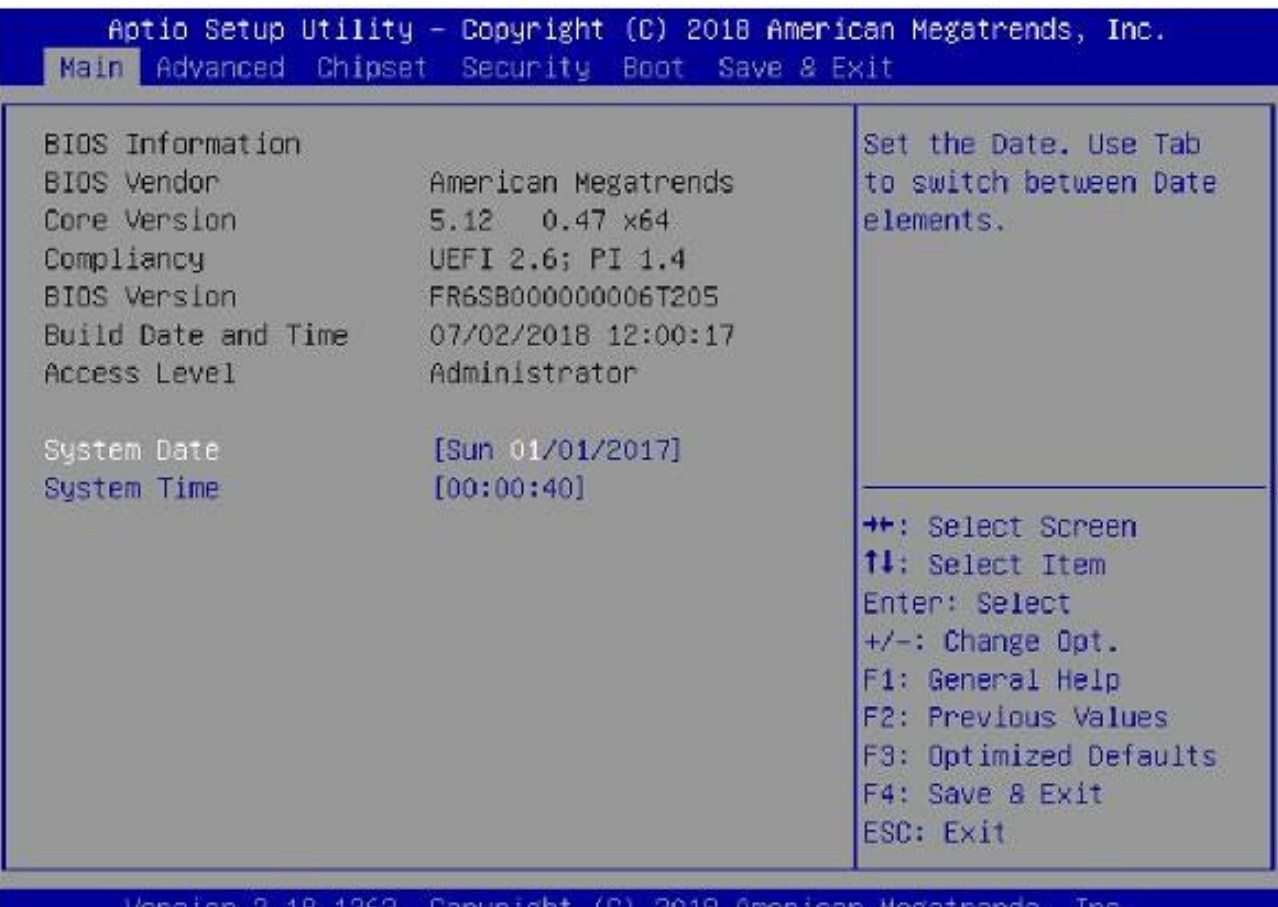

AB.

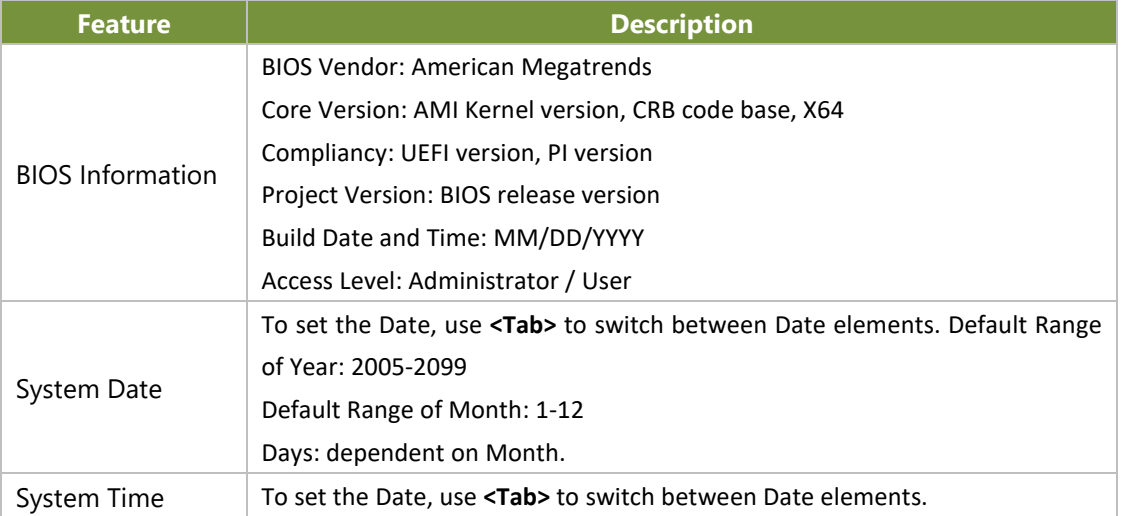

# **Advanced Page**

Select the **Advanced** menu item from the BIOS setup screen to enter the "Advanced" setup screen. Users can select any of the items in the left frame of the screen.

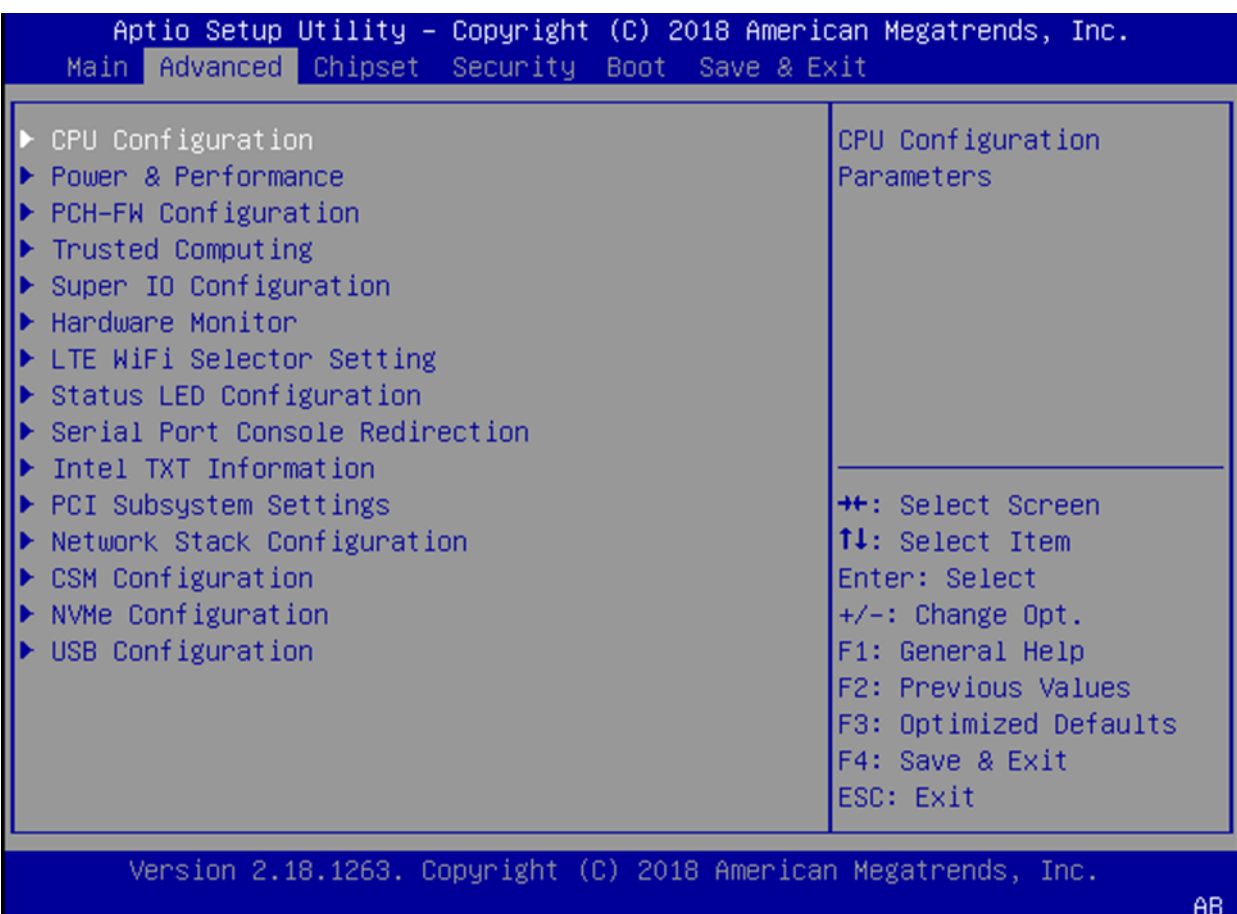

### **CPU Configuration**

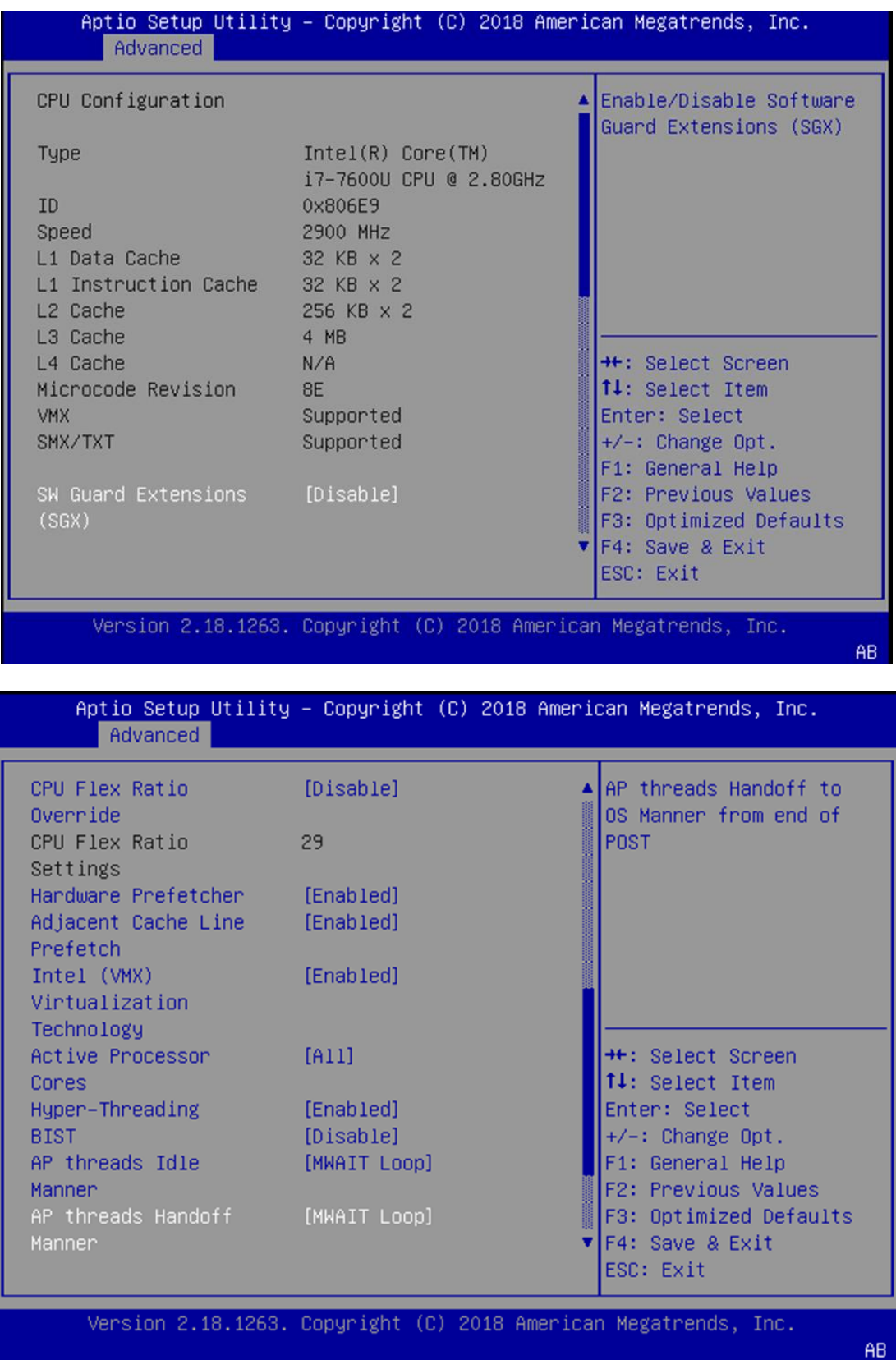

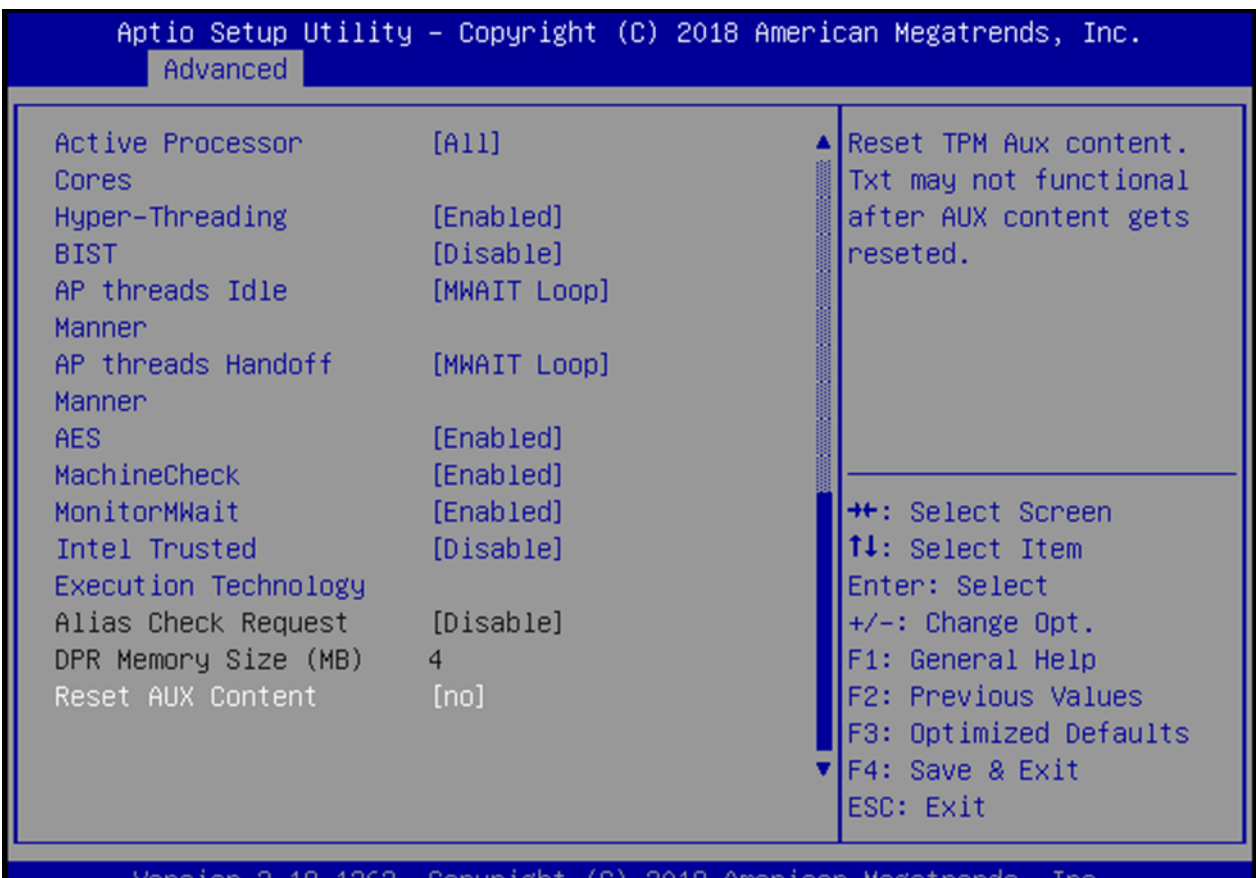

 $(C)$ 2018 Amer ican ends. 1263. Copyr ıgnt Mega1

 $AB$ 

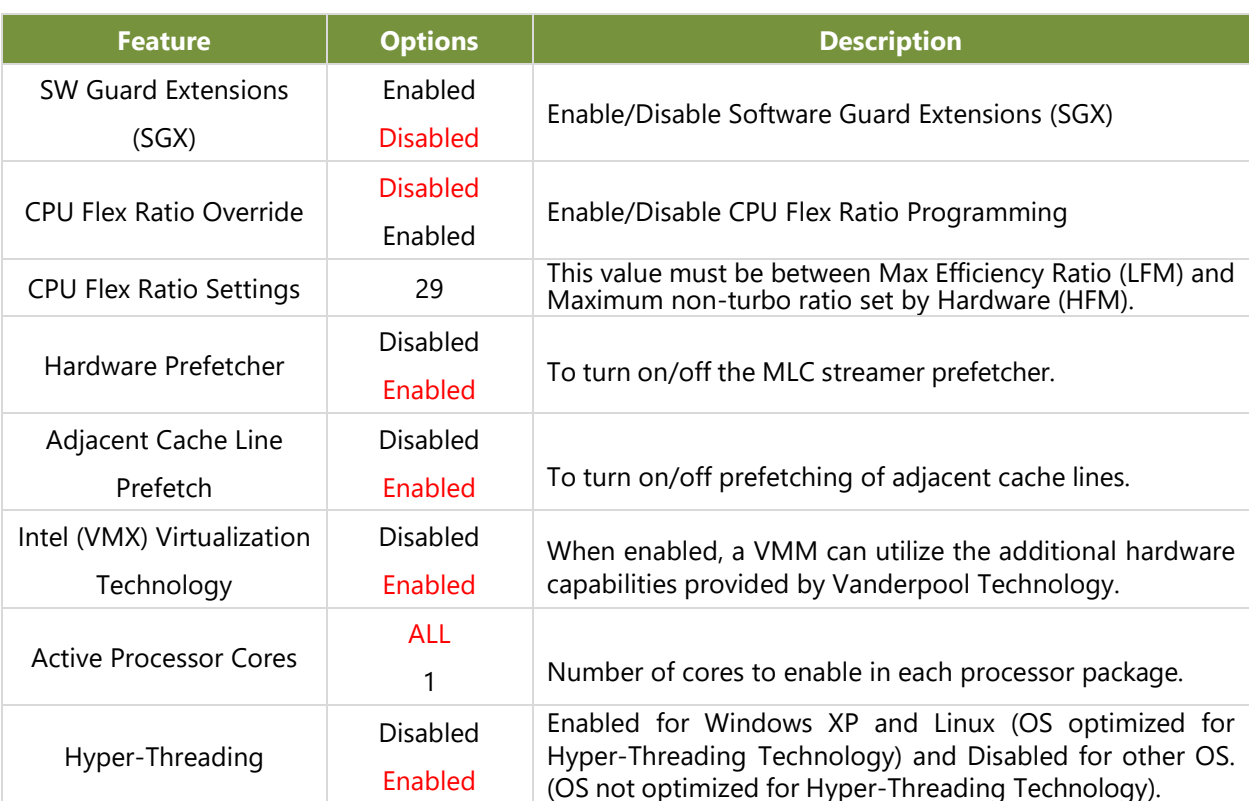
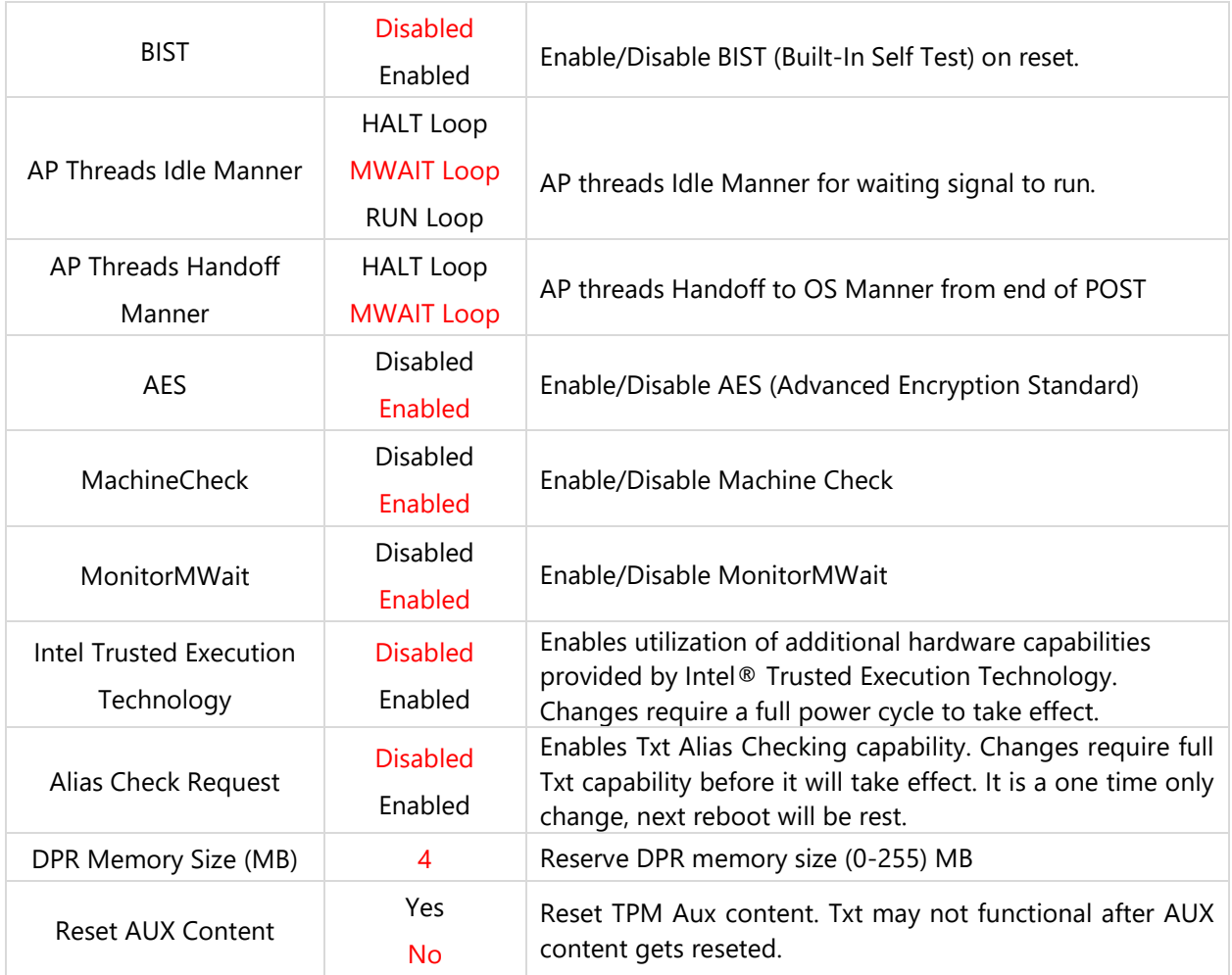

#### **Power & Performance**

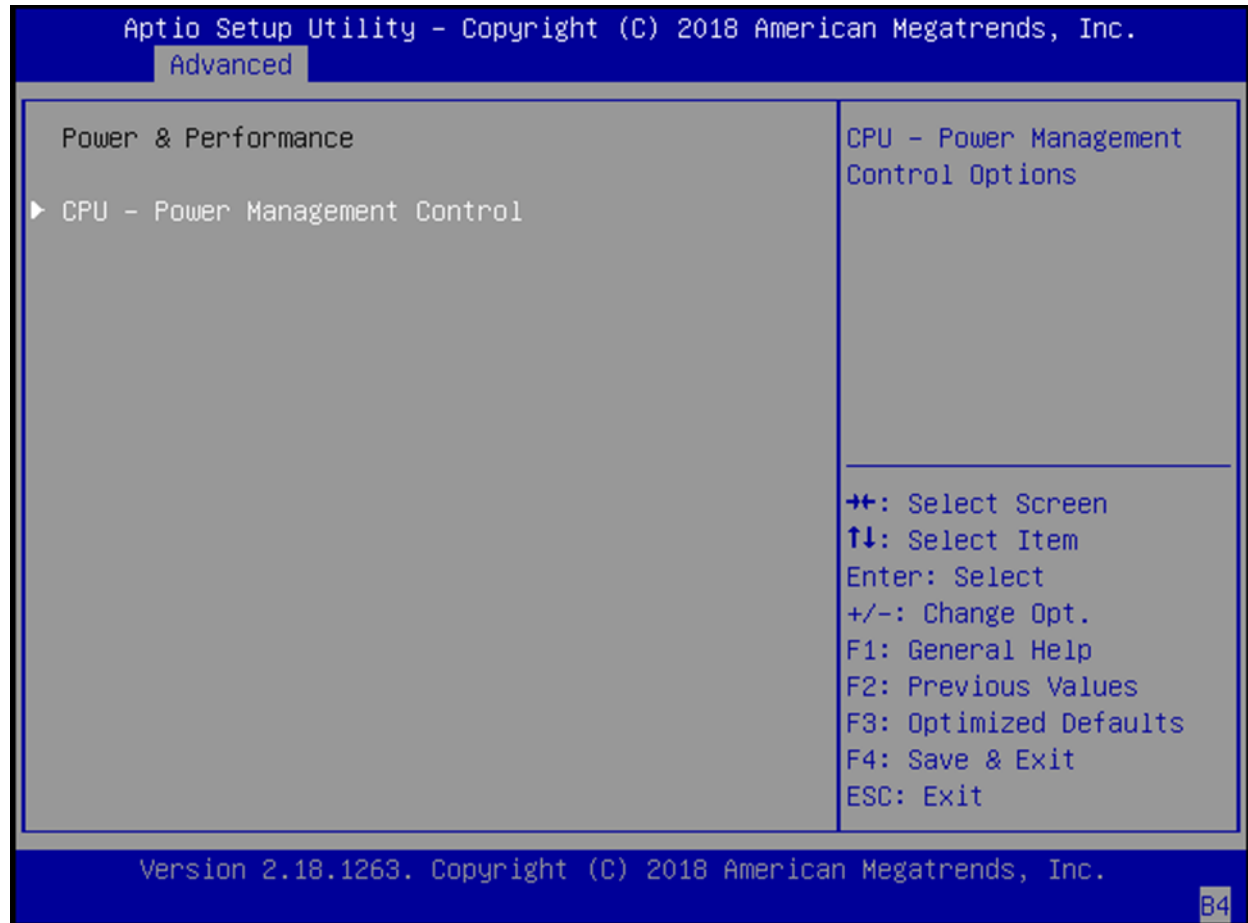

### **CPU - Power Management Control**

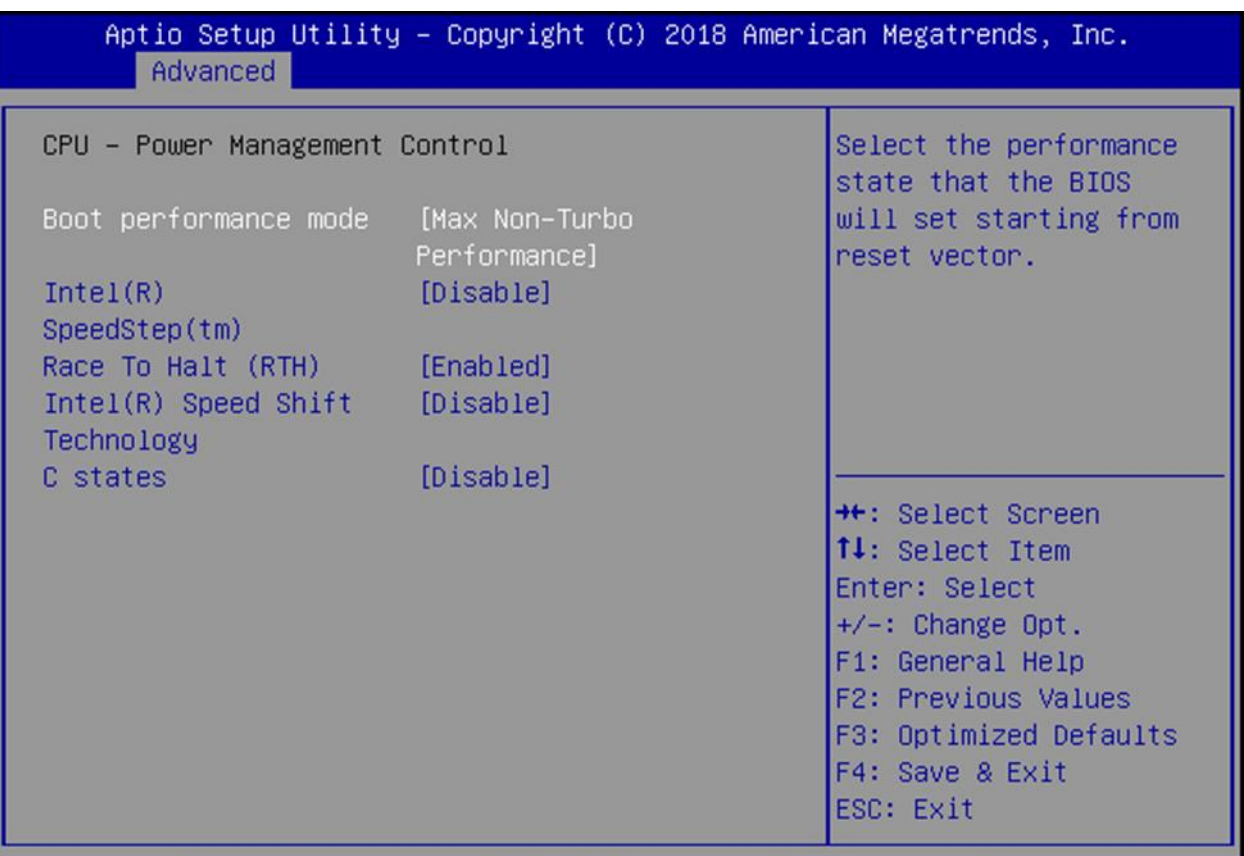

Version 2.18.1263. Copyright (C) 2018 American Megatrends, Inc.

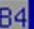

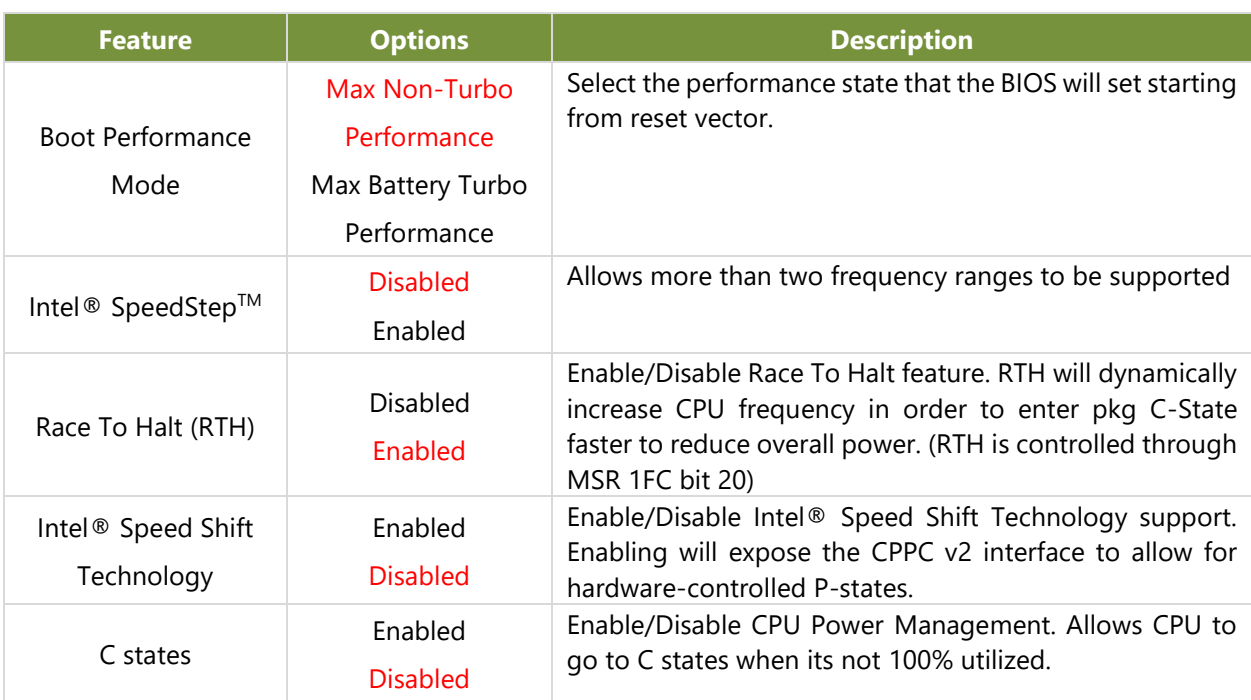

## **PCH-FW Configuration**

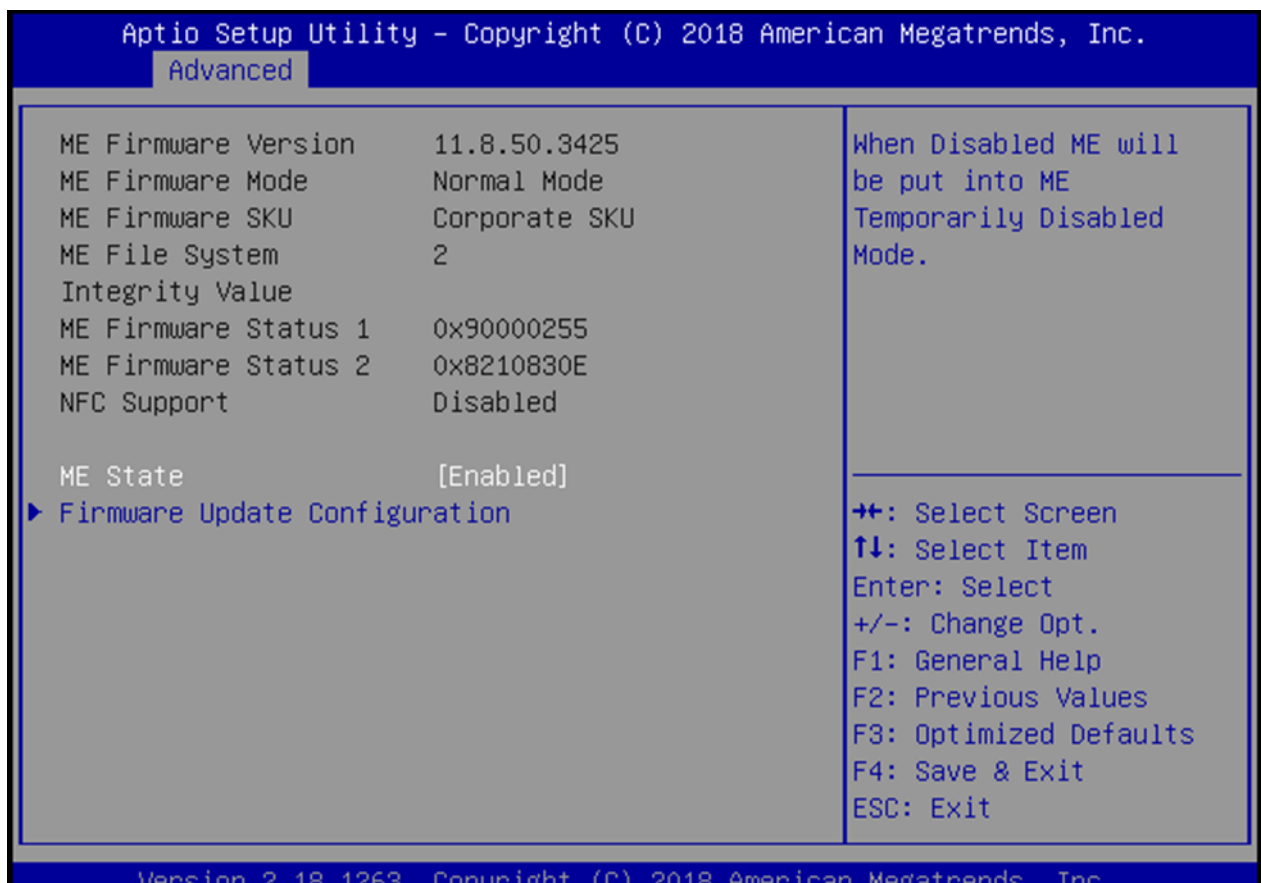

nha

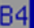

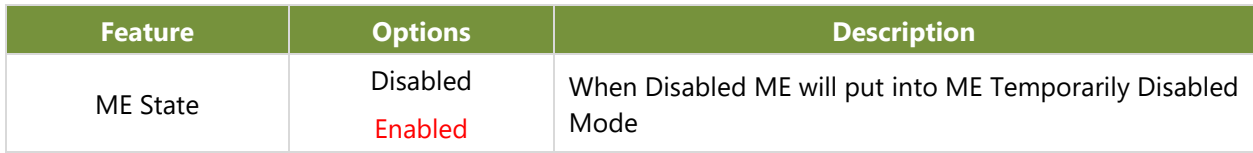

# **Firmware Update Configuration**

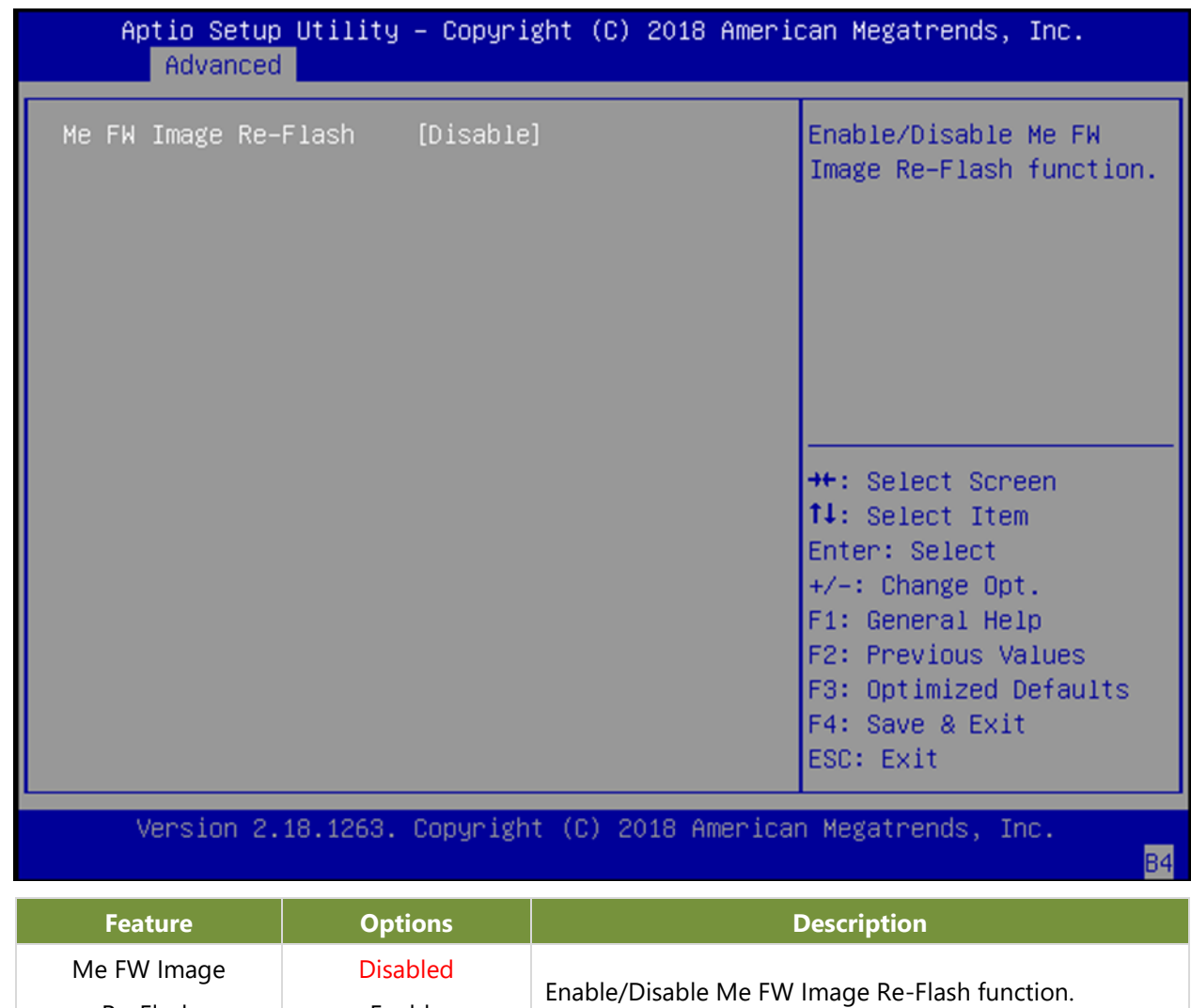

Re-Flash

Enable

## **Super IO Configuration**

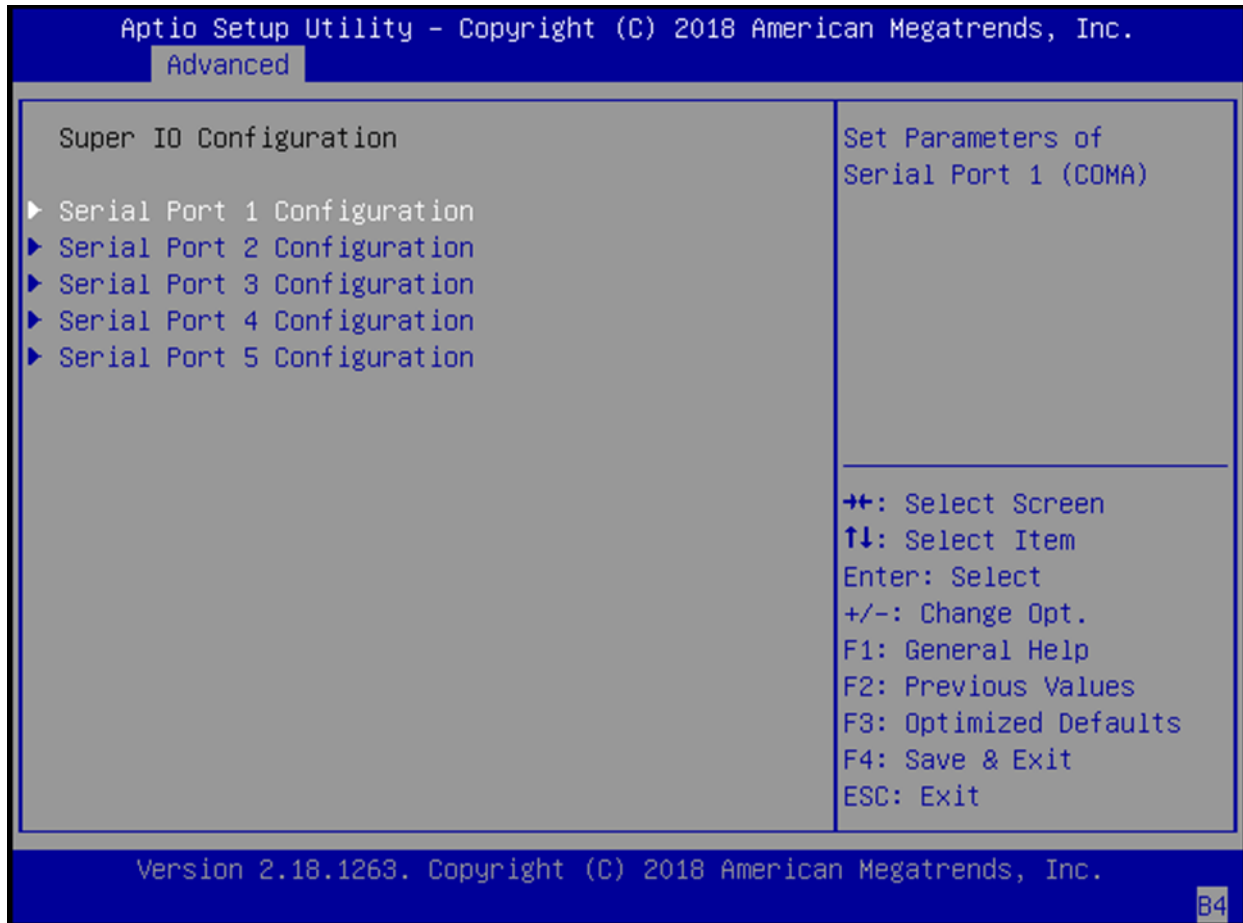

## **Serial Port 1 Configuration**

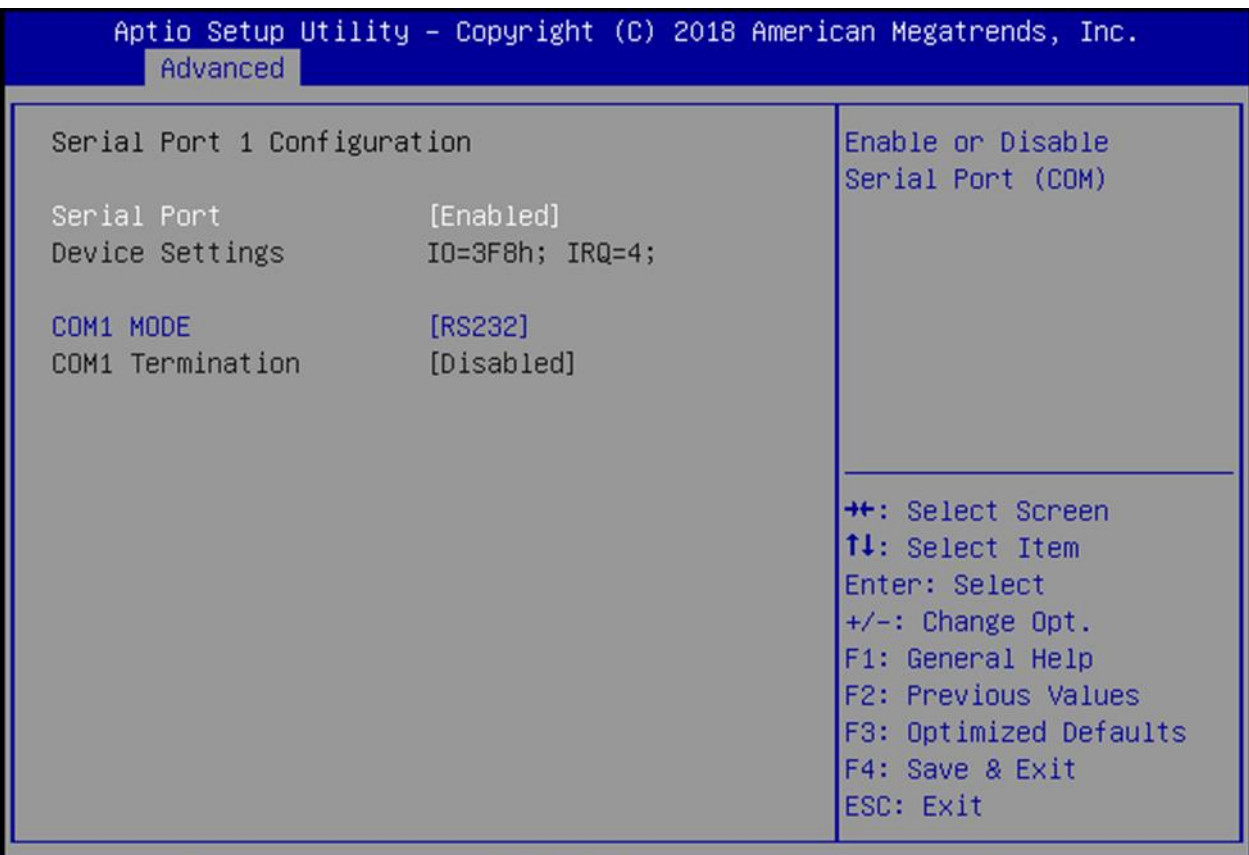

# Version 2.18.1263. Copyright (C) 2018 American Megatrends, Inc.

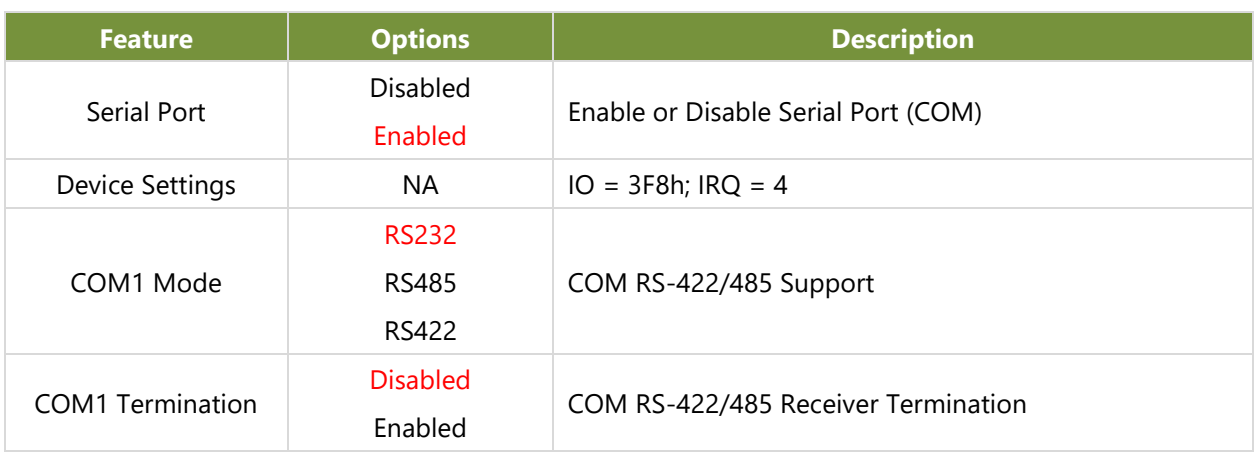

## **Serial Port 2 Configuration**

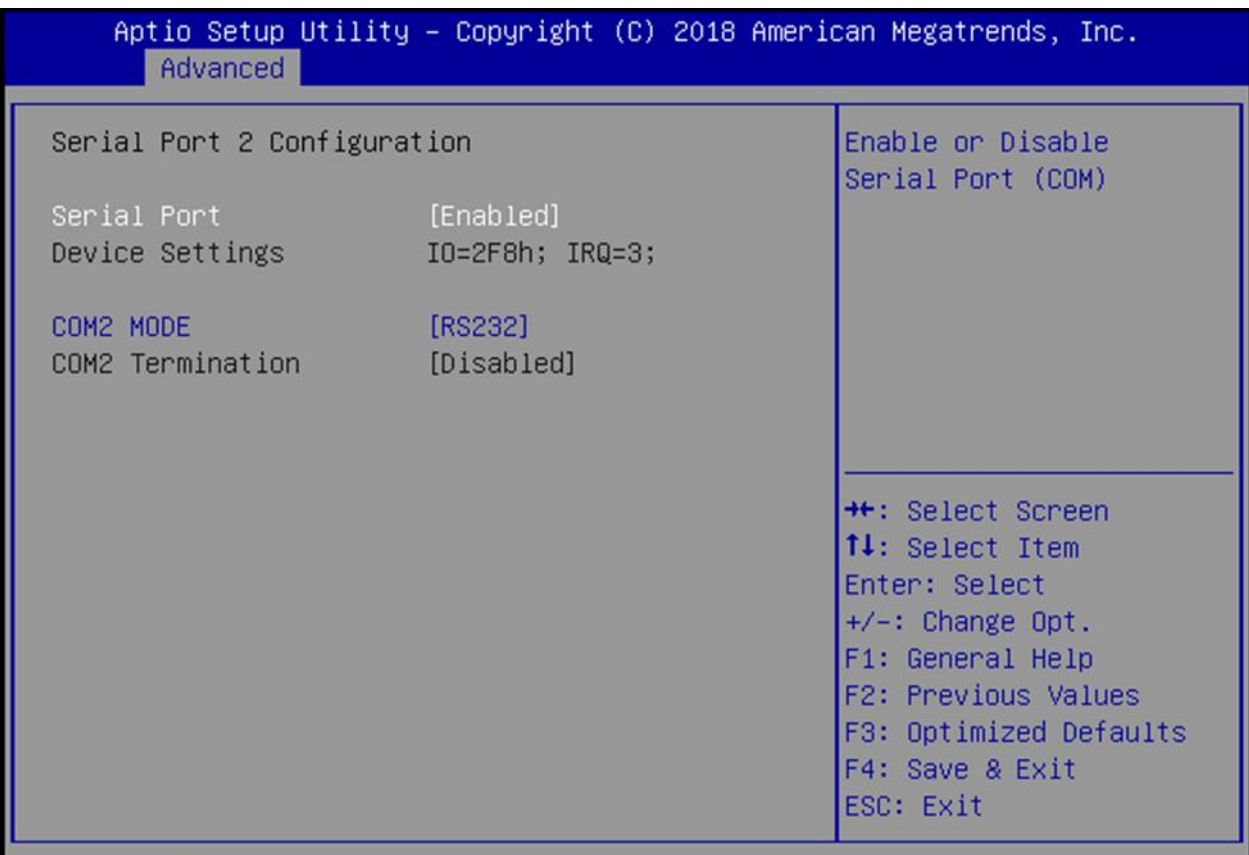

# Version 2.18.1263. Copyright (C) 2018 American Megatrends, Inc.

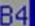

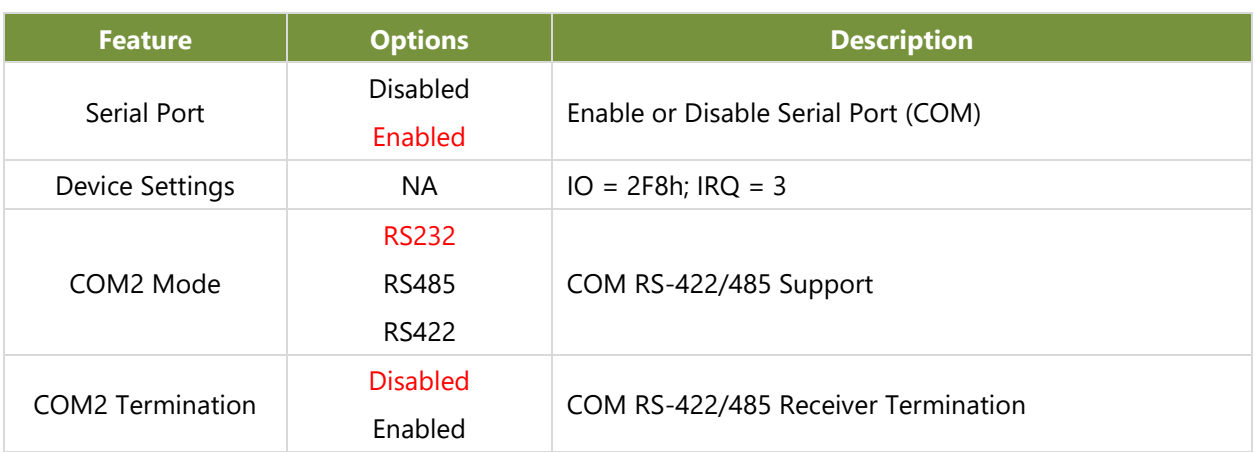

# **Serial Port 3 Configuration**

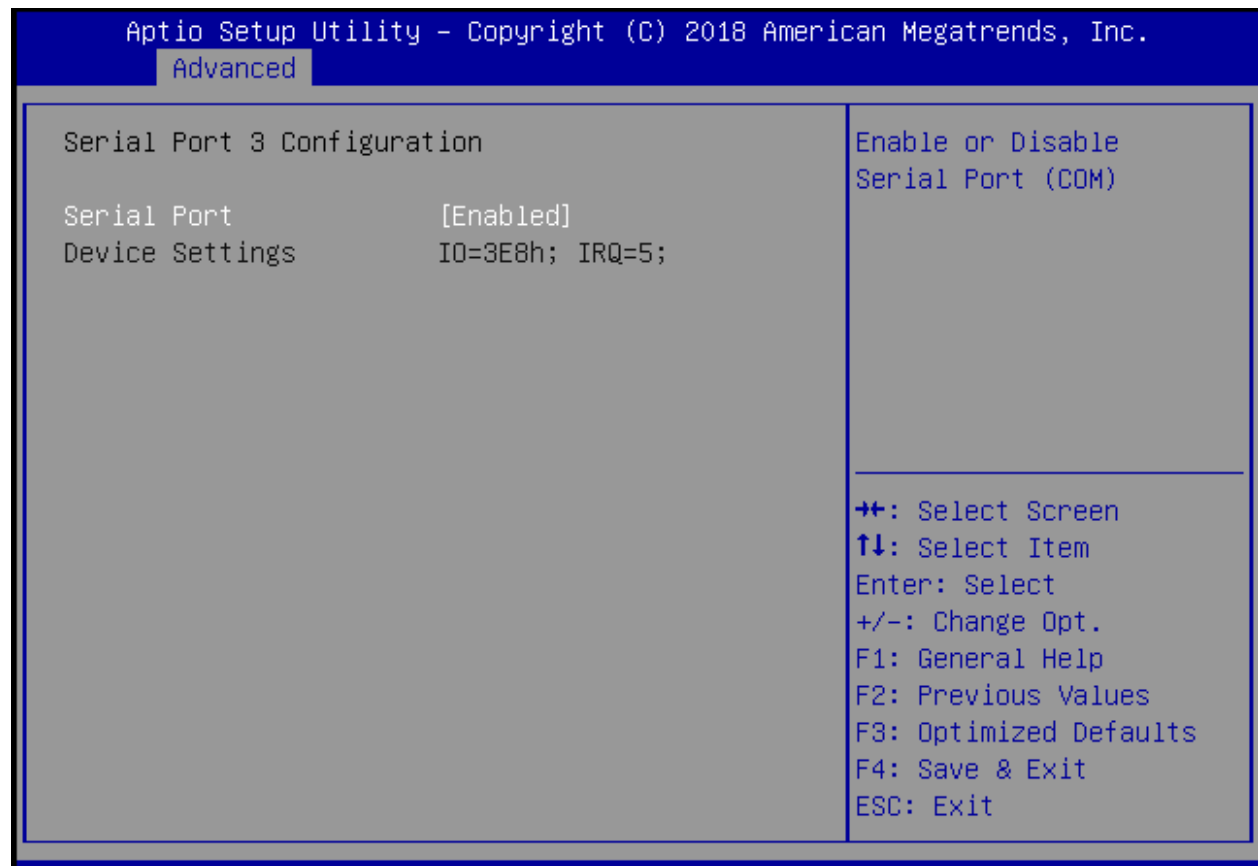

Version 2.18.1263. Copyright (C) 2018 American Megatrends, Inc.

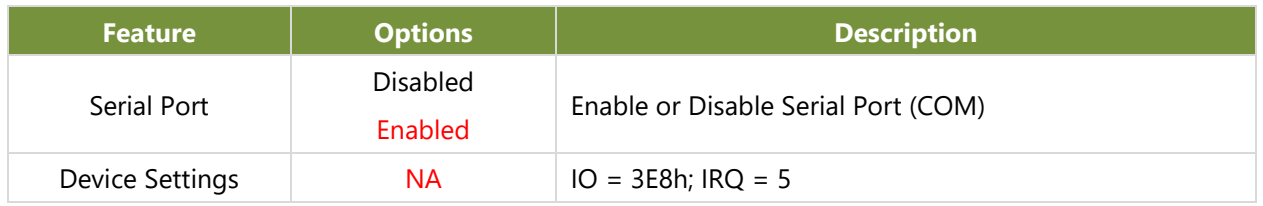

### **Serial Port 4 Configuration**

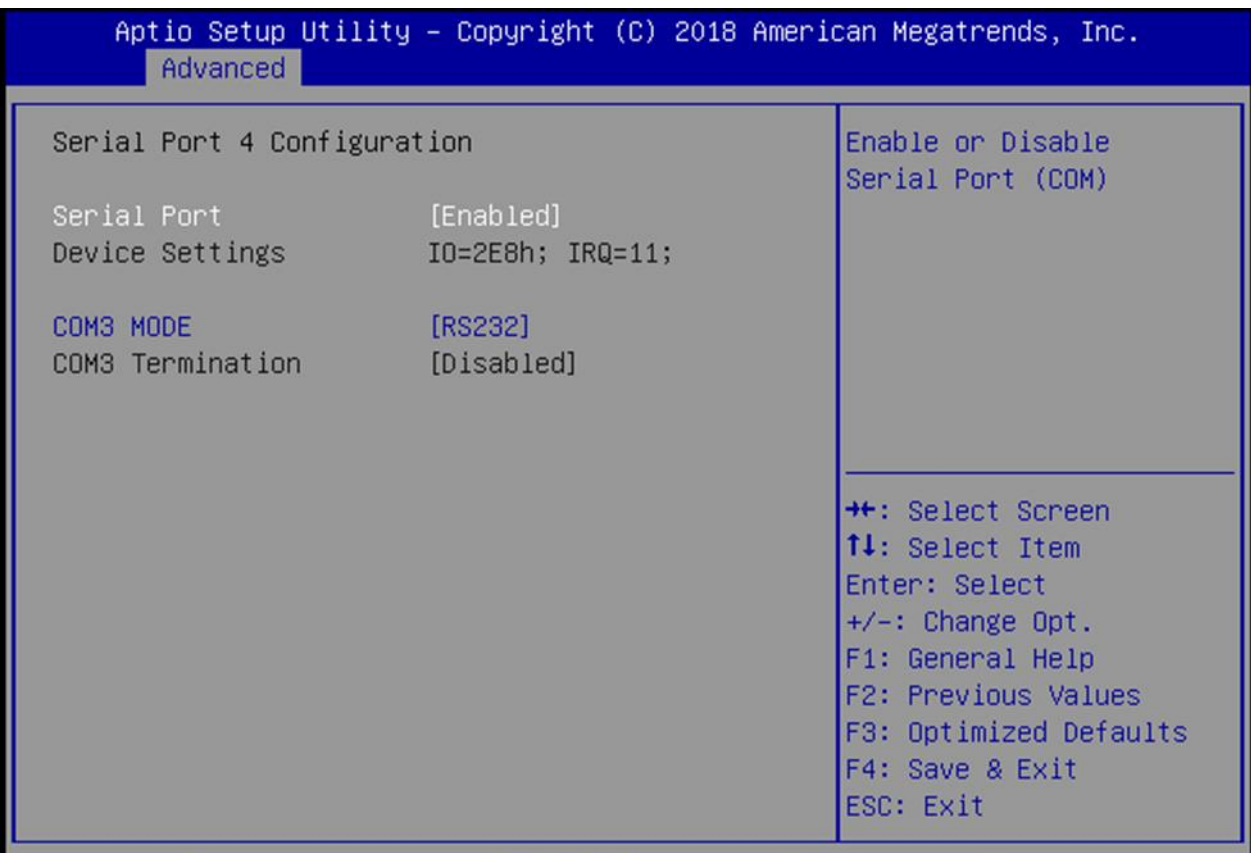

Version 2.18.1263. Copyright (C) 2018 American Megatrends, Inc.

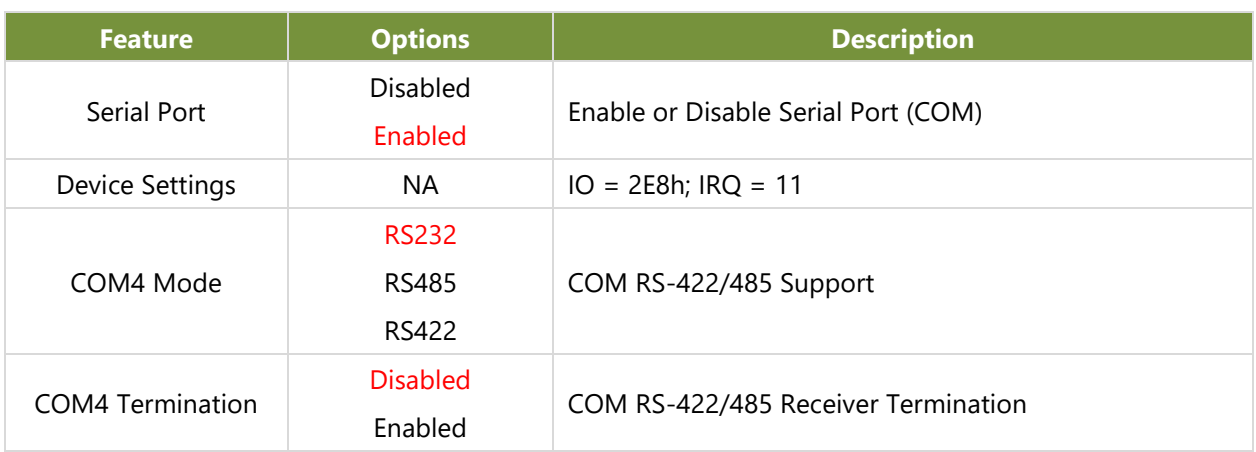

## **Serial Port 5 Configuration**

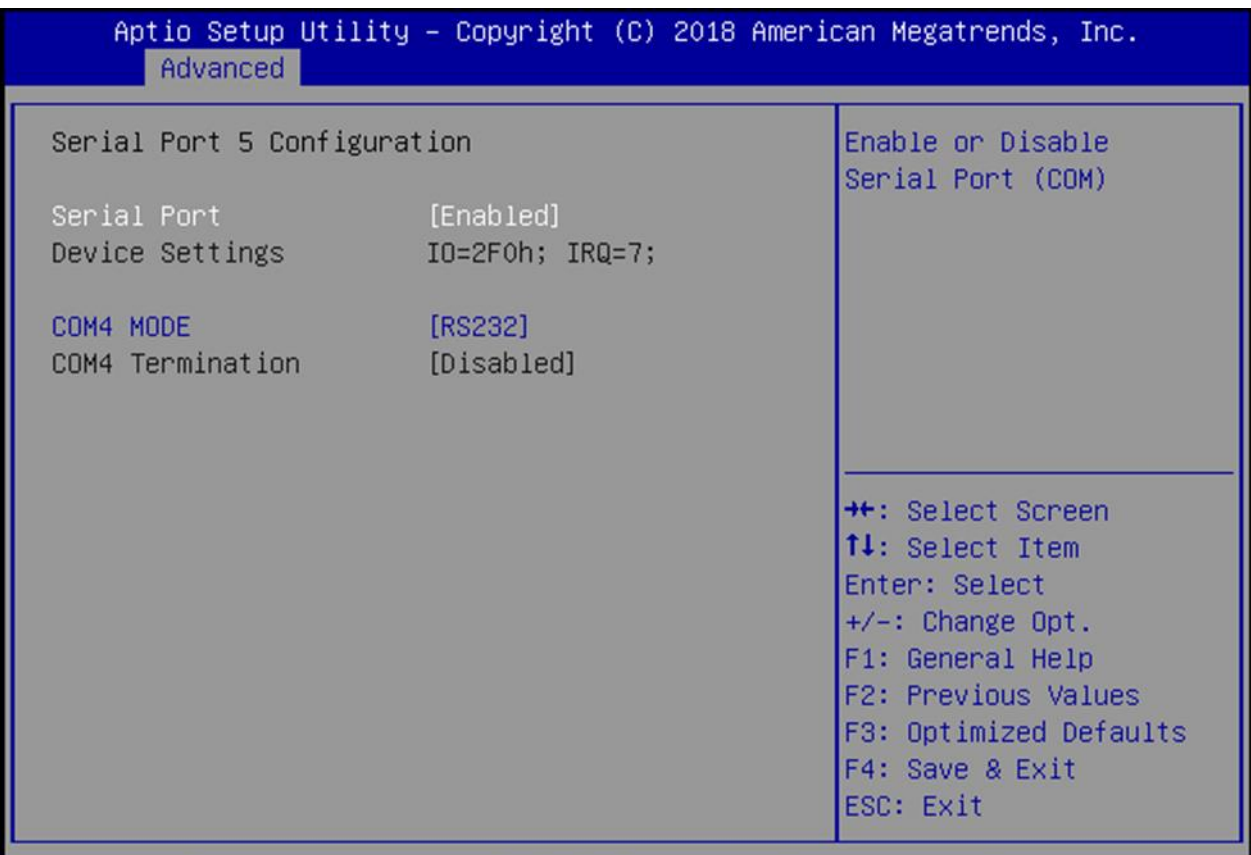

Version 2.18.1263. Copyright (C) 2018 American Megatrends, Inc.

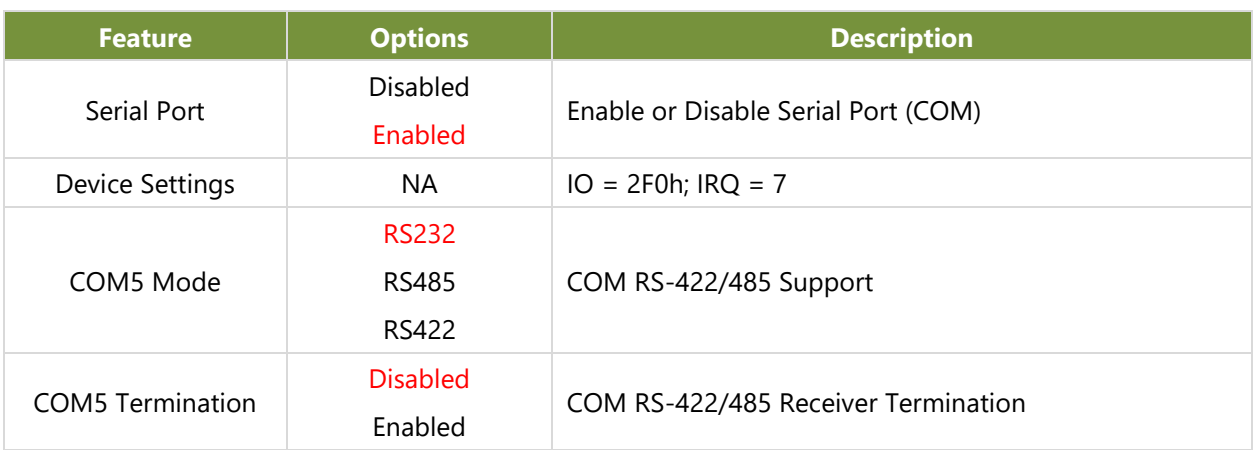

## **Serial Port 6 Configuration**

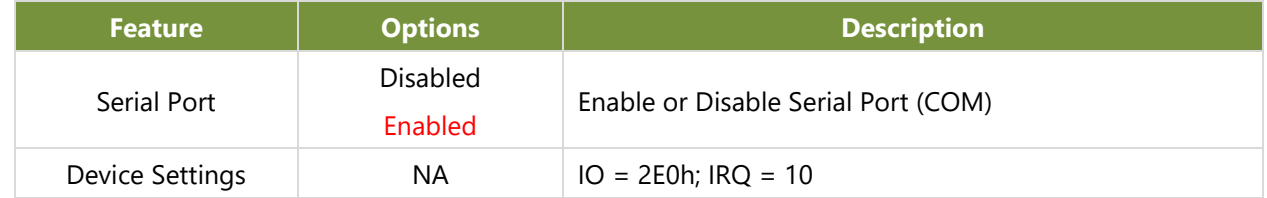

#### **Hardware Monitor**

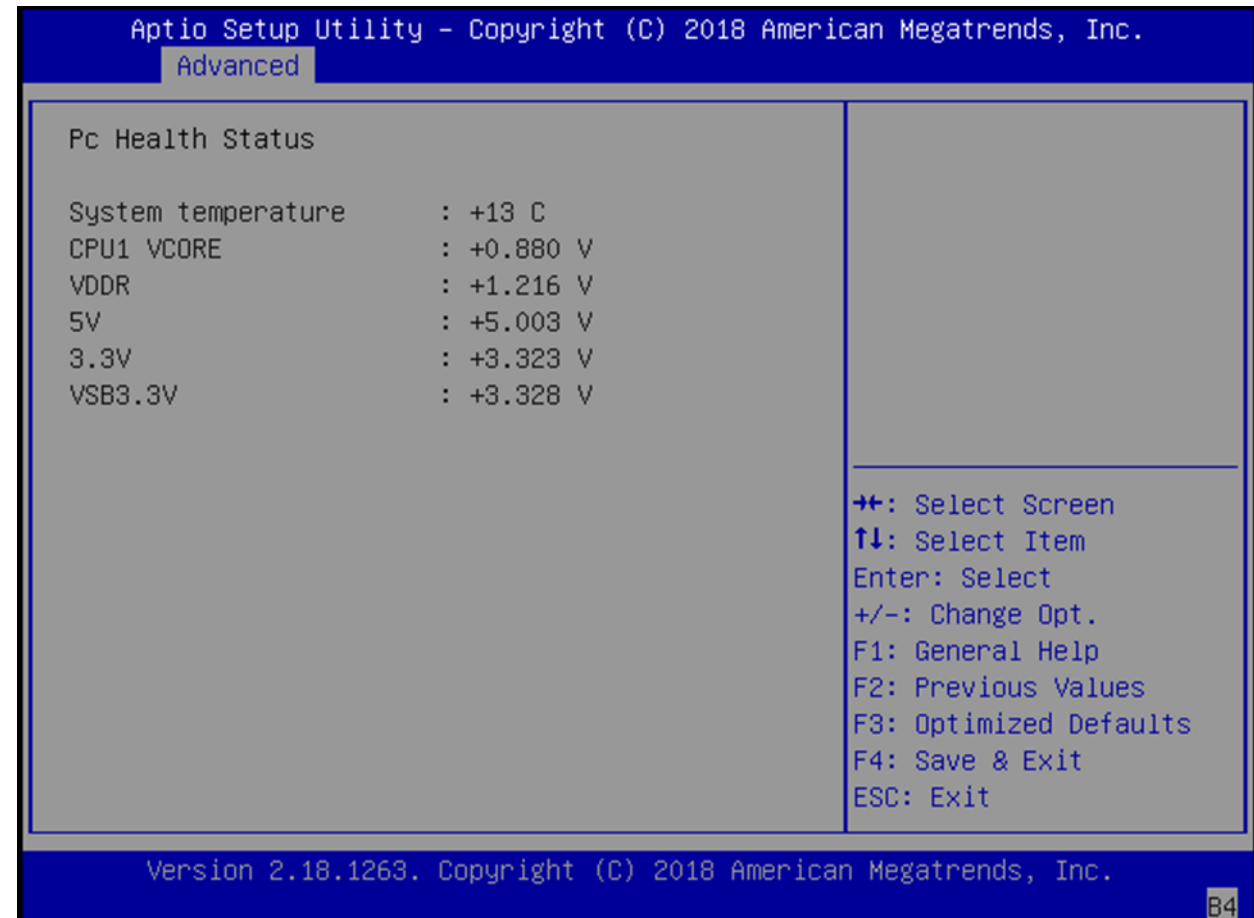

## **LTE Wi-Fi Selector Setting**

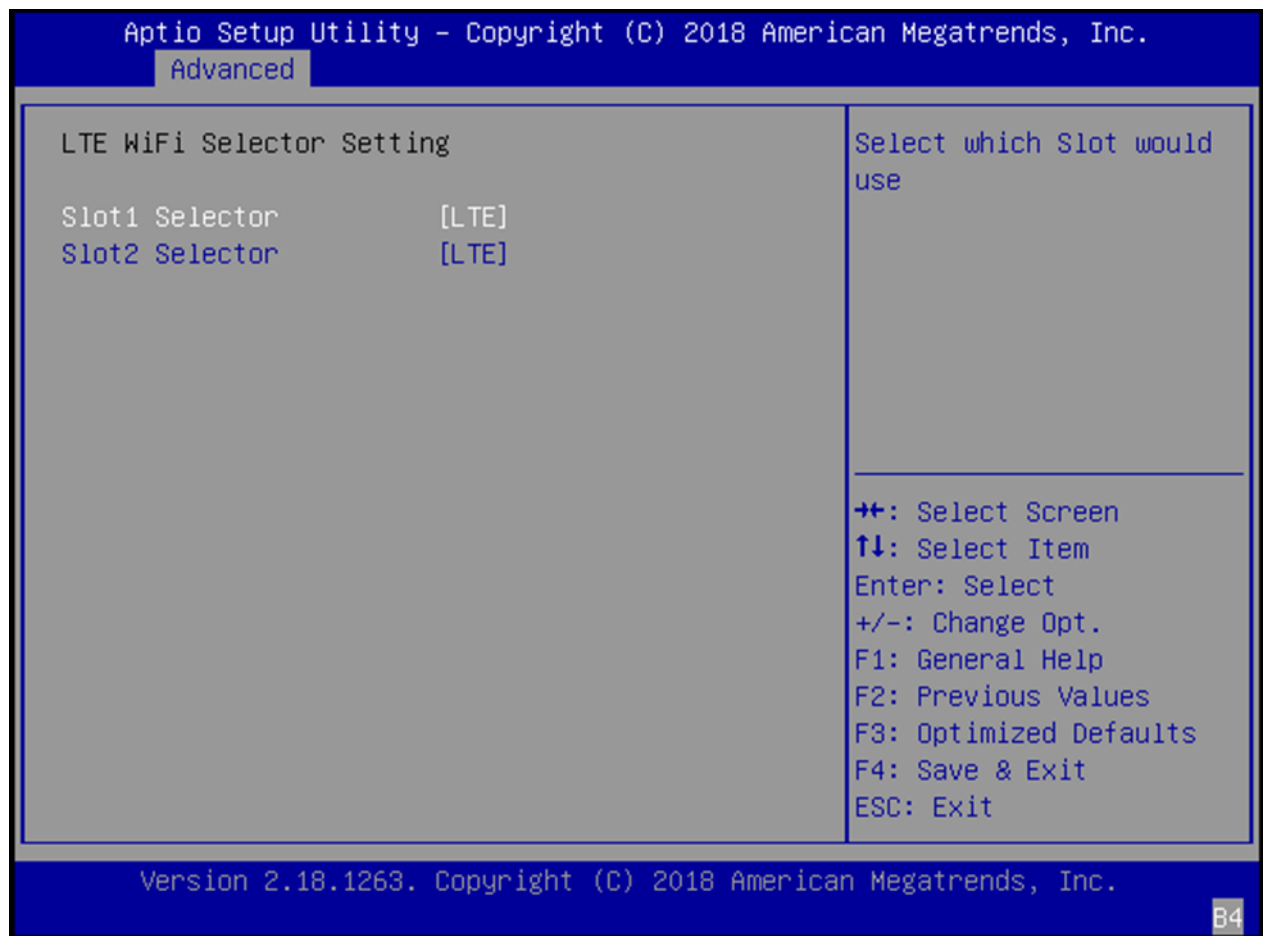

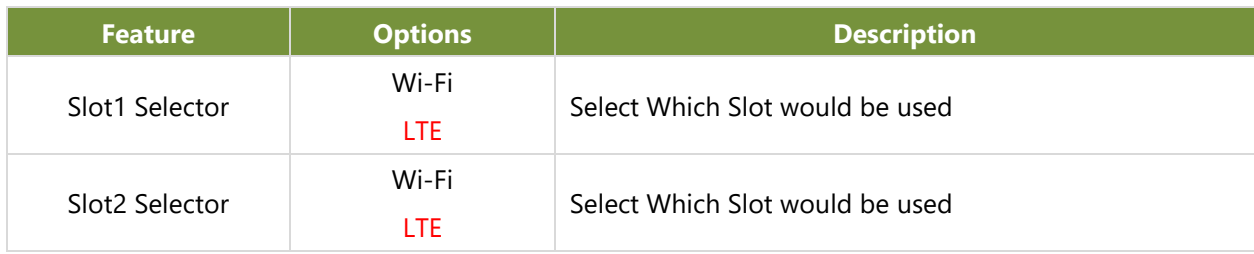

# **Status LED Configuration**

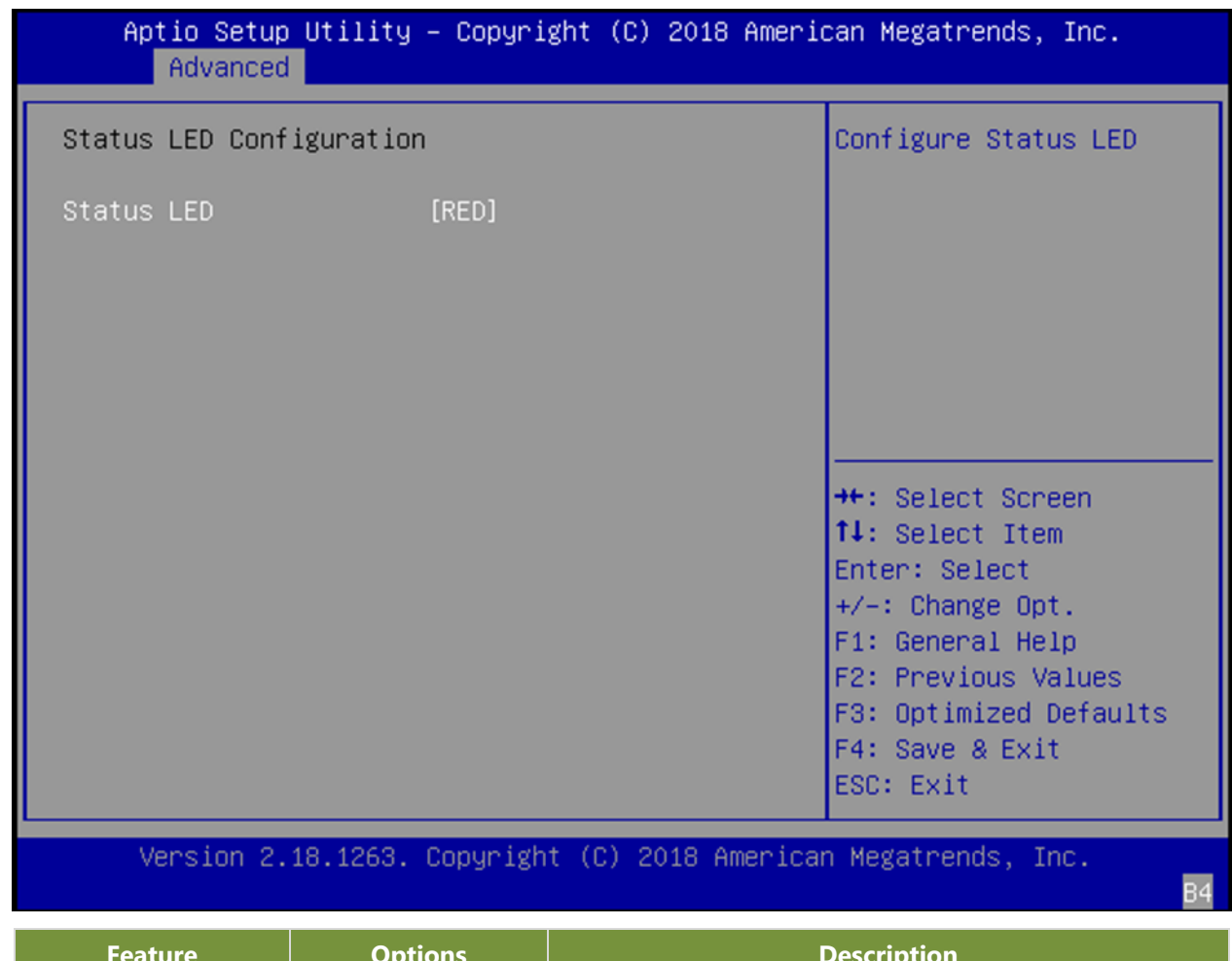

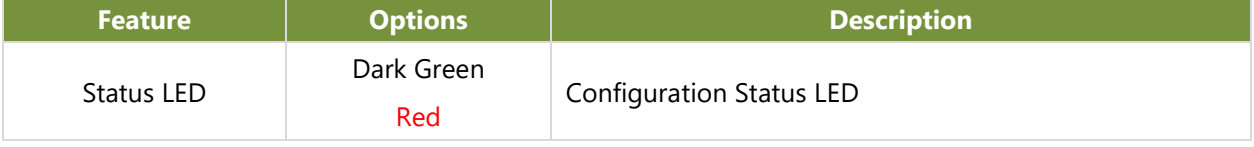

## **Serial Port Console Redirection**

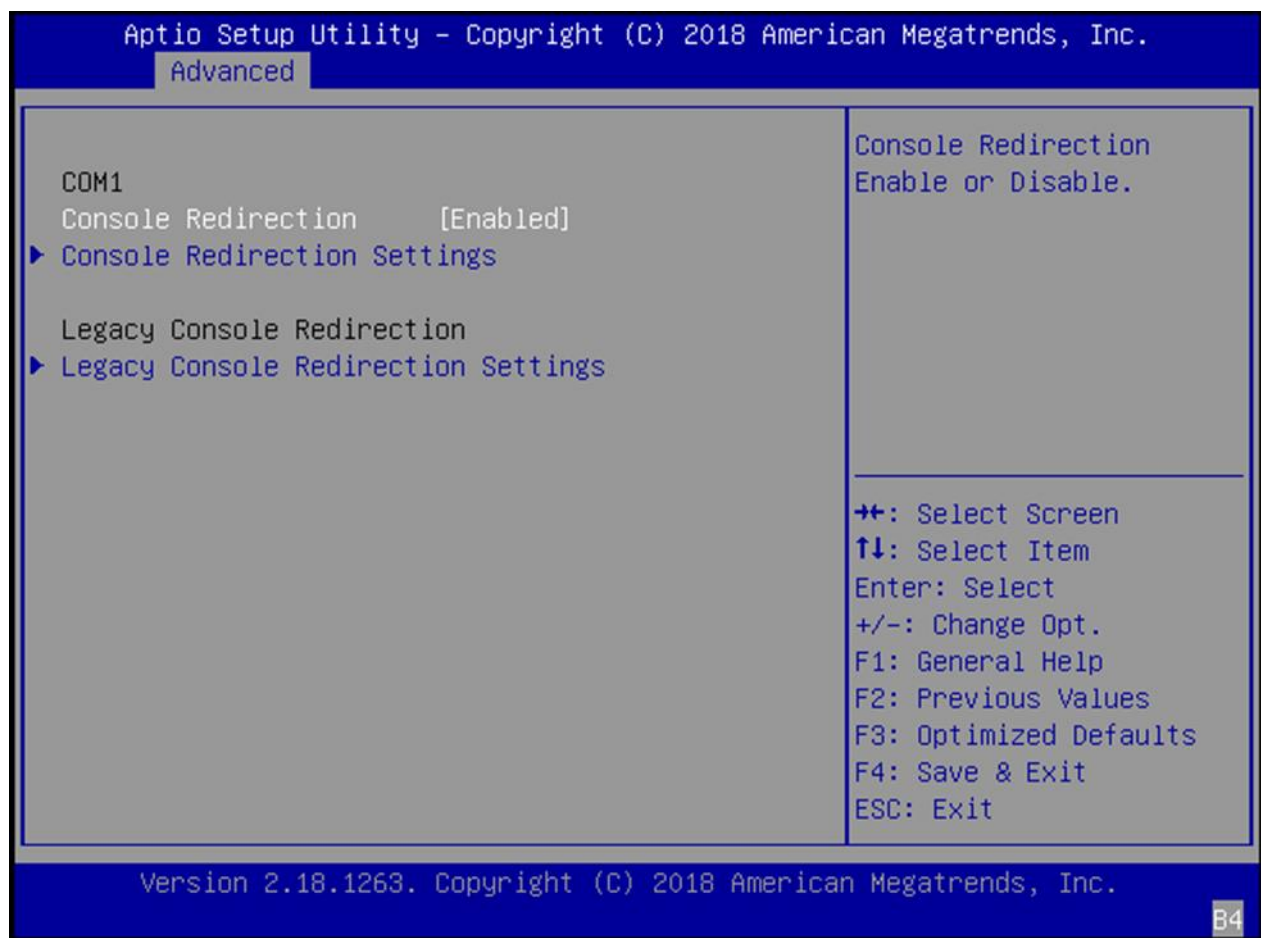

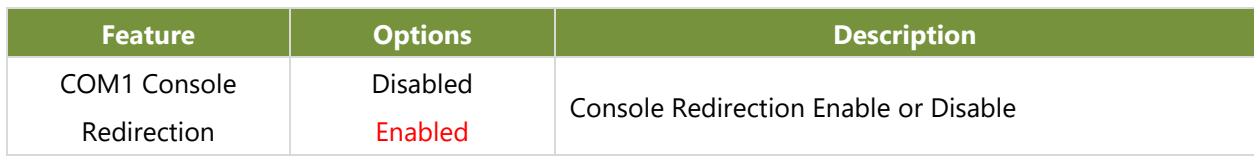

## **Console Redirection Settings**

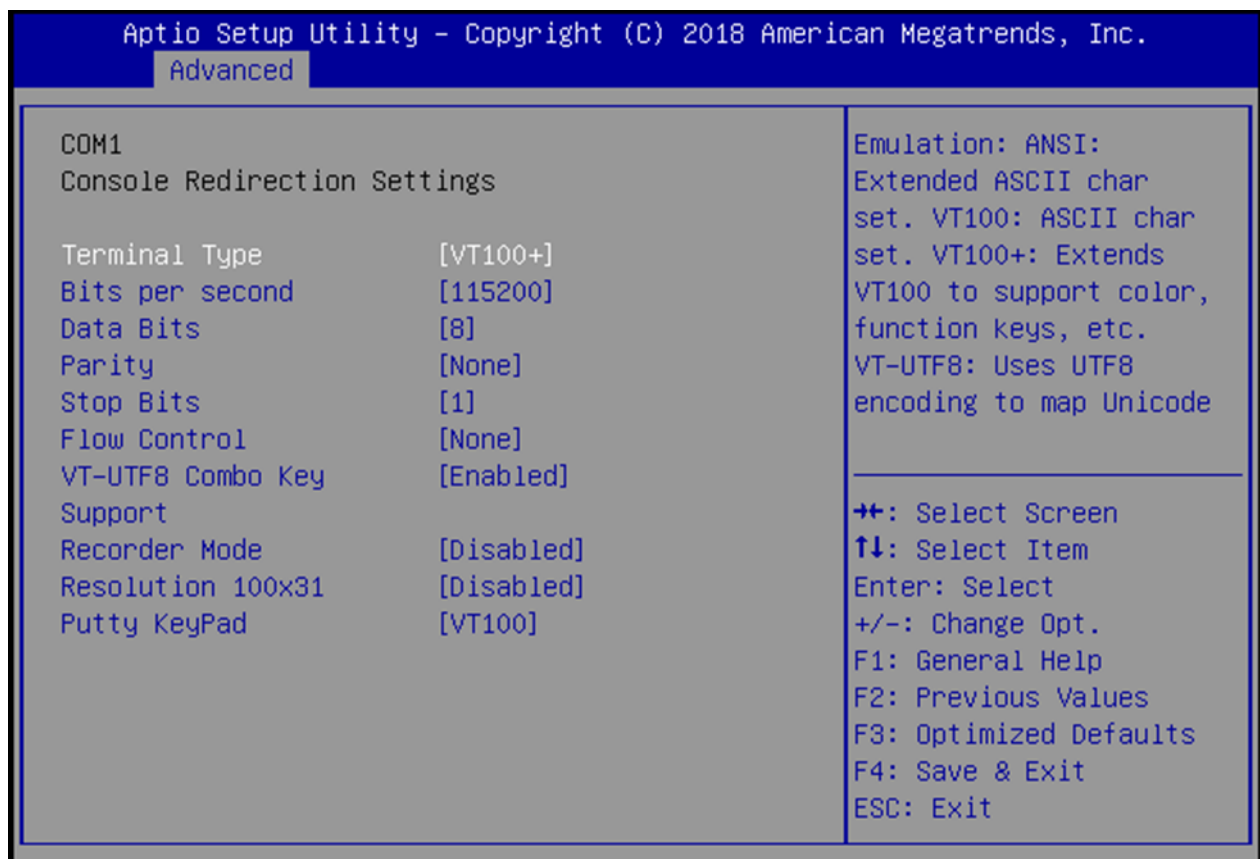

Version 2.18.1263. Copyright (C) 2018 American Megatrends, Inc.

 $B<sub>4</sub>$ 

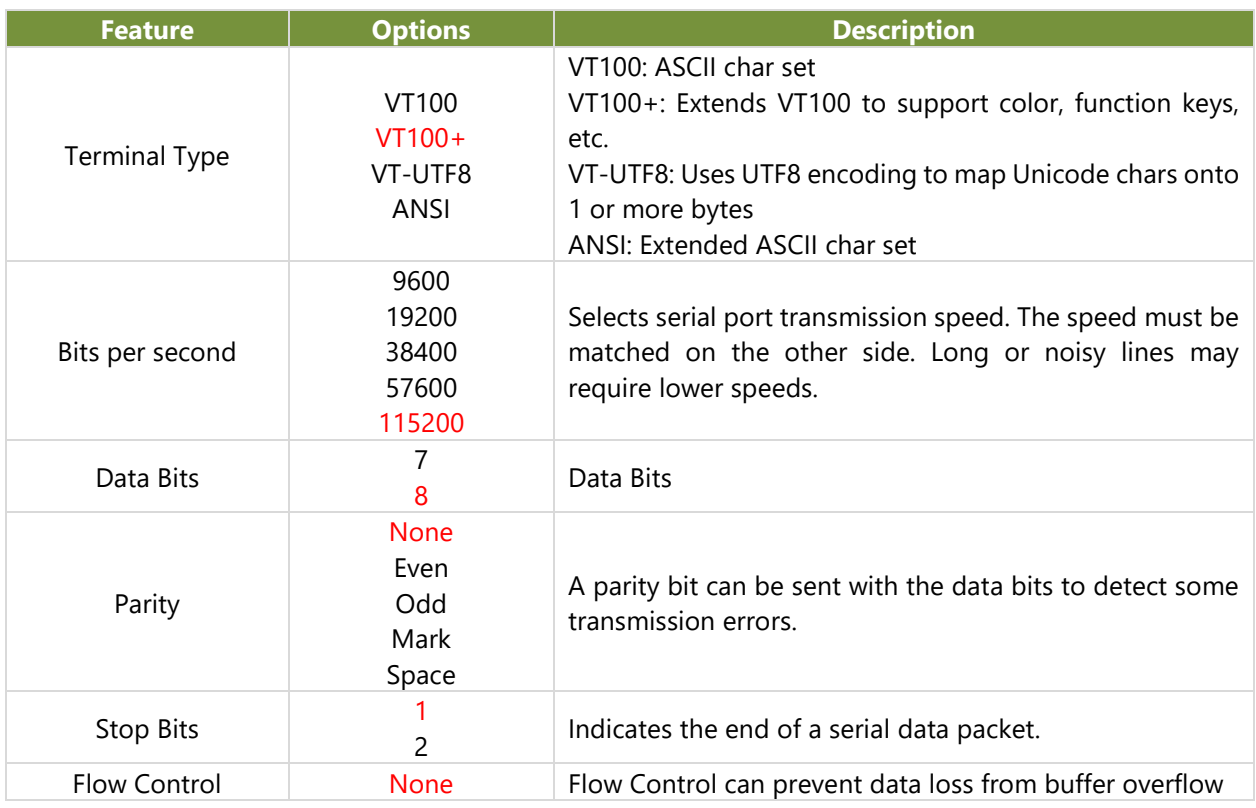

www.lannerinc.com

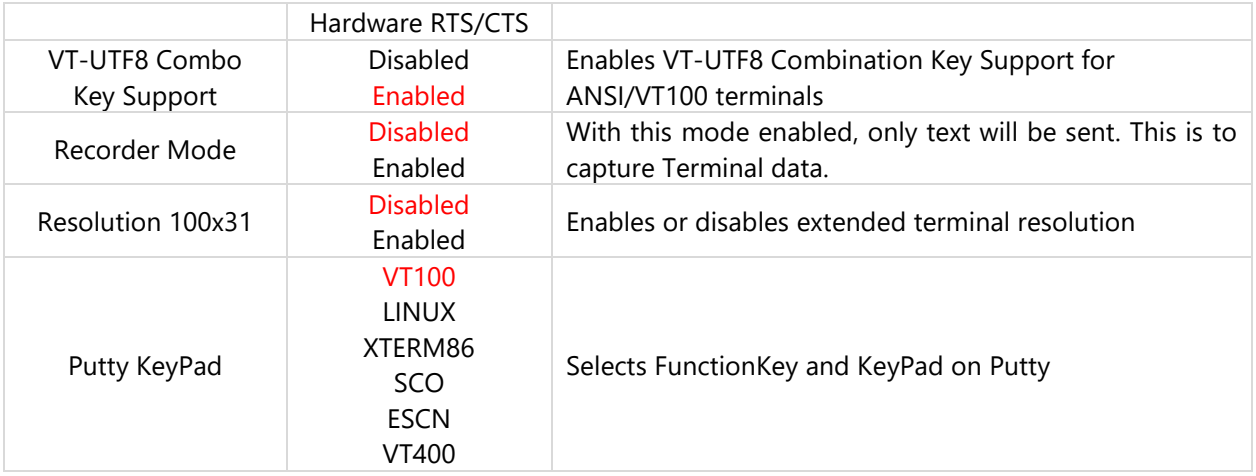

## **Legacy Console Redirection Settings**

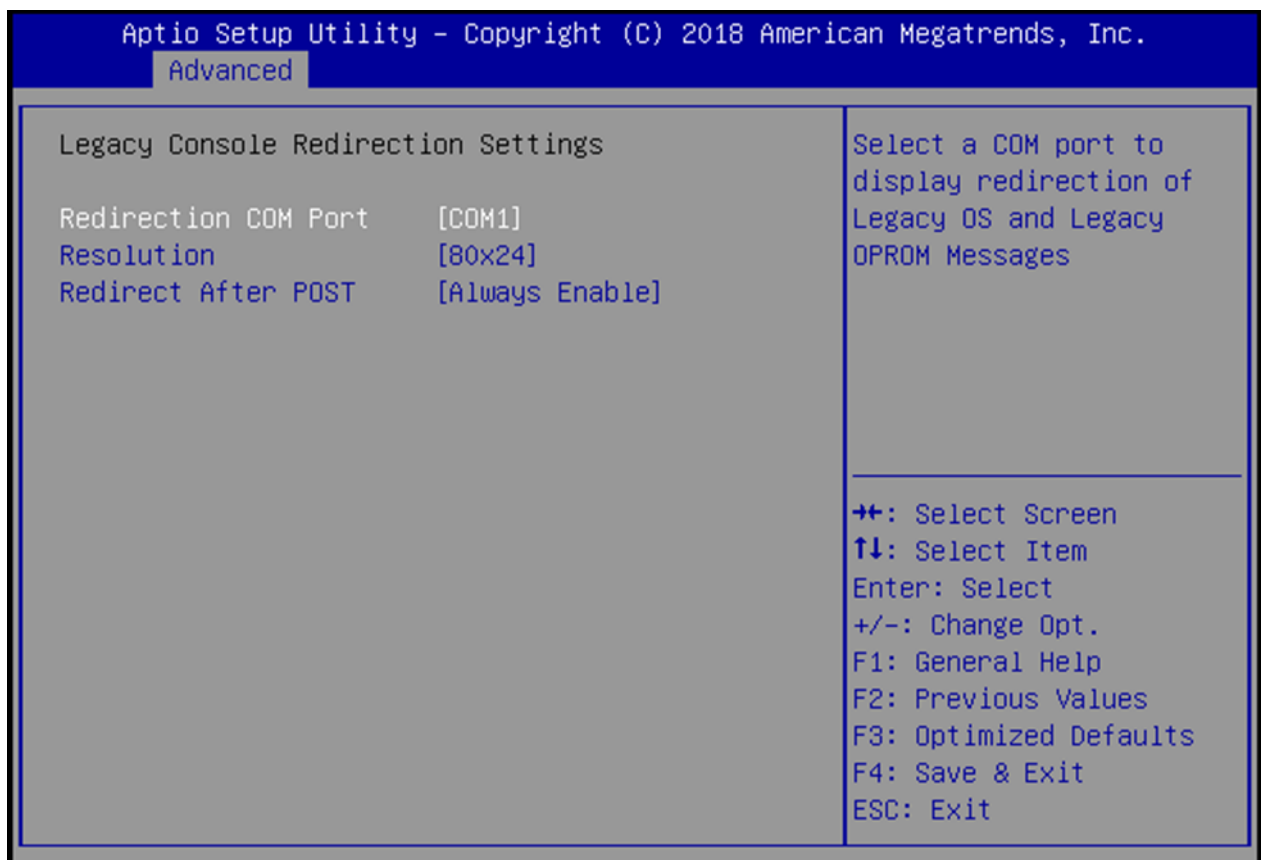

Version 2.18.1263. Copyright (C) 2018 American Megatrends, Inc.

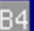

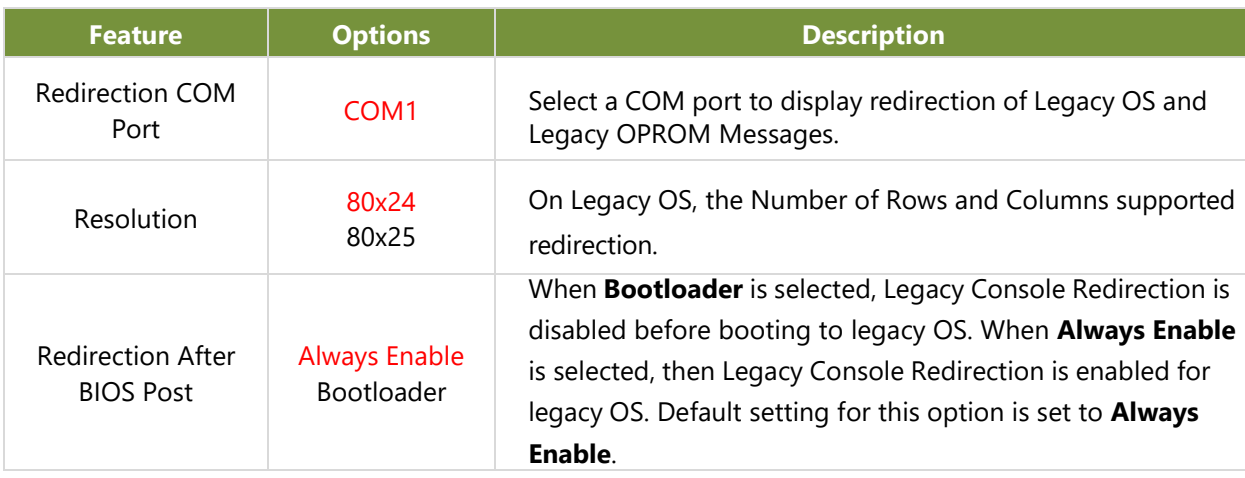

#### **Intel TXT Information**

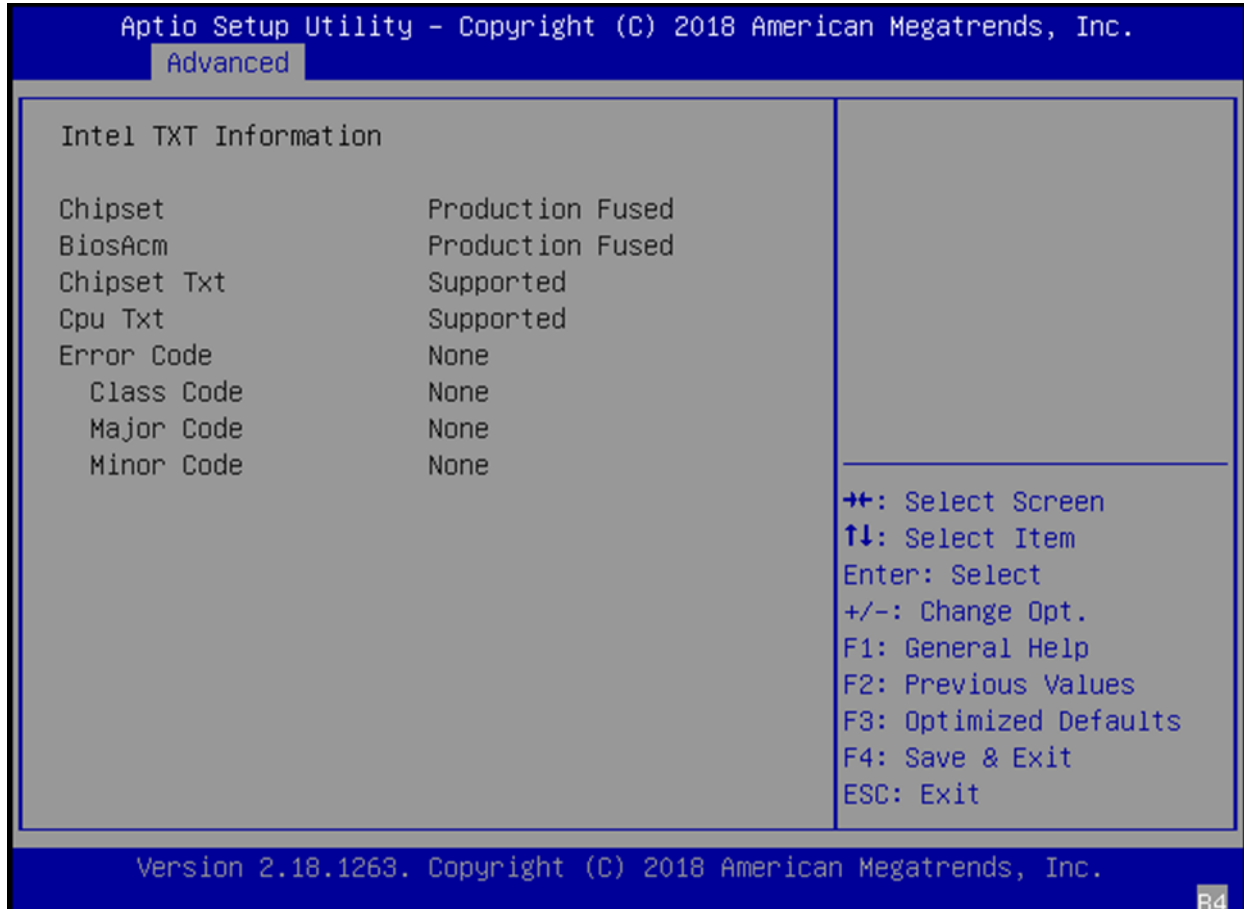

## **PCI Subsystem Settings**

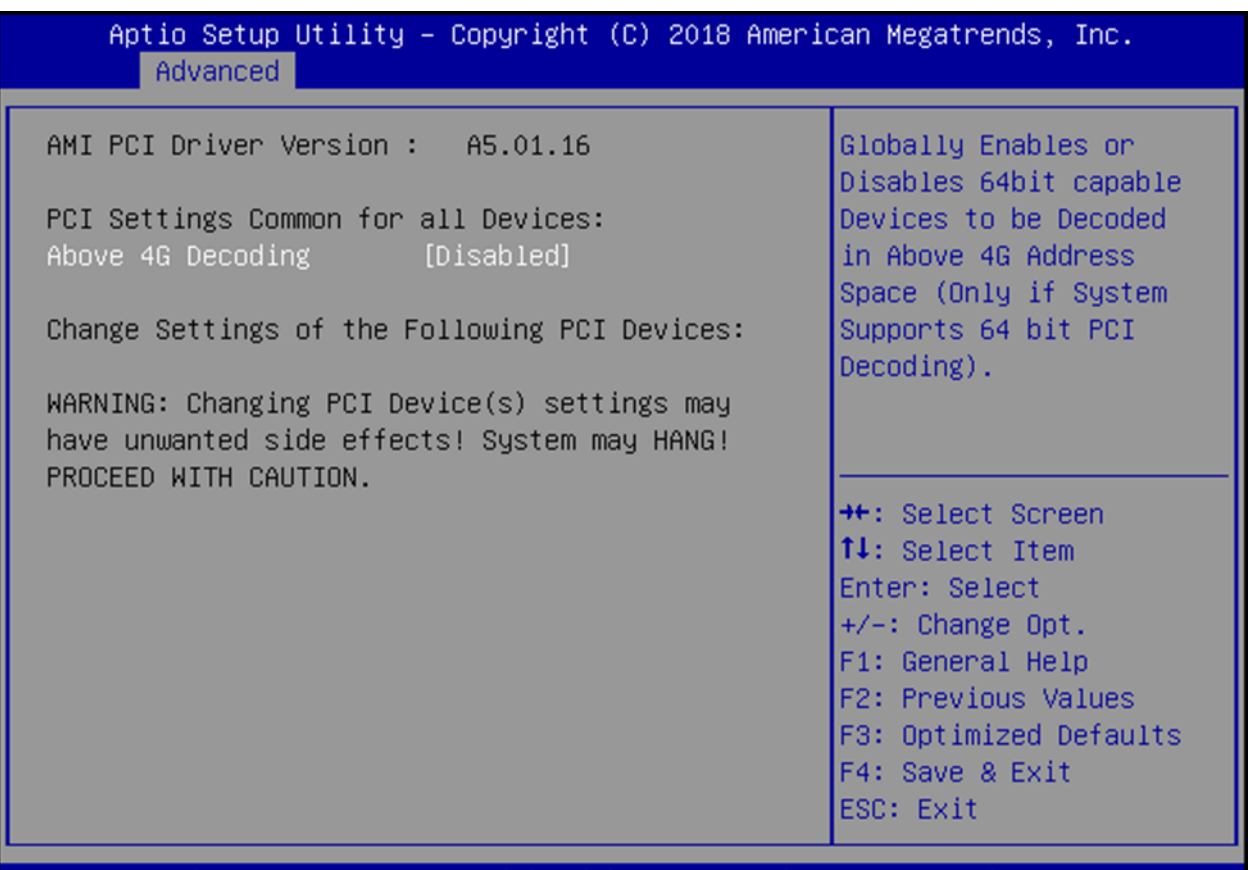

#### Version 2.18.1263. Copyright (C) 2018 American Megatrends, Inc.

 $B<sub>4</sub>$ 

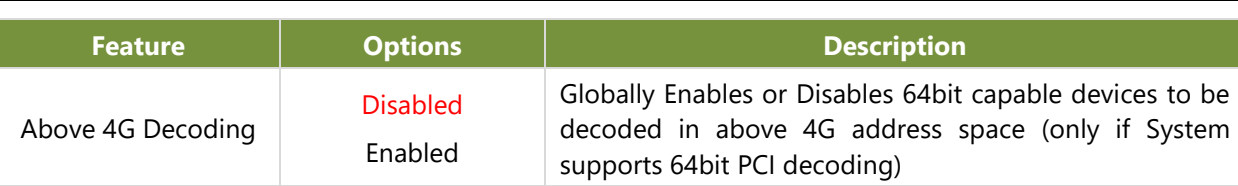

## **Network Stack Configuration**

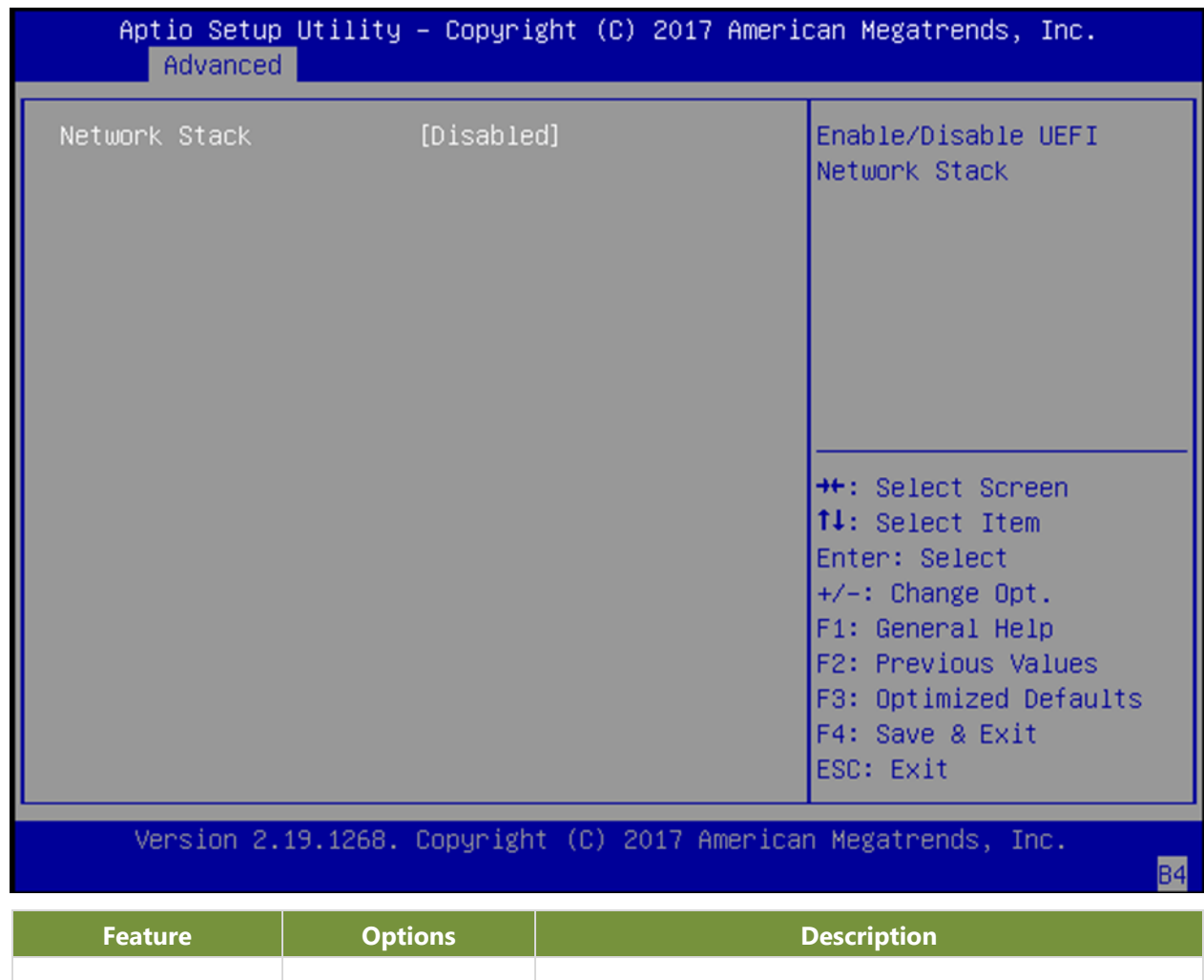

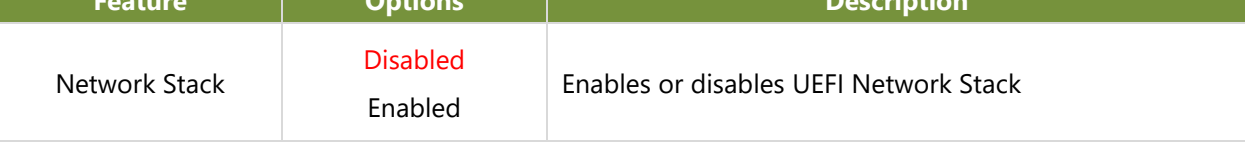

## **CSM Configuration**

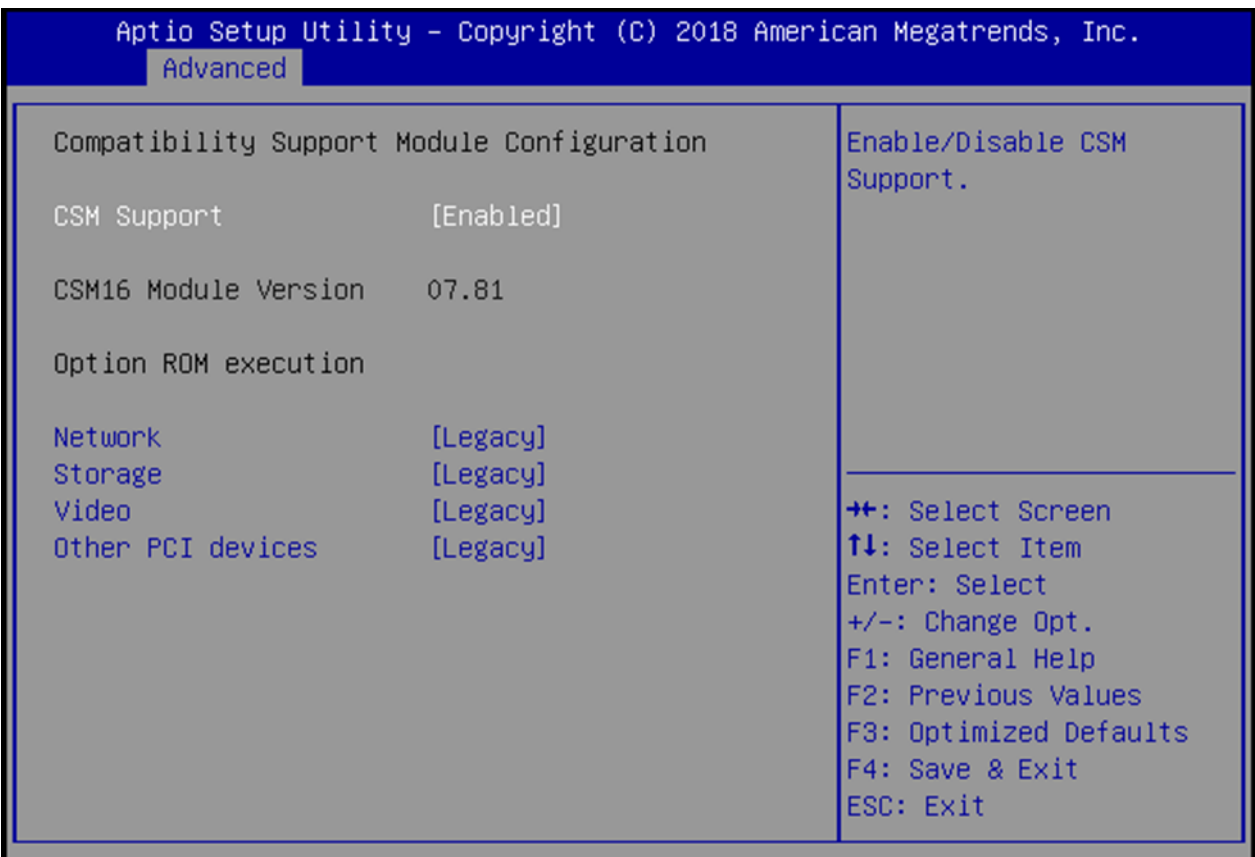

Version 2.18.1263. Copyright (C) 2018 American Megatrends, Inc.

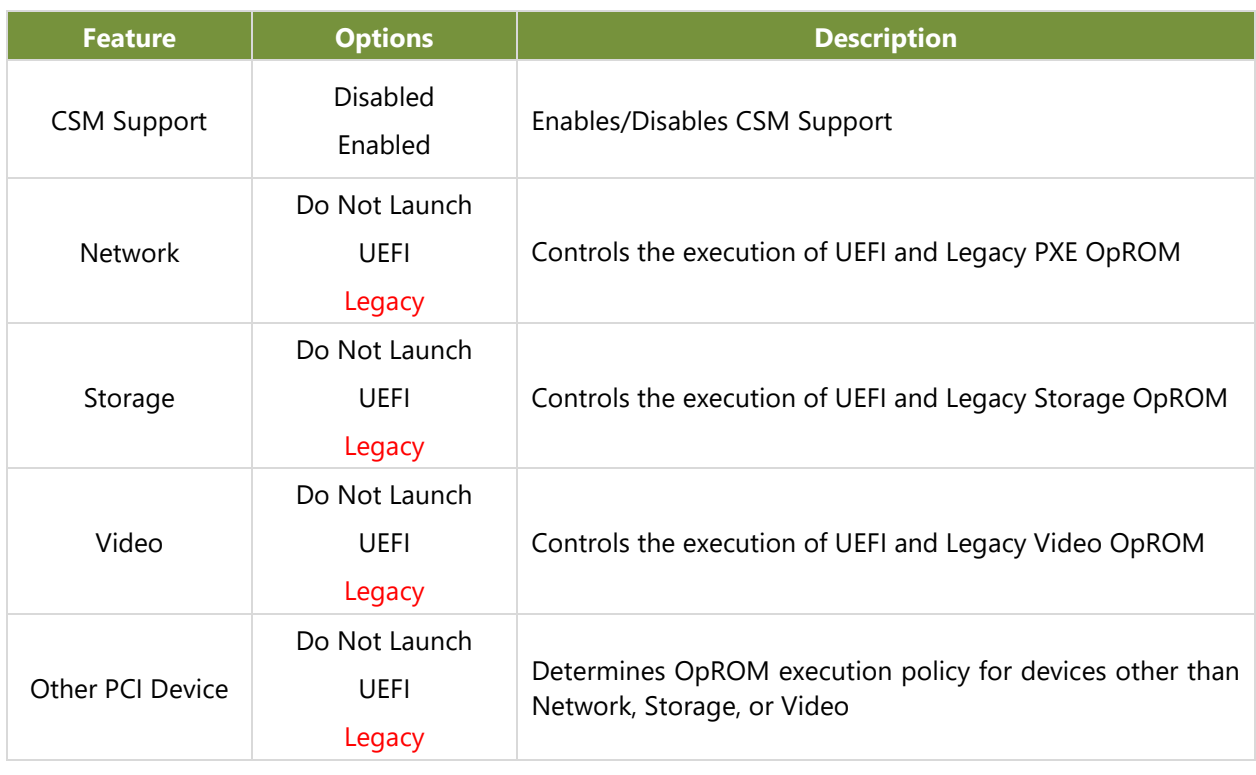

# **NVMe Configuration**

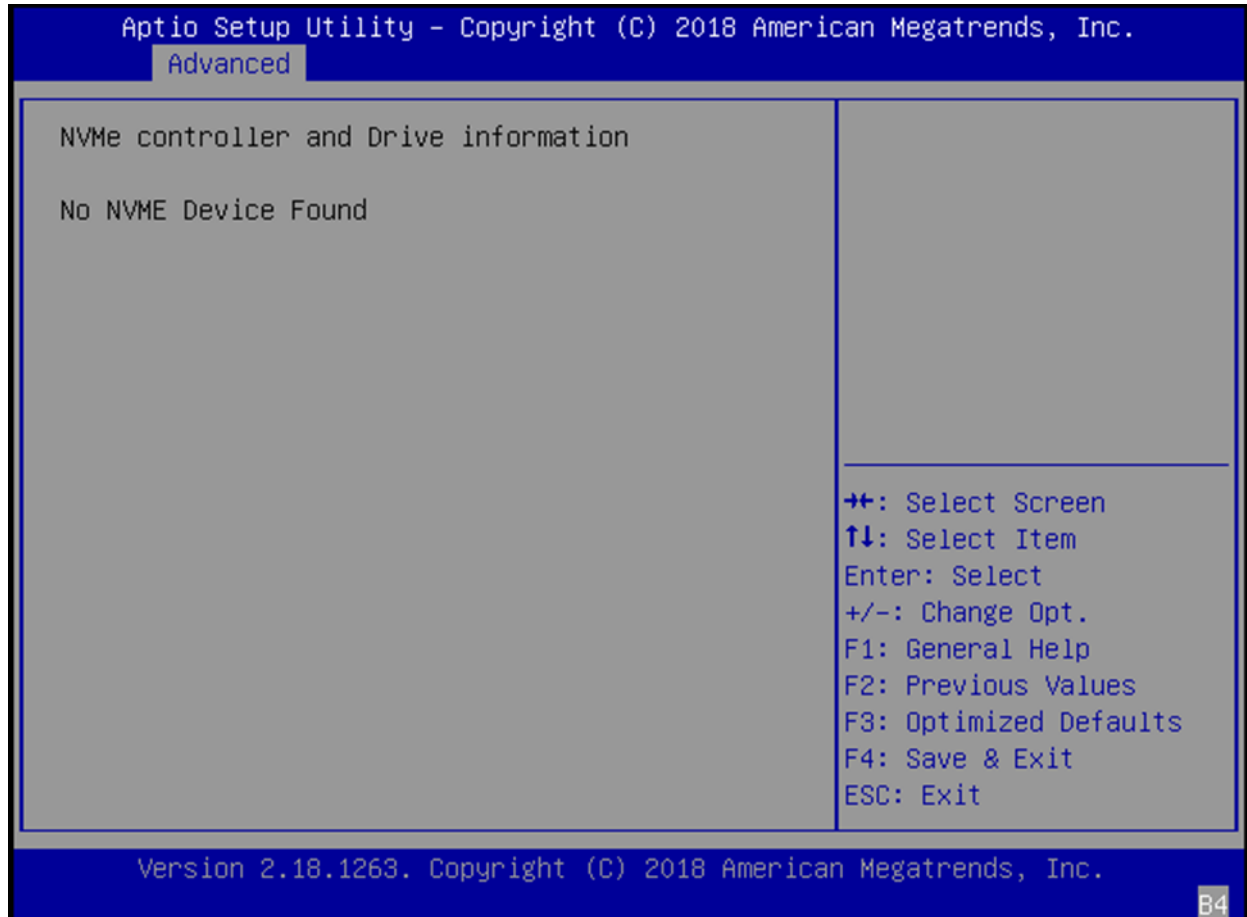

## **USB Configuration**

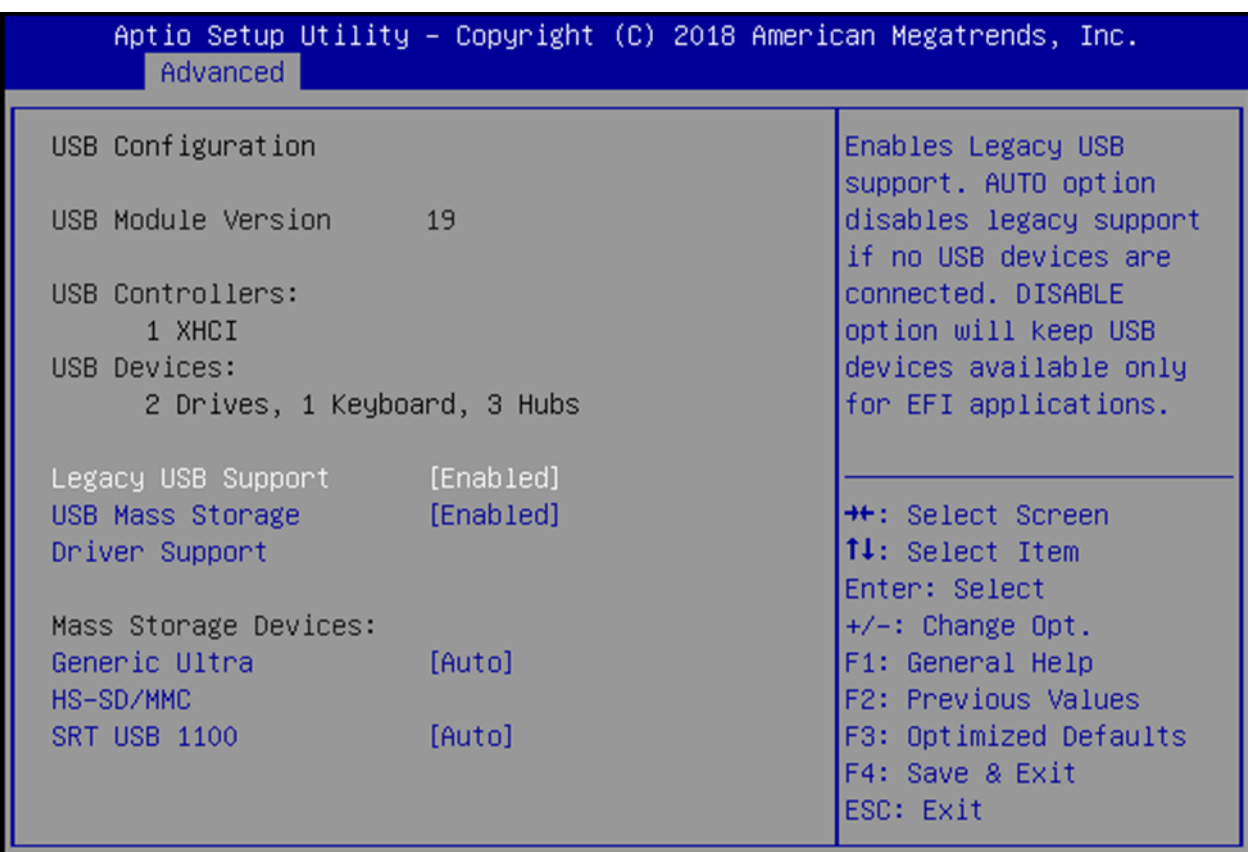

Version 2.18.1263. Copyright (C) 2018 American Megatrends, Inc.

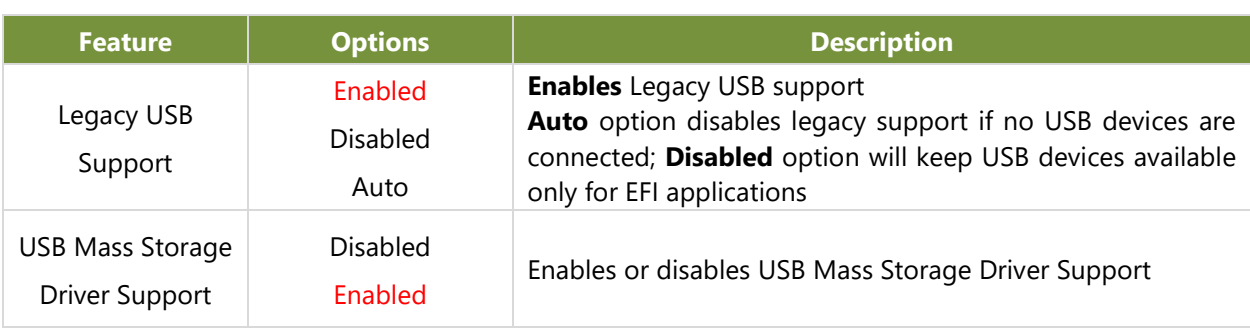

# **Chipset**

Select the **Chipset** menu item from the BIOS setup screen to enter the "Chipset" setup screen. Users can select any of the items in the left frame of the screen.

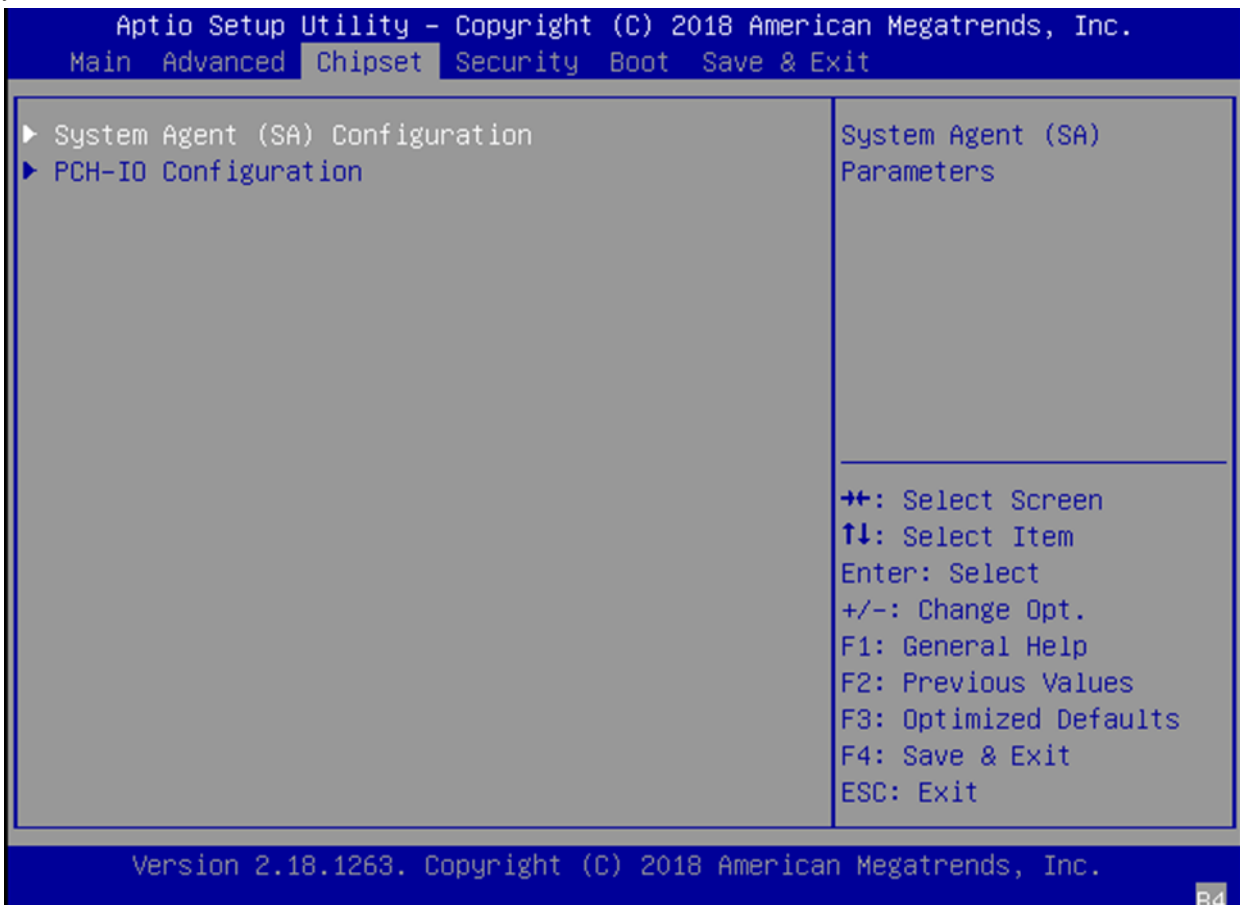

## **System Agent (SA) Configuration**

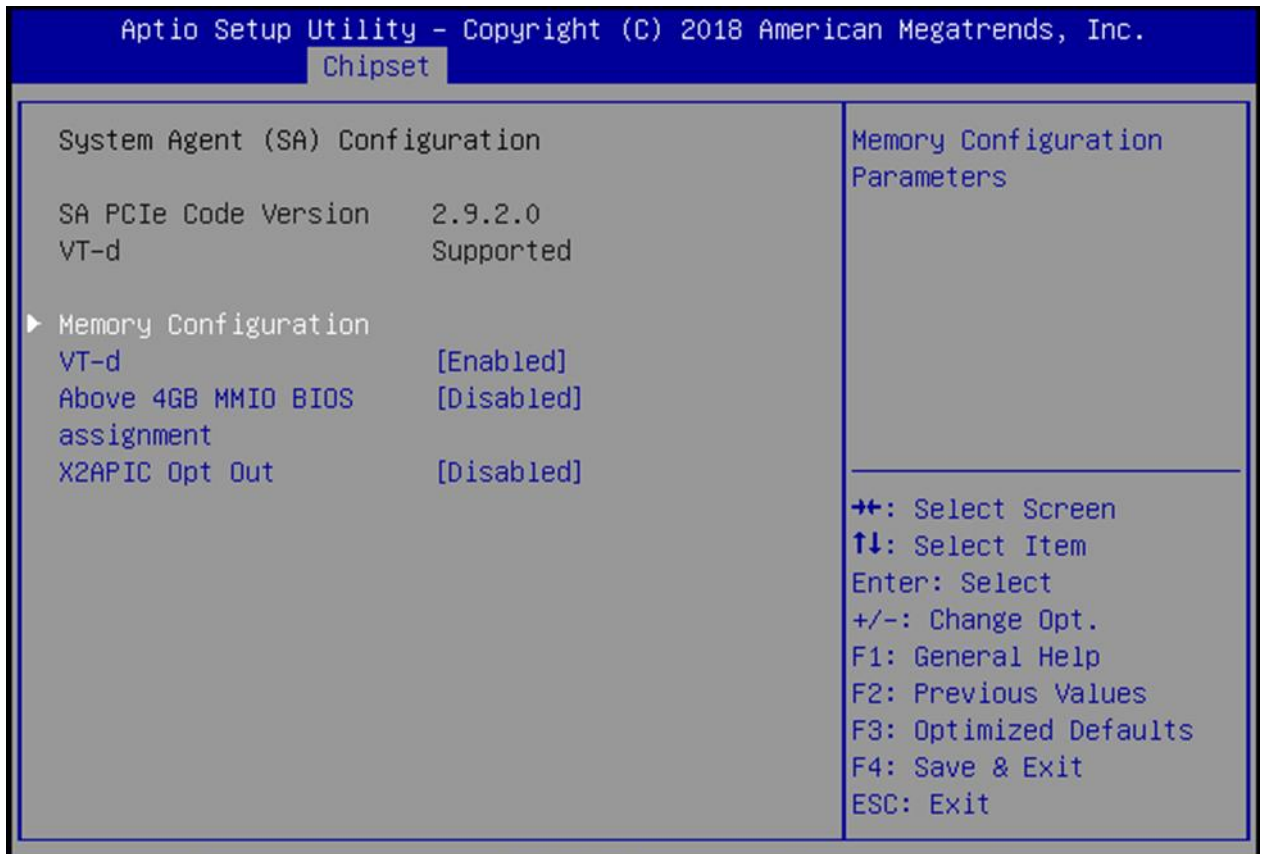

## Version 2.18.1263. Copyright (C) 2018 American Megatrends, Inc.

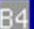

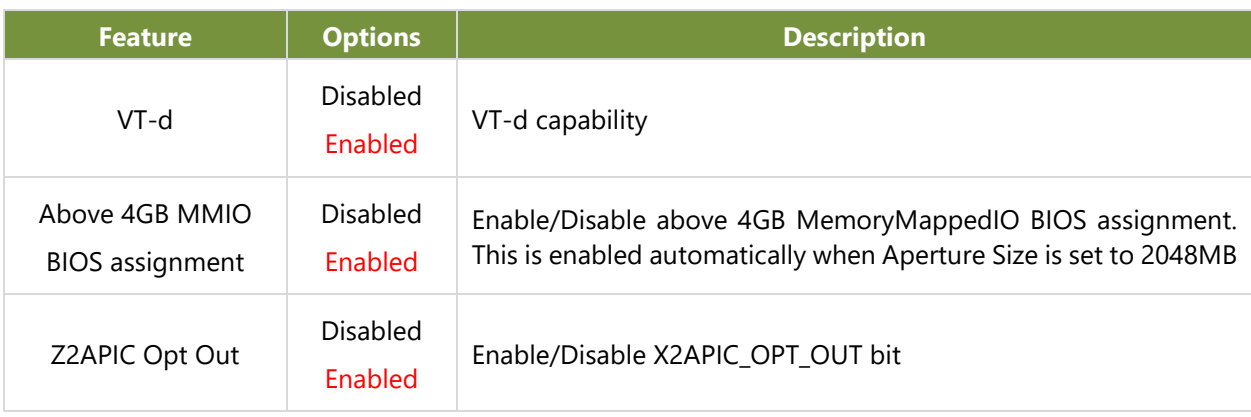

## **Memory Configuration**

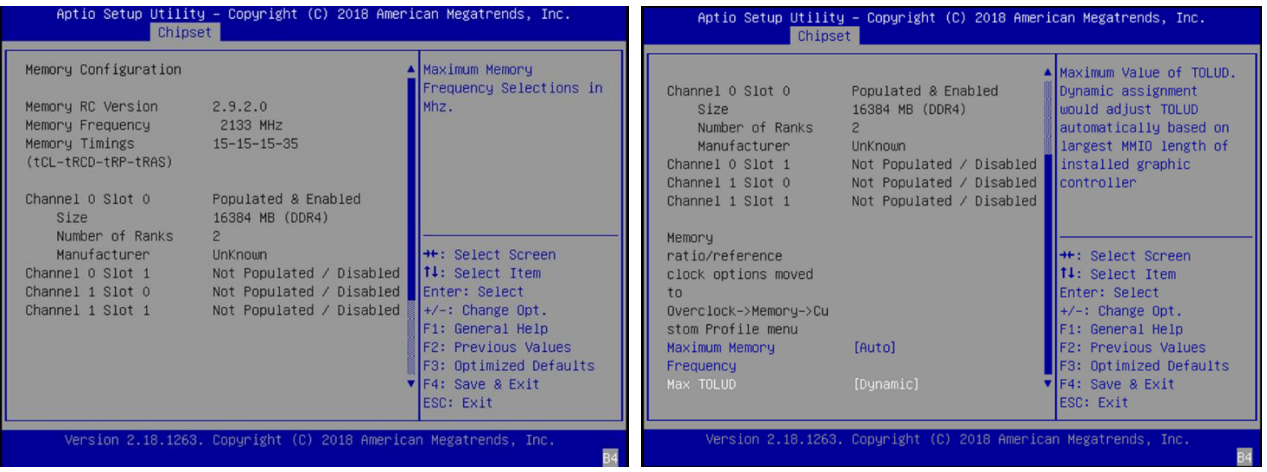

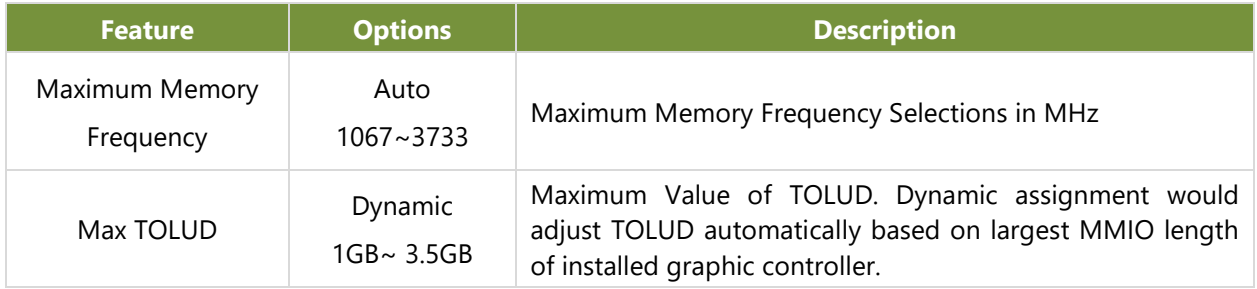

# **PCH-IO Configuration**

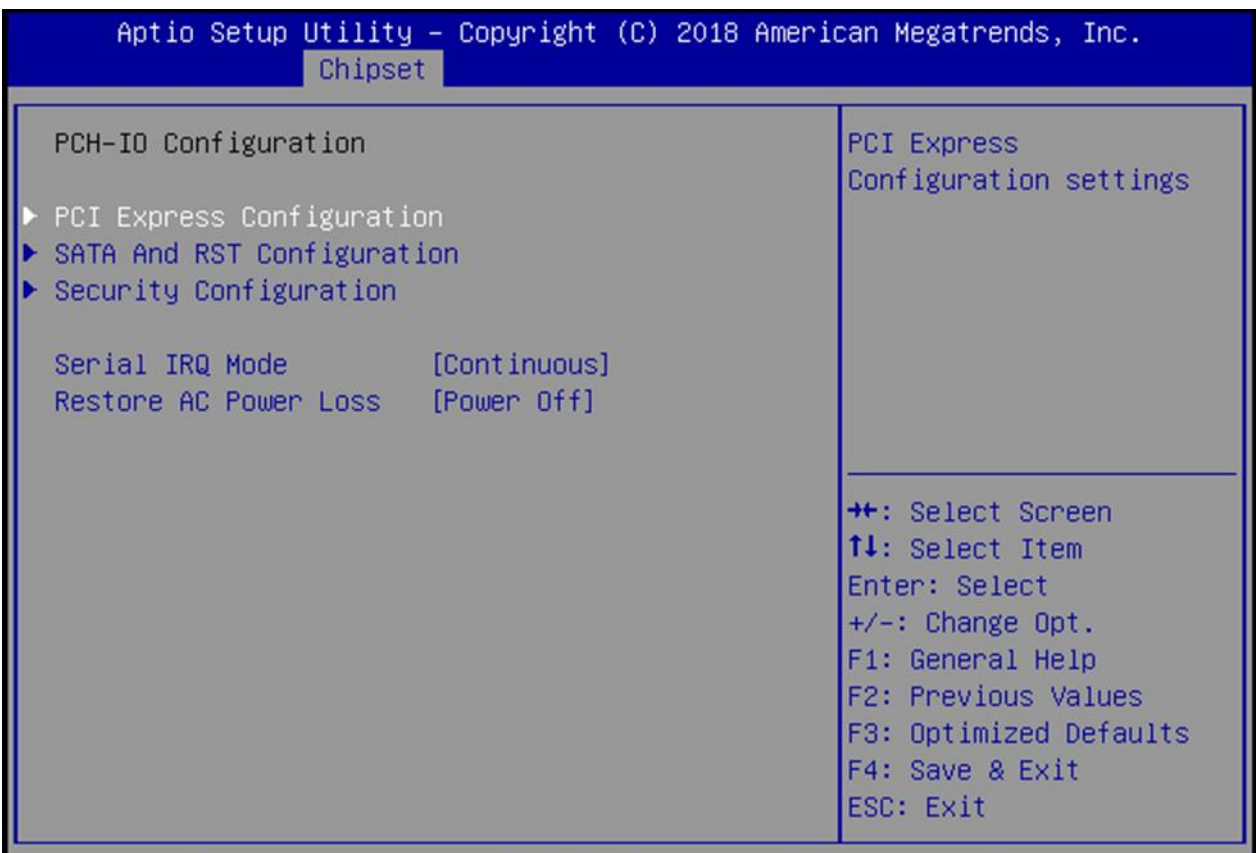

# Version 2.18.1263. Copyright (C) 2018 American Megatrends, Inc.

 $B<sub>4</sub>$ 

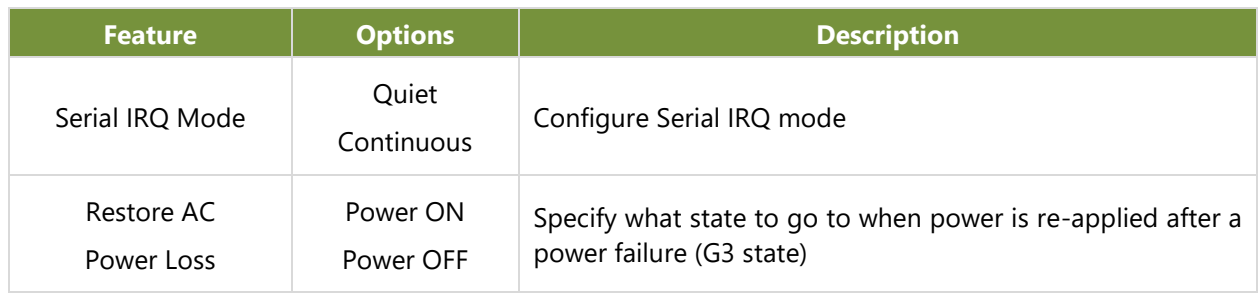

## **PCI Express Configuration**

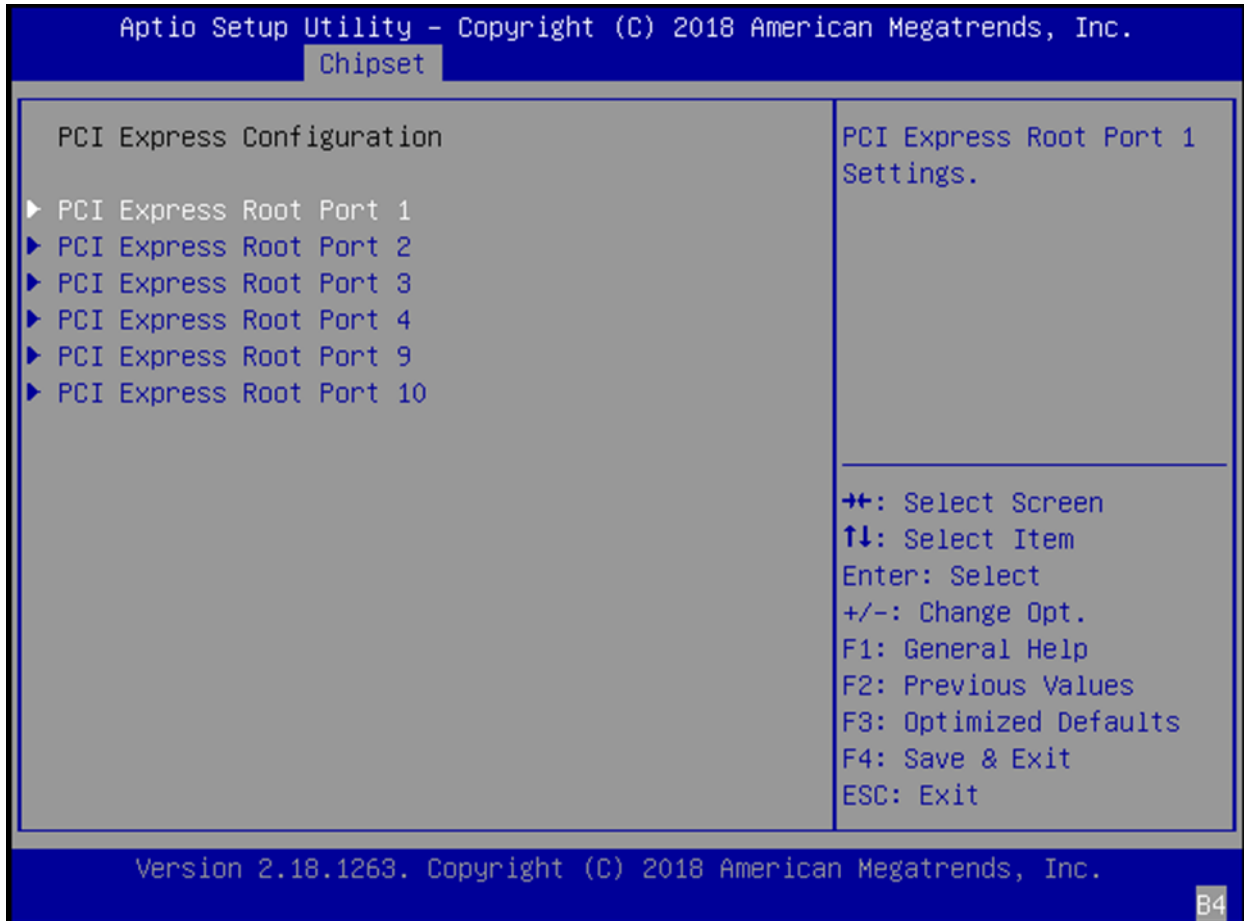

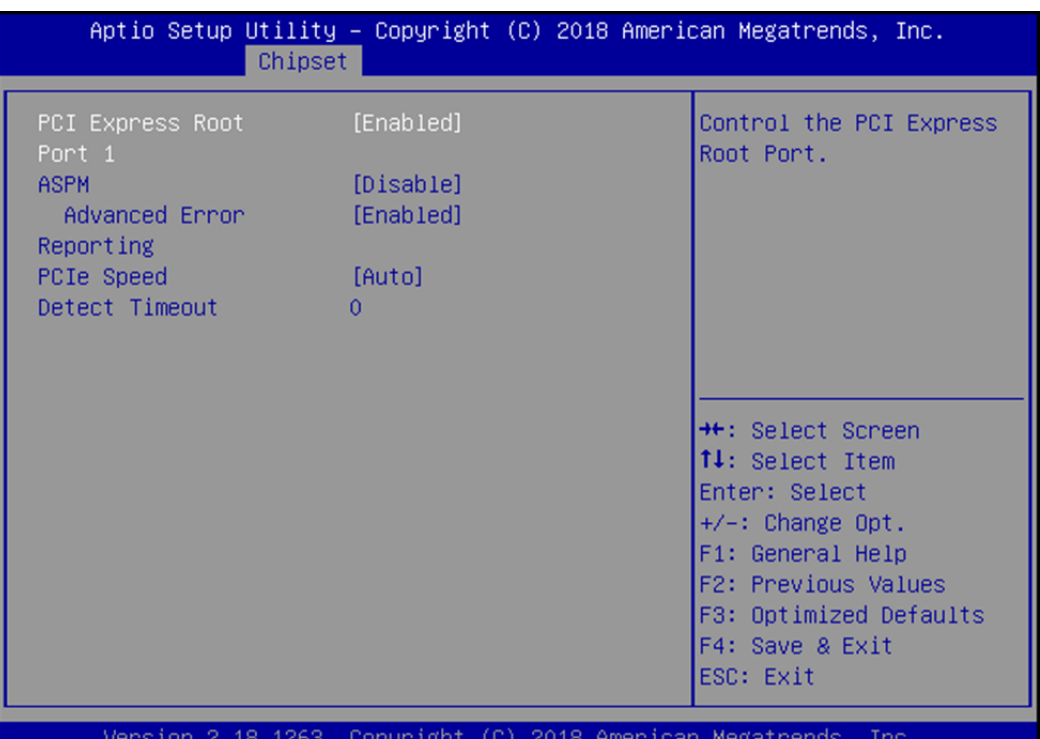

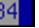

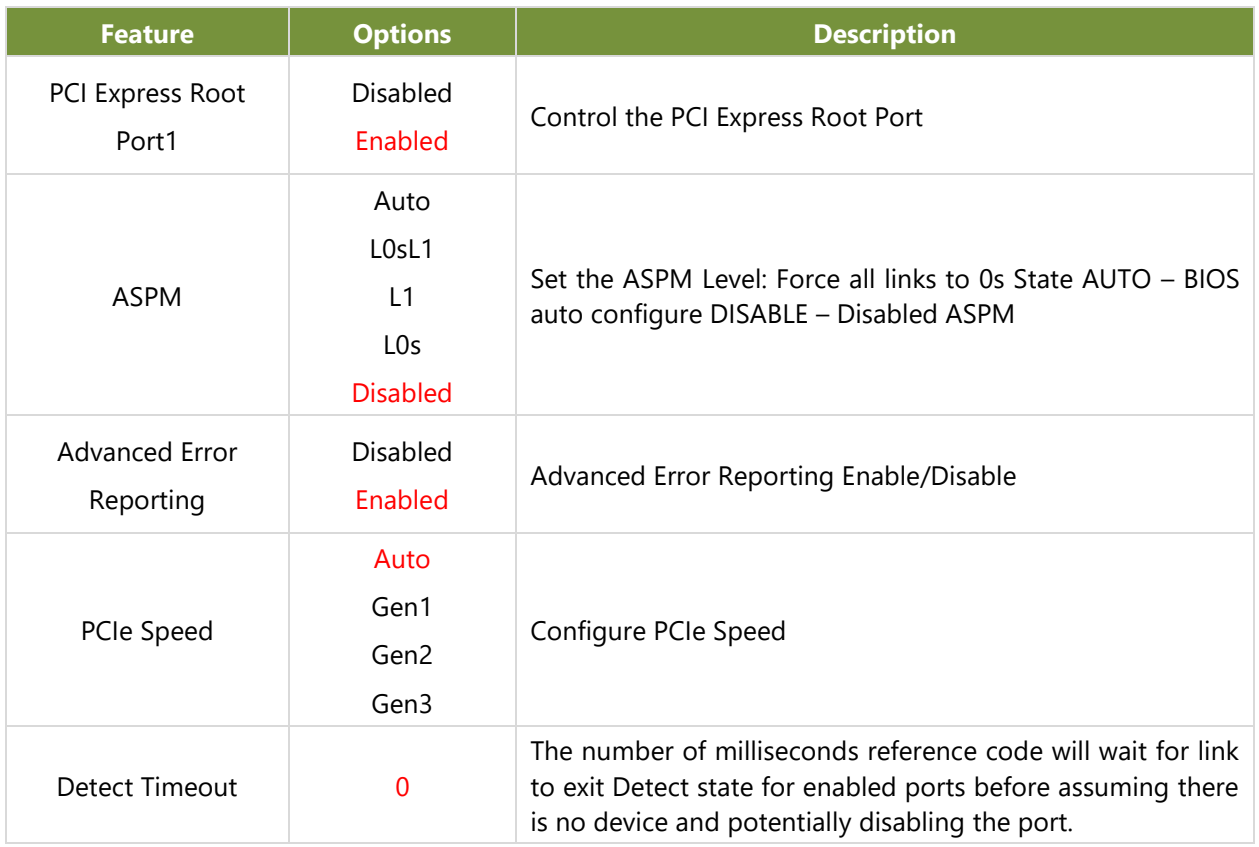

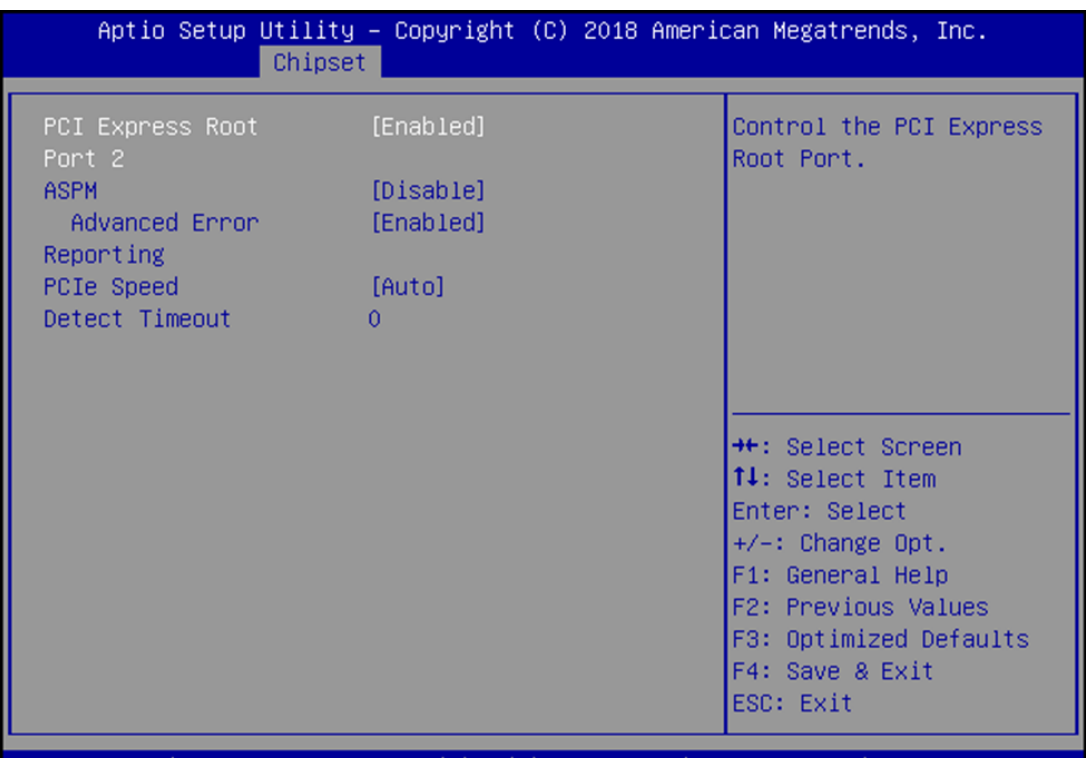

Version 2.18.1263. Copyright (C) 2018 American Megatrends, Inc.

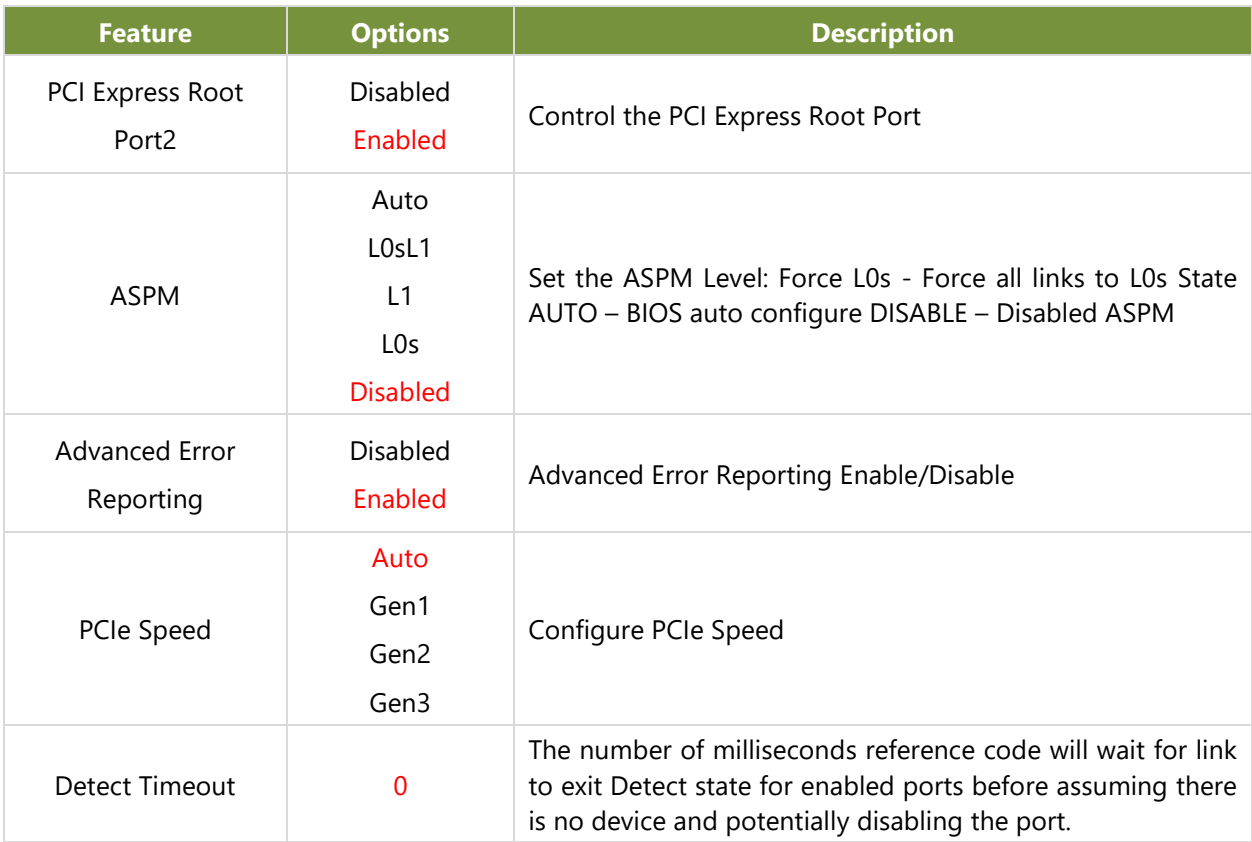

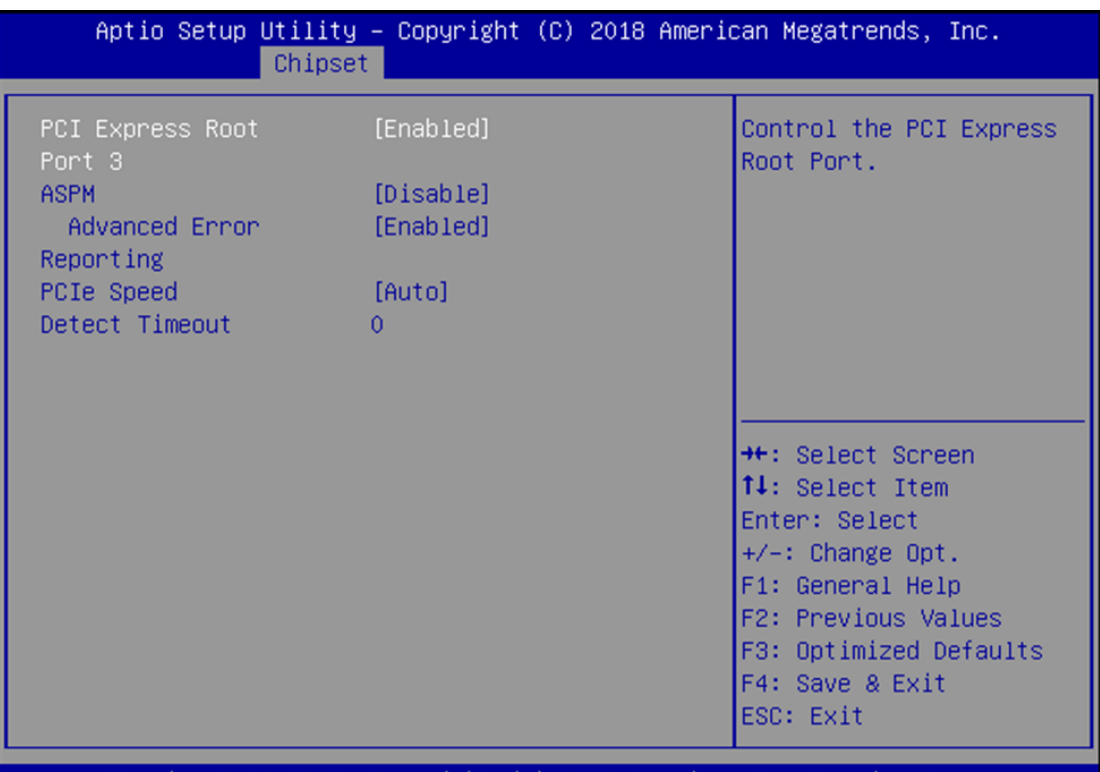

Version 2.18.1263. Copyright (C) 2018 American Megatrends, Inc.

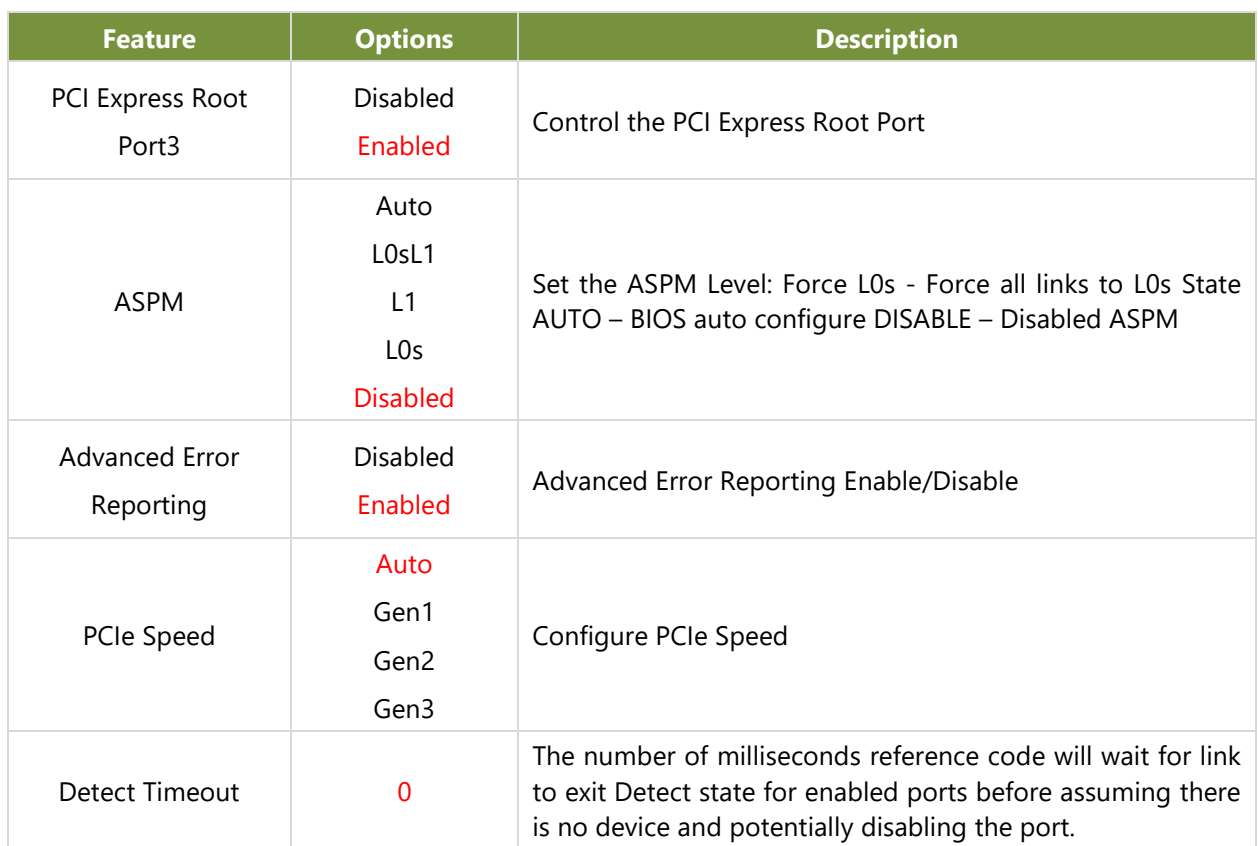

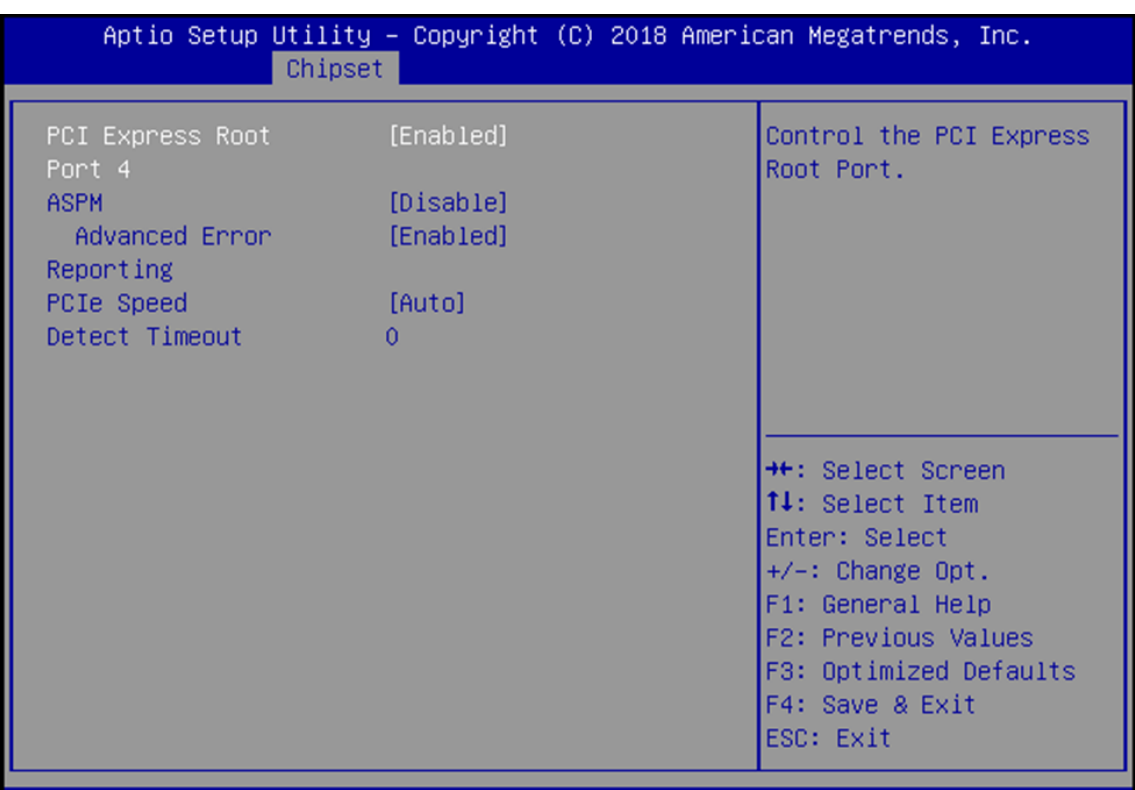

Conumight (C) 2018 American Megatrends  $T_{\text{max}}$  $\lambda$  matrix

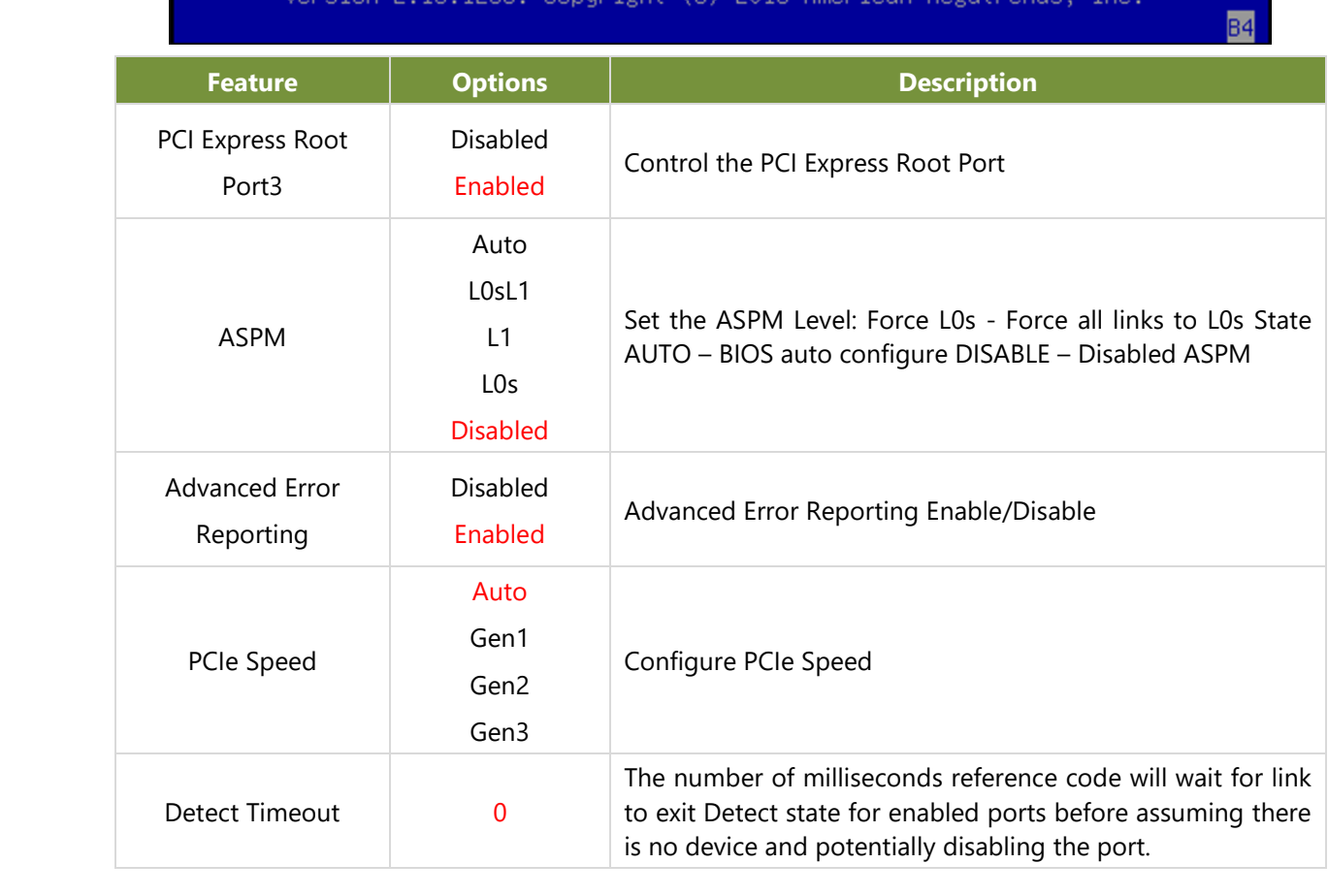

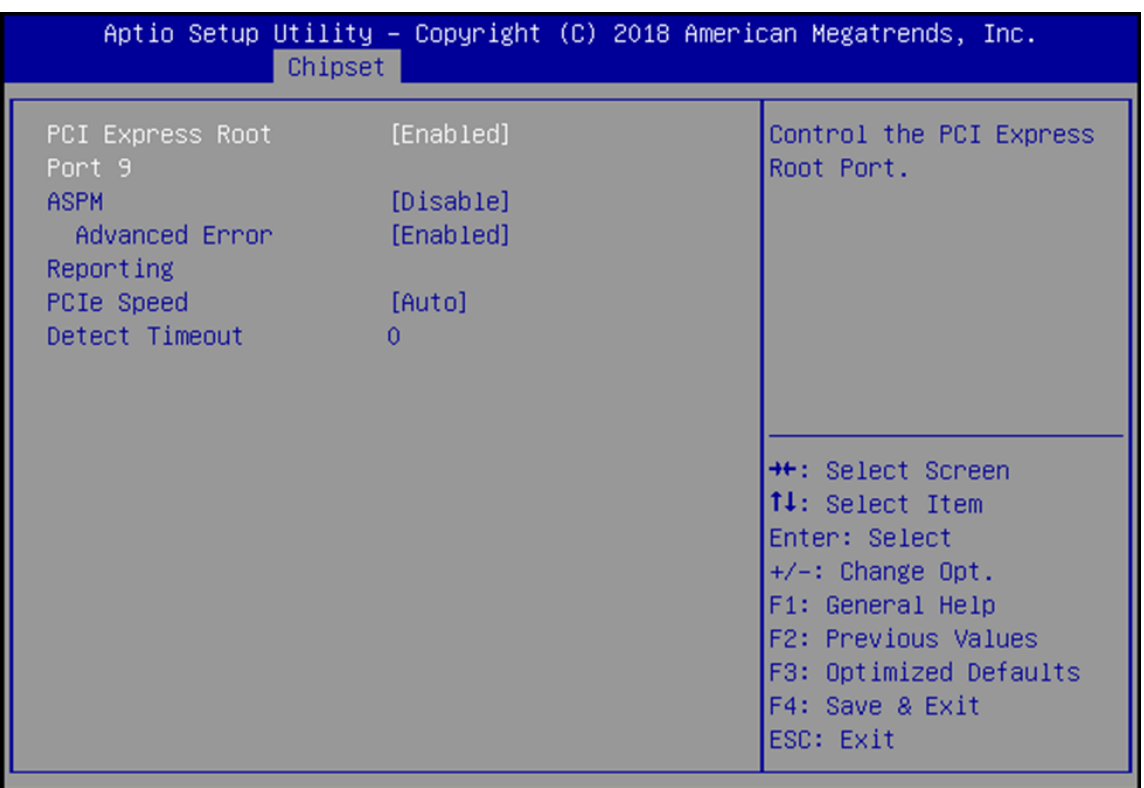

Version 2.18.1263. Copyright (C) 2018 American Megatrends, Inc.

**B4** 

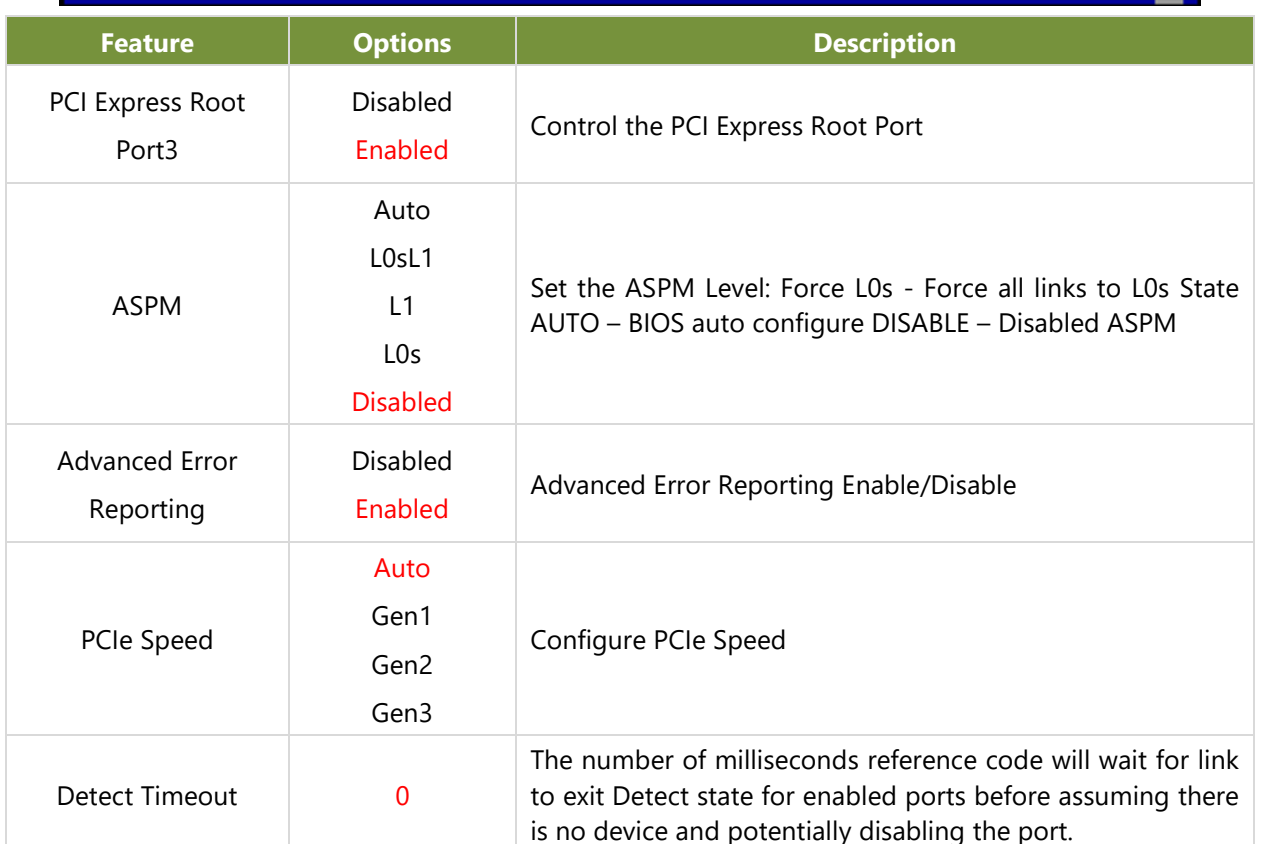

www.lannerinc.com

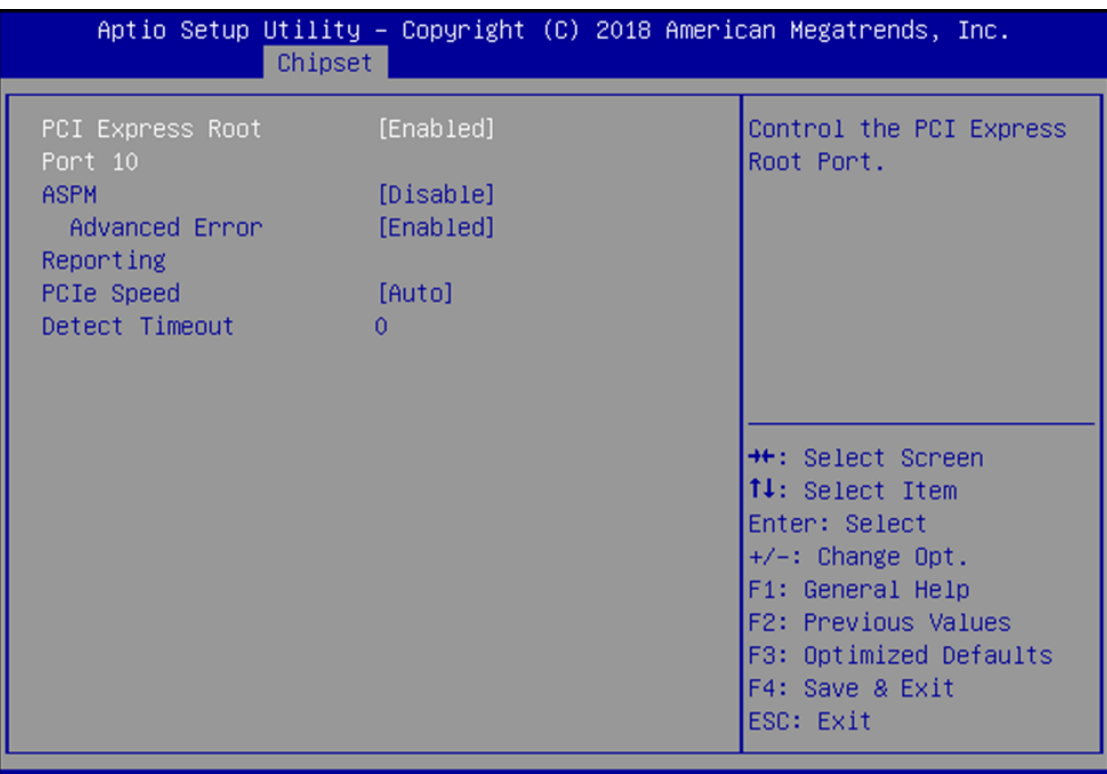

Version 2.18.1263. Copyright (C) 2018 American Megatrends, Inc.

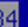

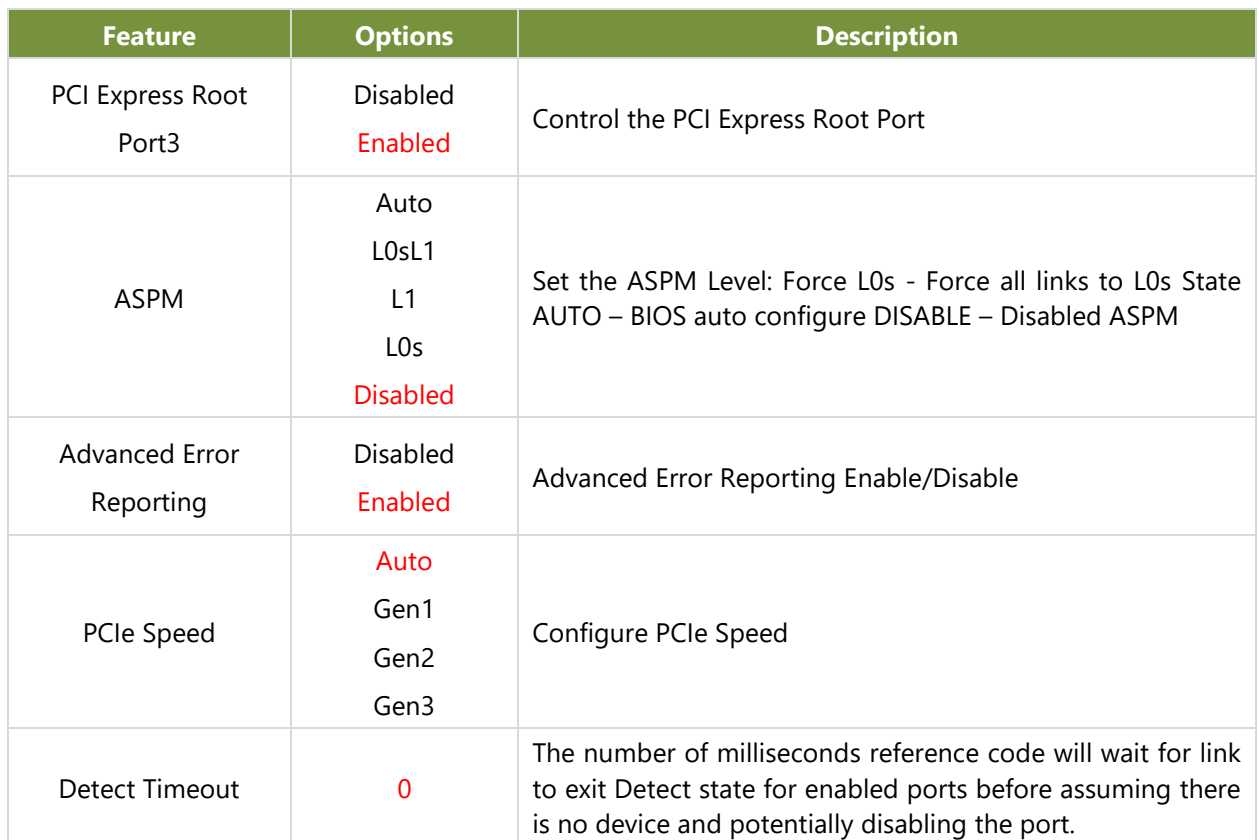

www.lannerinc.com
### **SATA and RST Configuration**

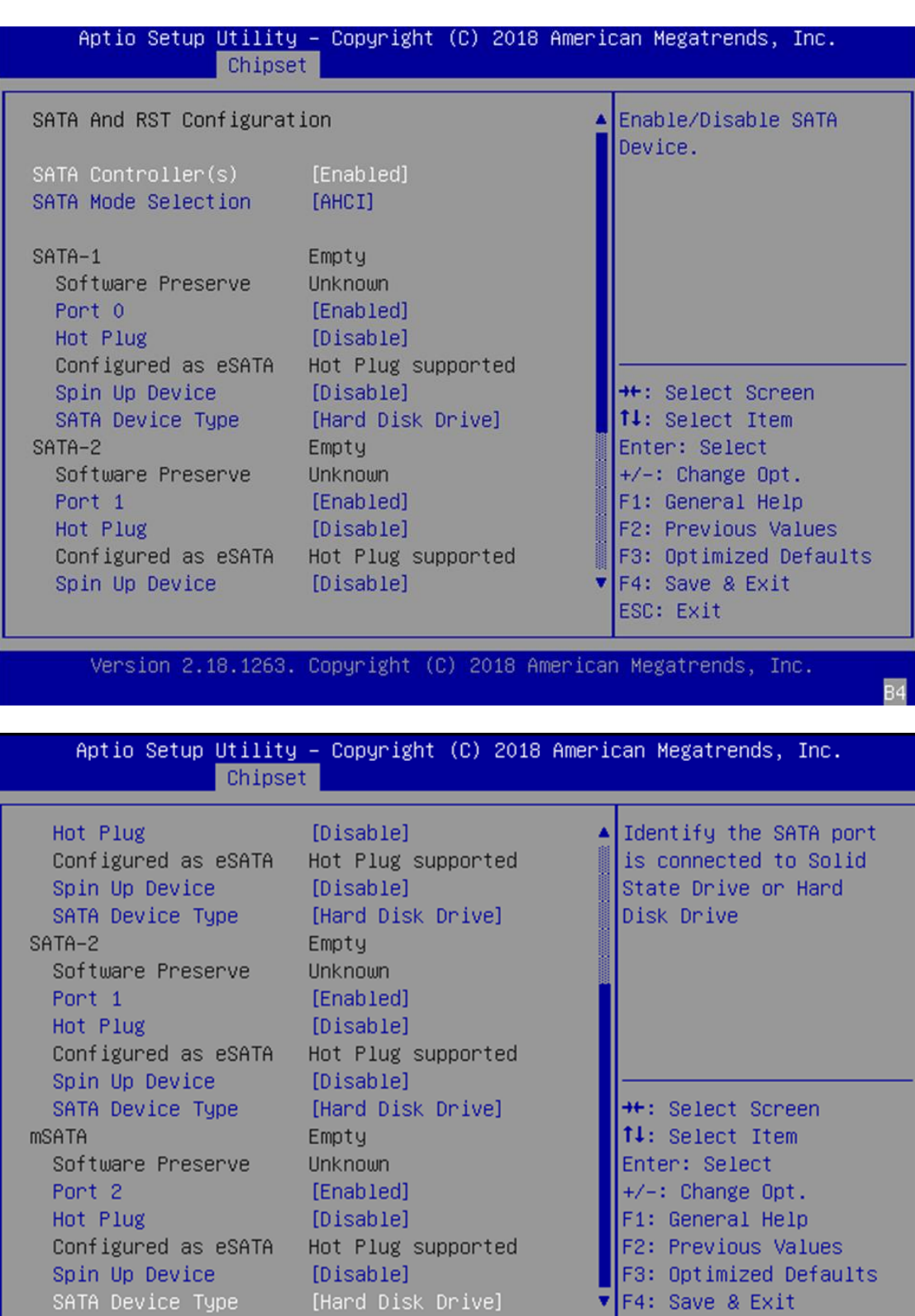

Version 2.18.1263. Copyright (C) 2018 American Megatrends, Inc.

ESC: Exit

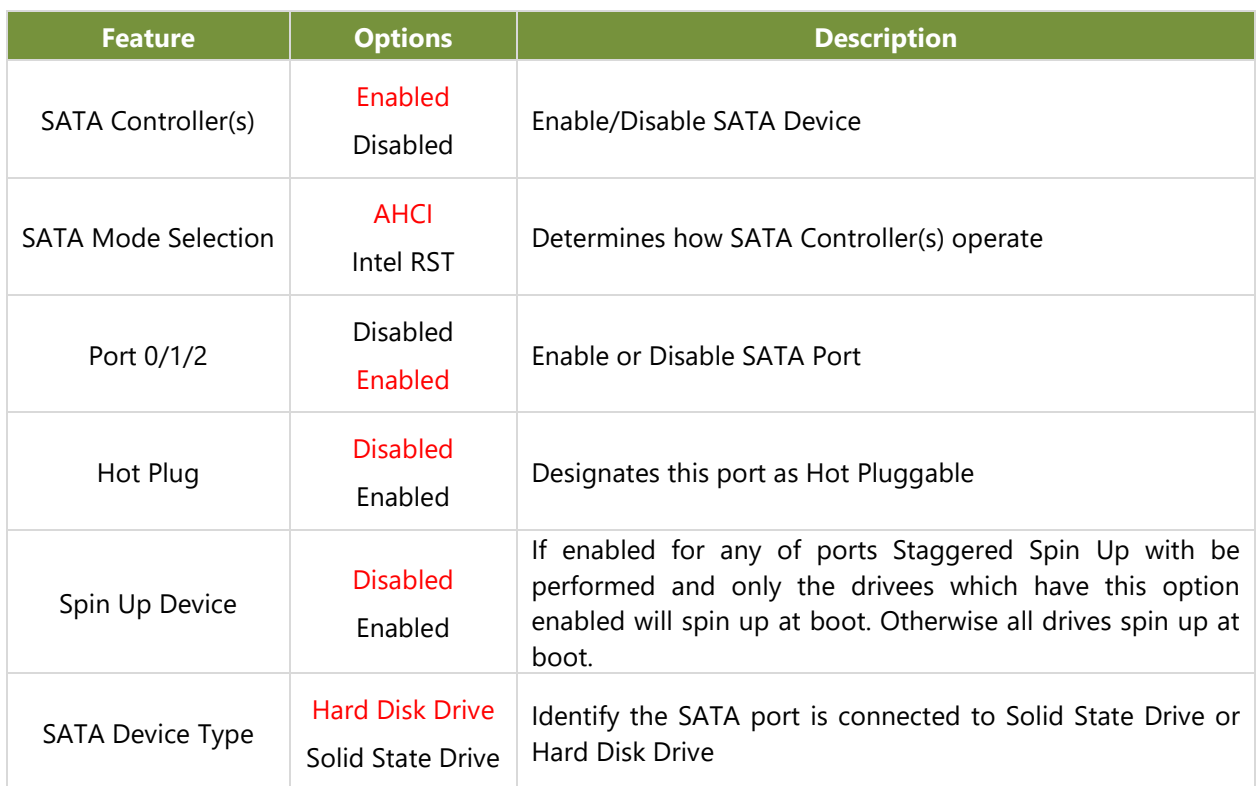

### **Security Configuration**

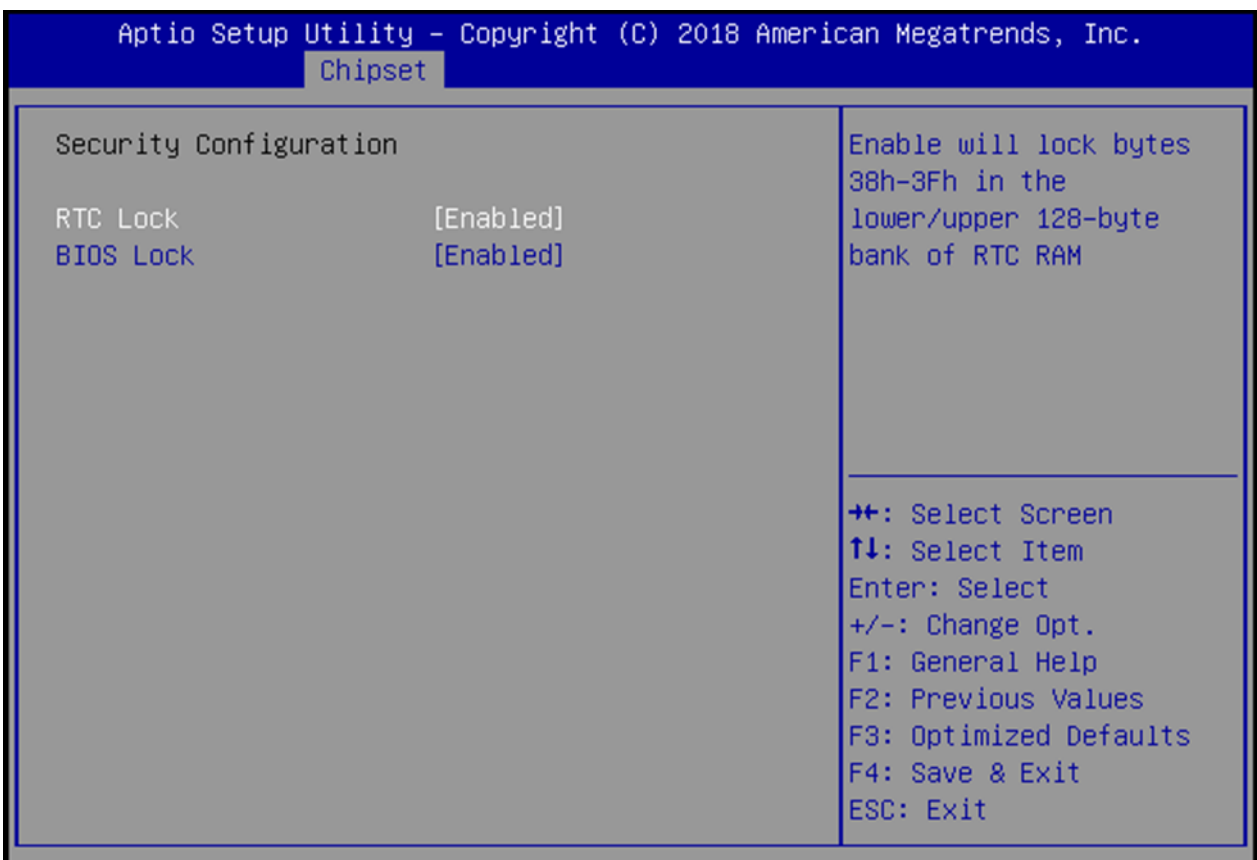

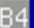

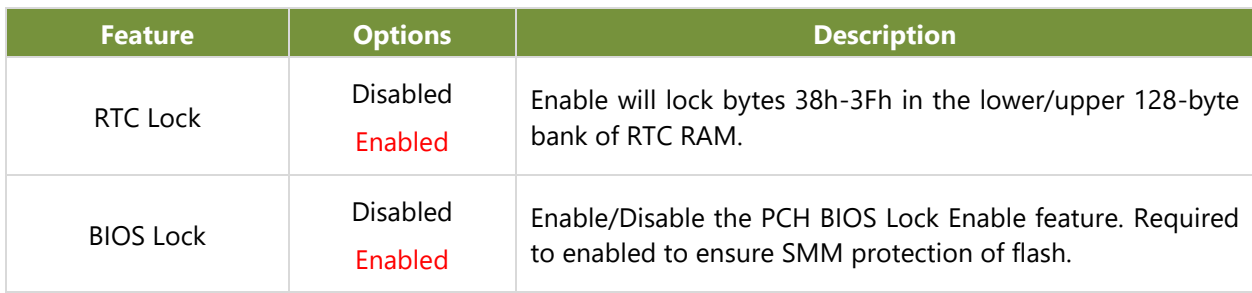

# **Security**

Select the **Security** menu item from the BIOS setup screen to enter the "Security" setup screen. Users can select any of the items in the left frame of the screen.

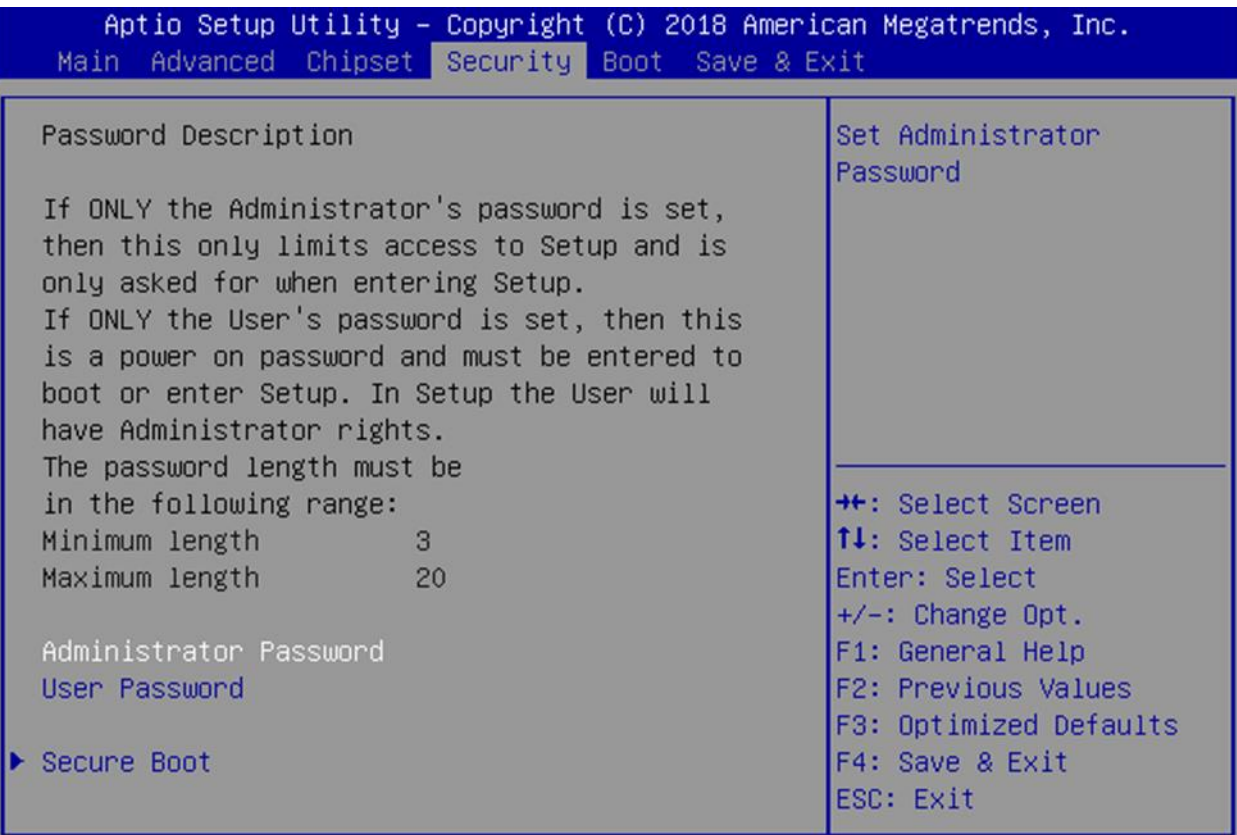

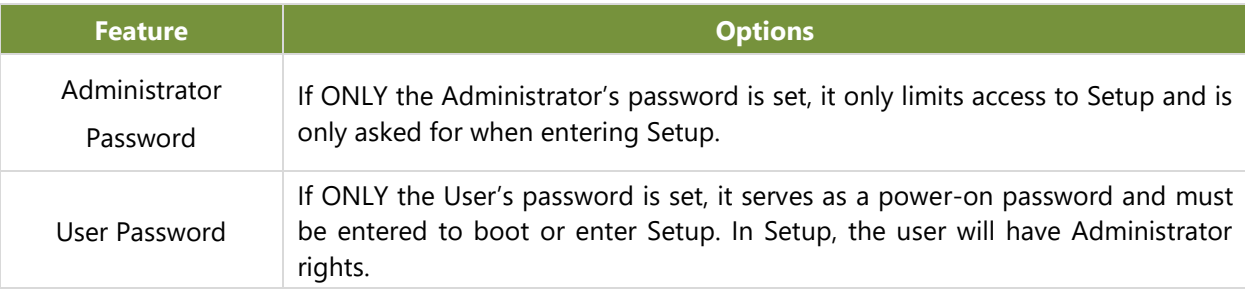

### **Secure Boot**

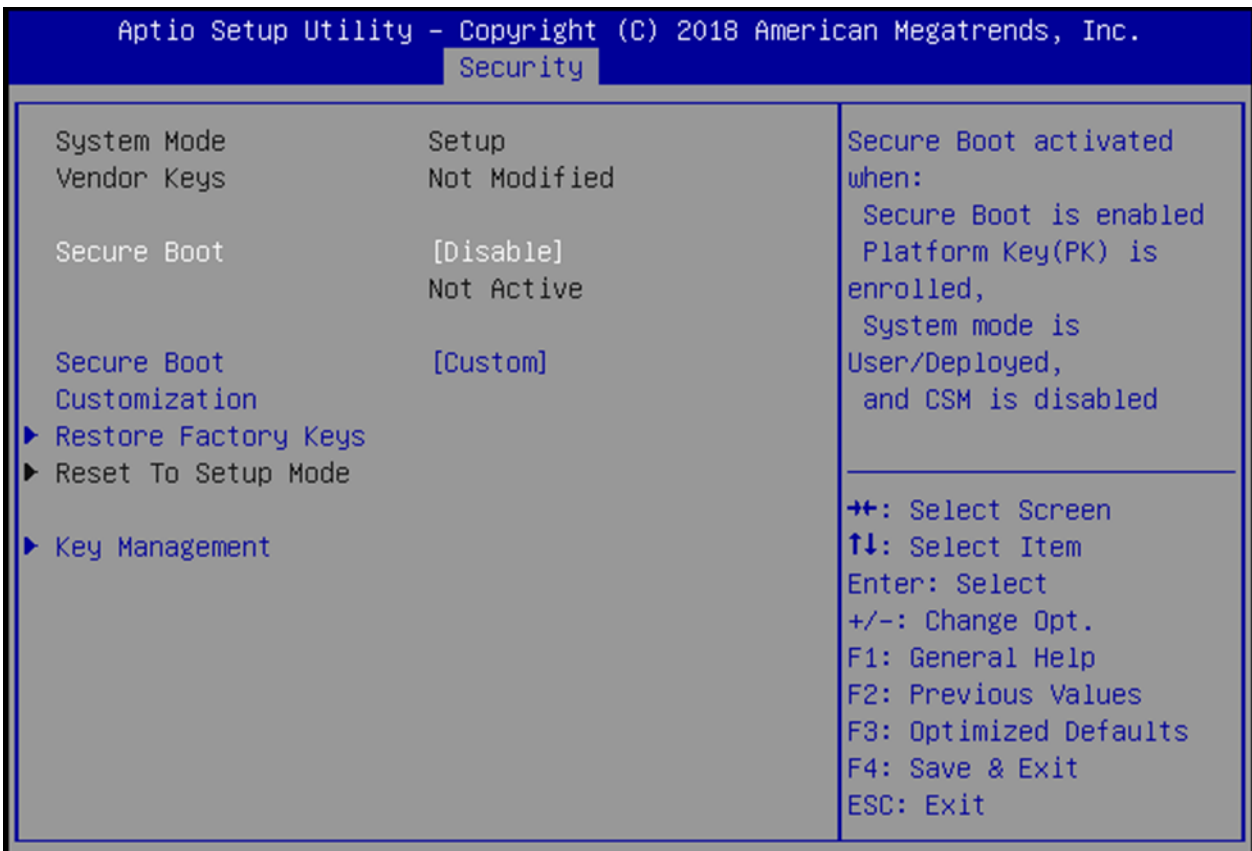

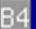

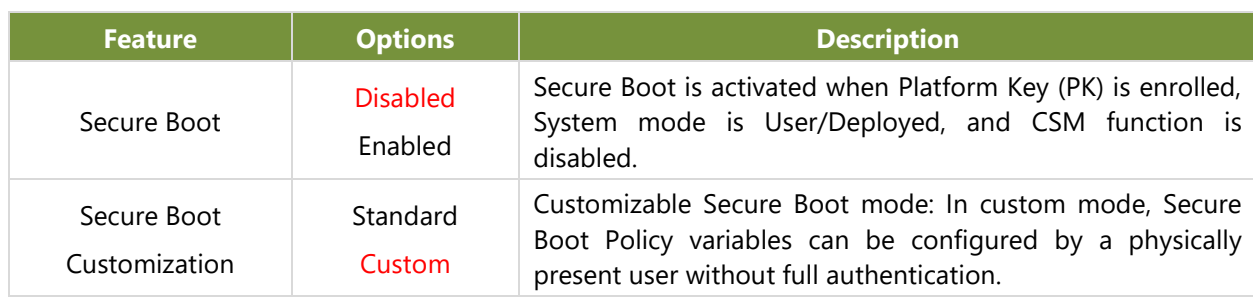

### **Key Management**

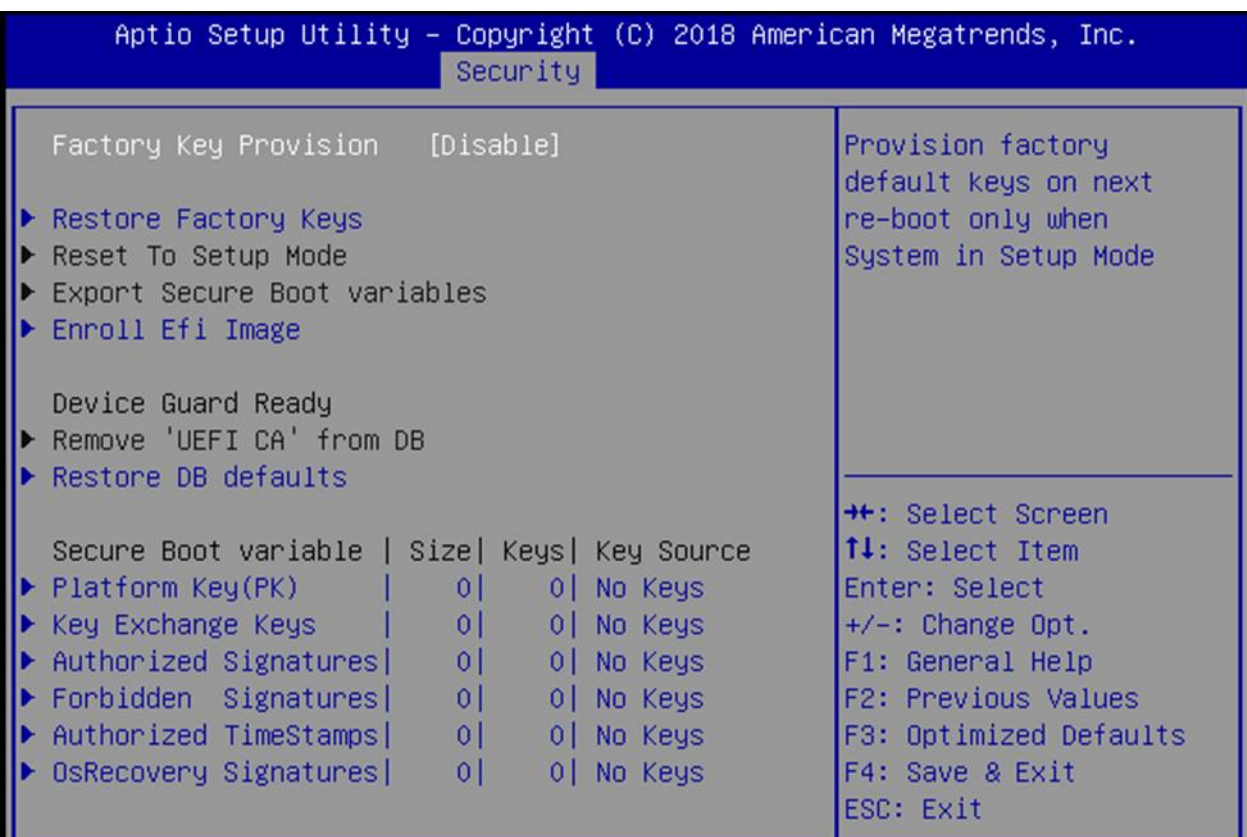

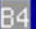

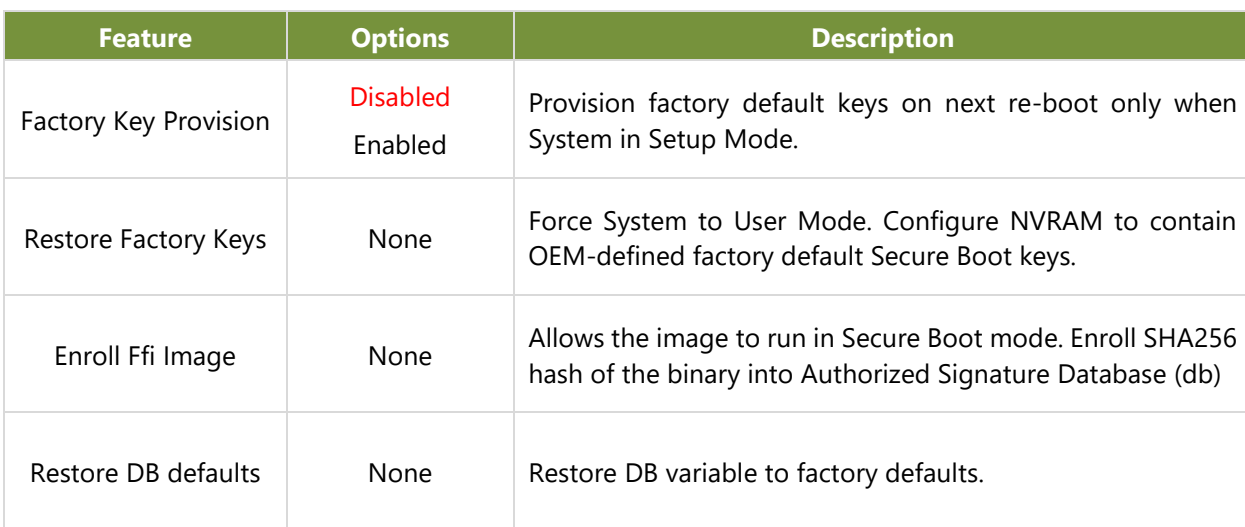

## **Boot Menu**

Select the **Boot** menu item from the BIOS setup screen to enter the "Boot" setup screen. Users can select any of the items in the left frame of the screen.

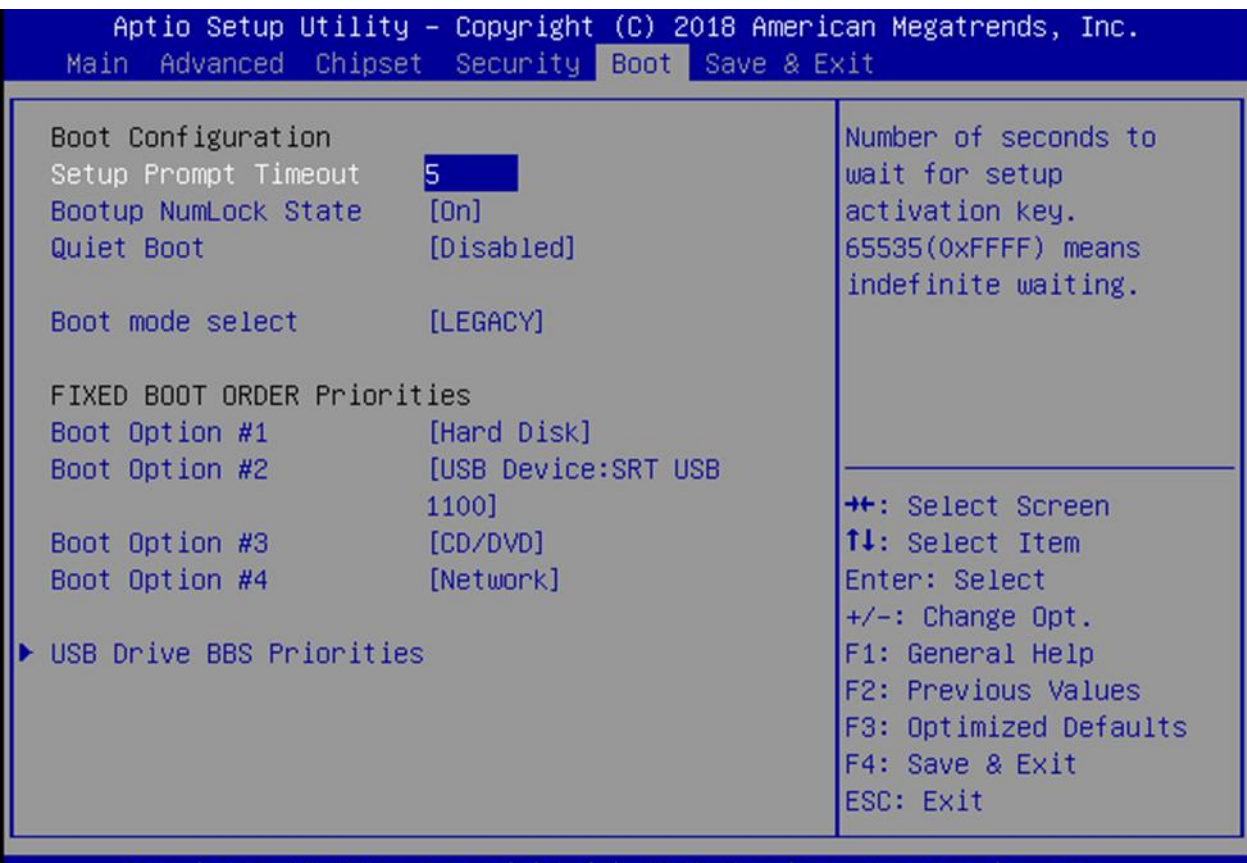

Version 2.18.1263. Copyright (C) 2018 American Megatrends, Inc.

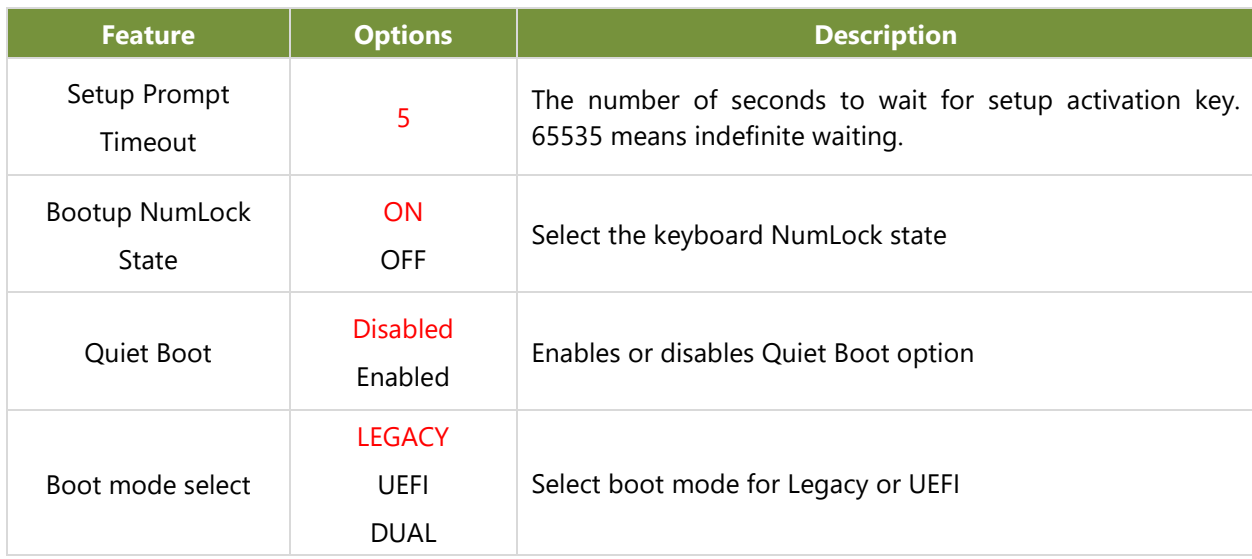

Choose boot priority from boot option group

Choose specifies boot device priority sequence from available Group device

# **Save and Exit Menu**

Select the **Save and Exit** menu item from the BIOS setup screen to enter the setup screen. Users can select any of the items in the left frame of the screen.

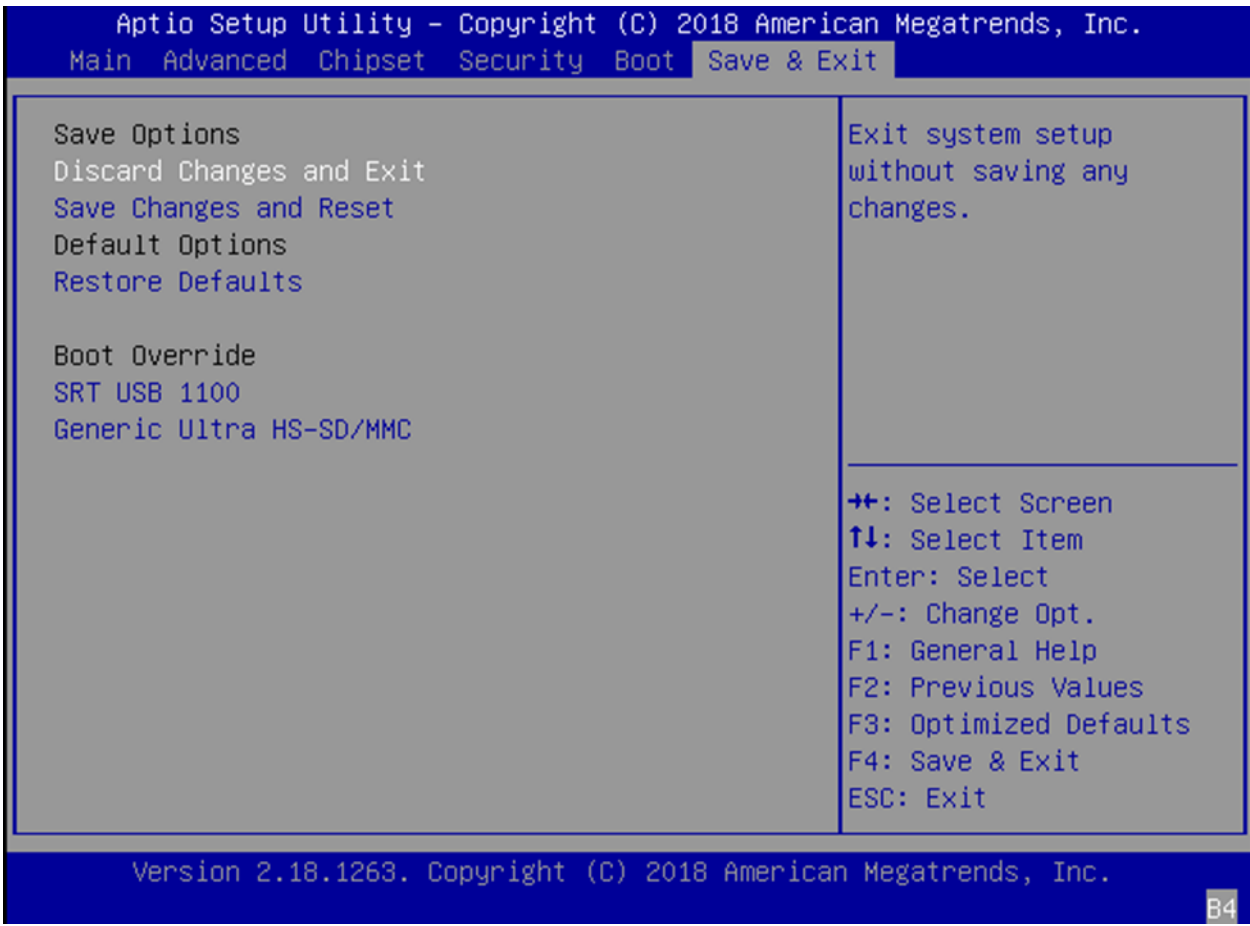

### **Discard Changes and Exit**

Select this option to quit Setup without saving any modifications to the system configuration. The following window will appear after the "Discard Changes and Exit" option is selected. Select "Yes" to Discard changes and Exit Setup.

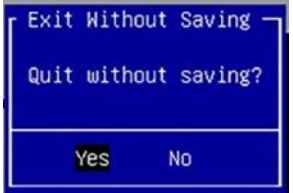

#### **Save Changes and Reset**

When Users have completed the system configuration changes, select this option to save the changes and reset from BIOS Setup in order for the new system configuration parameters to take effect. The following window will appear after selecting the "Save Changes and Reset" option is selected. Select "Yes" to Save Changes and reset.

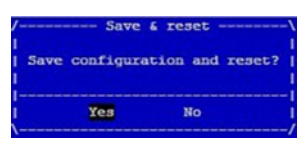

### **Restore Defaults**

Restore default values for all setup options. Select "Yes" to load Optimized defaults.

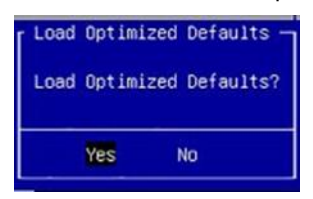

PS: The items under Boot Override were not same with image. It should depend on devices connect on system.

# **APPENDIX A: LED INDICATOR EXPLANATIONS**

### **Power / Status / Storage**

The status explanations of LED indicators on front panel are as follows:

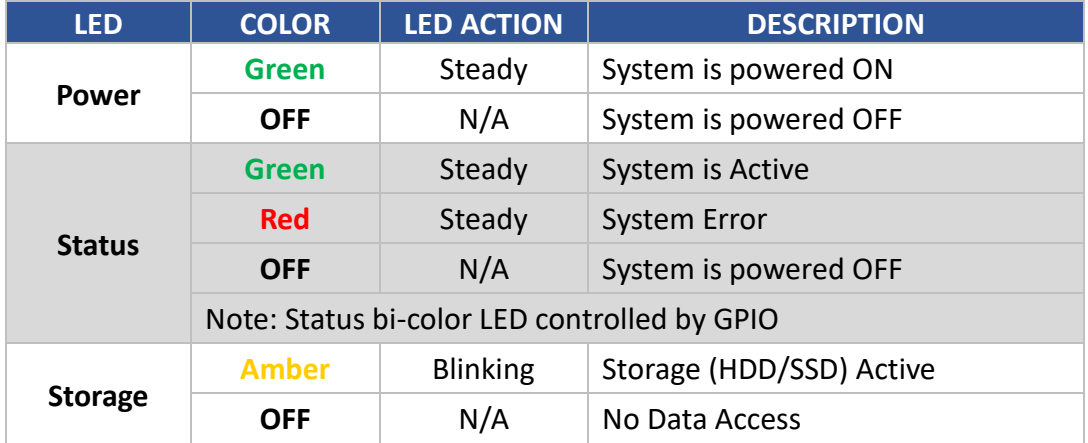

# **APPENDIX B: IGNITION CONTROL SETUP**

# **Connecting the Devices**

The system comes with a controller to ensure that the device is well-shielded against premature failure at the boot or shutdown phase. When installing:

- 1. Make sure both your vehicle and the system are turned off.
- 2. Follow the wiring definition and illustration below to connect the vehicle battery and ignition (ACC) to the in-vehicle system through the 5-pin M12 male connector marked as "DC Input" on the system, through the right pin contact.

In a typical in-vehicle computing solution, this system usually acts as a PSE (Power Sourcing Equipment) to power up connected PoE devices, for which you should ensure a minimum of 48V DC power supply to the system with the use of a **DC to DC Adapter.**

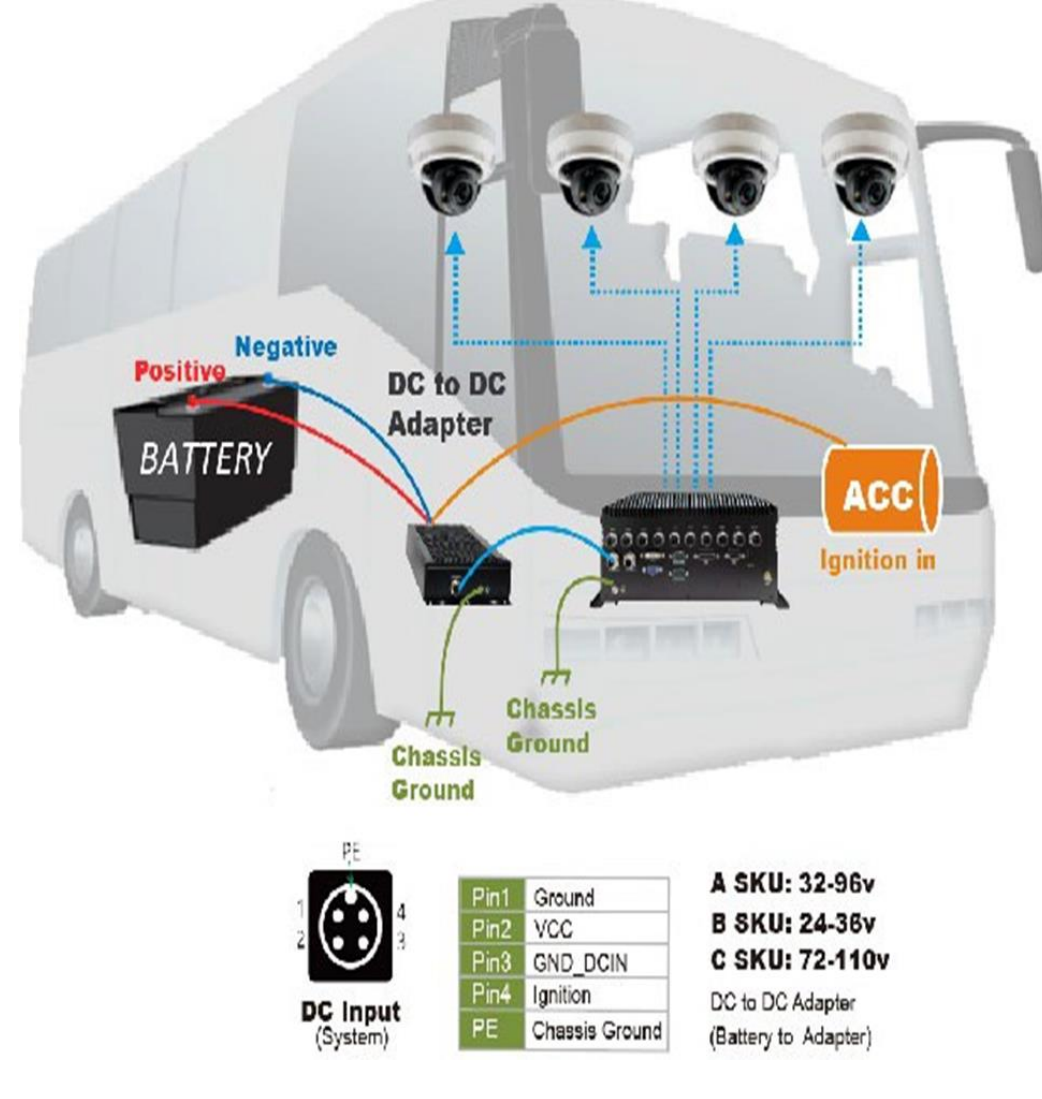

### **DC to DC Converter Description**

#### **Front**

M12 K-Code Male

DC Input

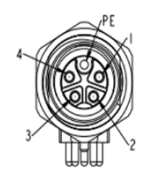

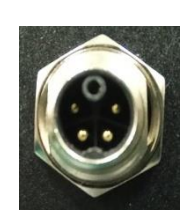

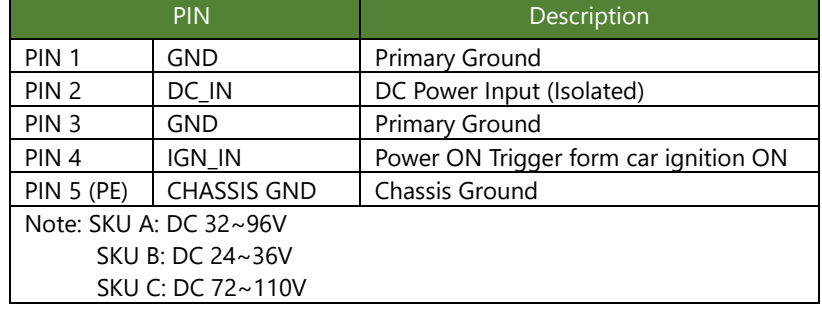

#### **Rear**

#### M12 K-Code Female

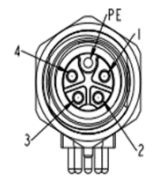

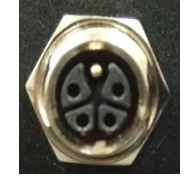

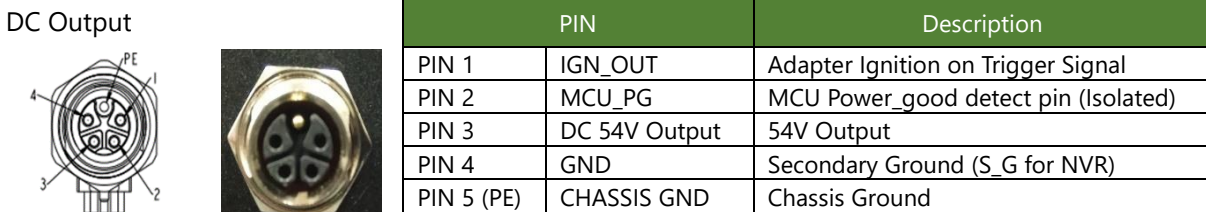

### **System / NVR Description**

M12 K-Code Male

DC Input

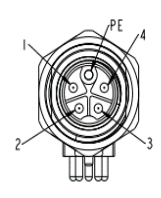

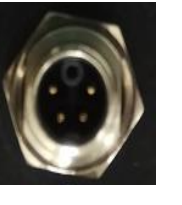

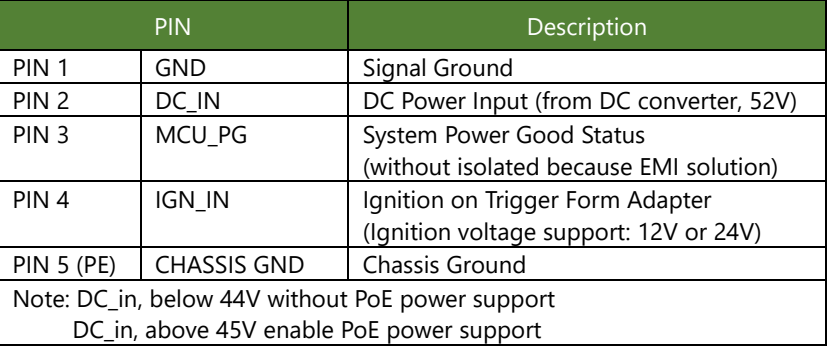

#### Power to System DC IN 54V Cable

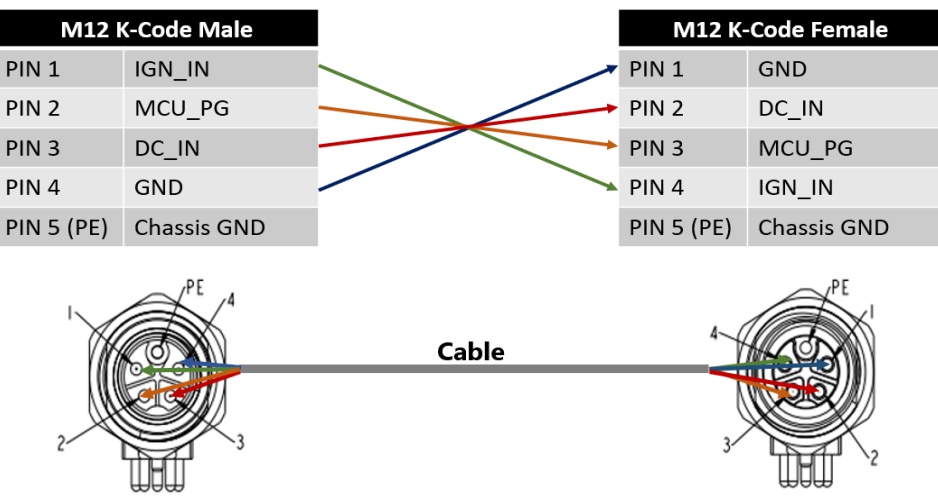

# **Using the Ignition System Manager (ISM)**

#### **Command Format:**

- 1. Host communication interface: COM#6 (RS-232)
- 2. Support buad rate: 57600/ 8N1
- 3. Communication protocol: ANSI terminal

#### GET VariableName

SET VariableName value

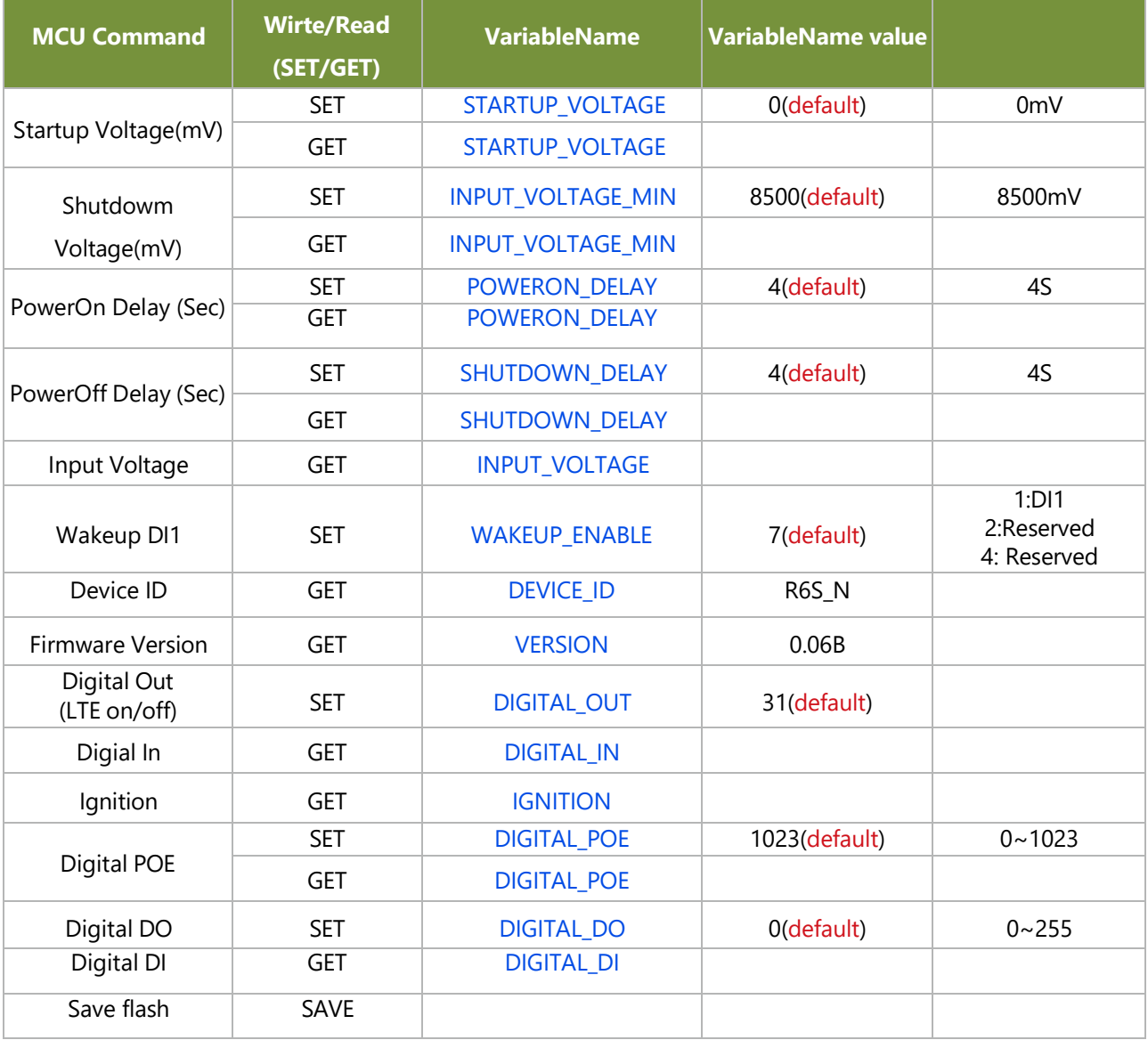

#### **Example:**

1. The minimum voltage for startup,..

Setting: 6V (6000mV).

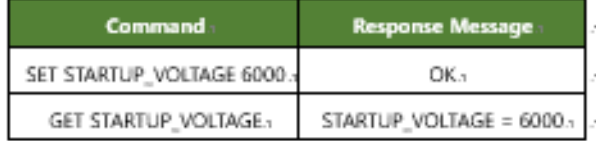

 $\mathbf{r}$ 

2. The delay time for POWERON\_DELAY state,..

#### Setting: 4S.

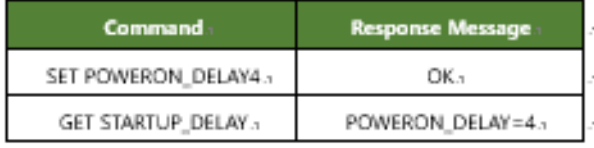

3. Wakeup DI1 Enable,..

Setting: DI1 enable (001).

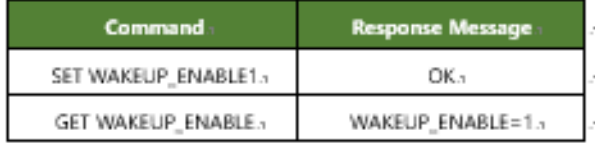

#### 4. Device ID.

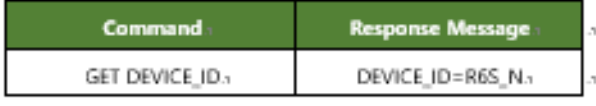

#### 5. Firmware Version.

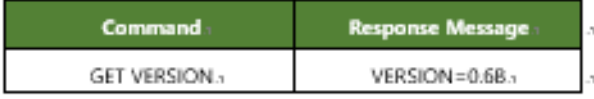

#### 6. Write/Read Digital Out state.

#### Setting: LTE module ON/OFF.

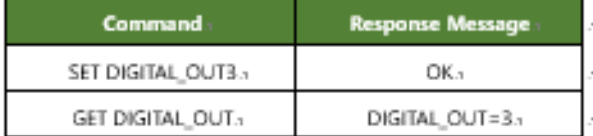

bit0 = LTE 1(MPCIE) - SIM Control.

1: Power ON.

0: Power OFF.

bit1 = LTE 2(M.2) - SIM Control.

1: Power ON.

0: Power OFF.

bit2 = LTE 3(M.2) - Power Control.

1: Power ON.

0: Power OFF.

bit3 = LTE 4(M.2) - Power Control.

1: Power ON.

0: Power OFF.

 $bit4 = LTE 5(M.2) - Power Control.$ 

1: Power ON.

0: Power OFF.

#### 7. Read Digital Jn state.

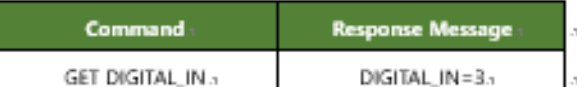

#### 8. Ignition state (only read).

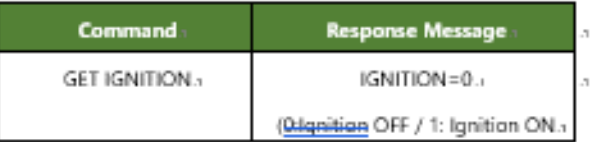

#### 9. Control the ON/OFF of each PoE port.

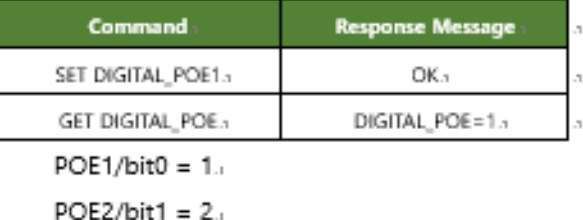

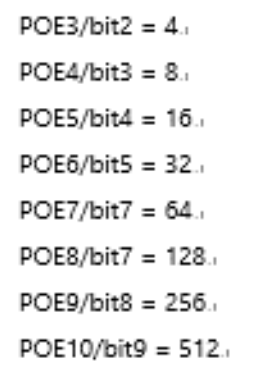

To achieve POE1~10 enable, please enter value setting at 1023. ..

86

 $\overline{a}$ 

 $\overline{a}$ 

10. Write/Read Digital DO state,..

Setting: DO1, DO2, DO3, DO4, DO5, DO6, DO7,

DO8.

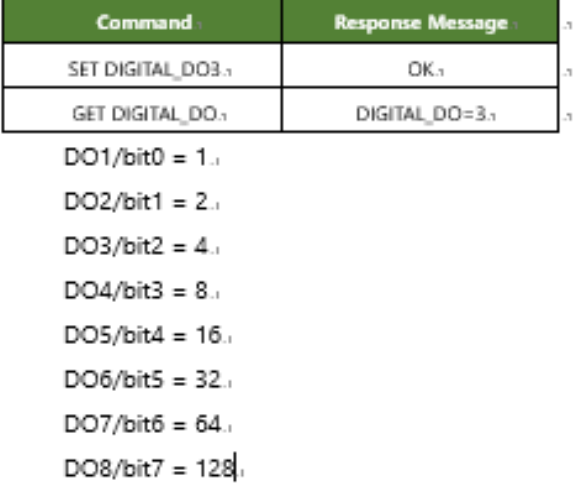

To achieve DO1~8 enable, please enter value setting at 255.

12. Save setting.

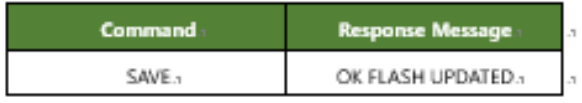

 $\bar{1}$ 

 $\sim$  1  $\,$ 

# **APPENDIX C: TERMS AND CONDITIONS**

# **Warranty Policy**

- 1. All products are under warranty against defects in materials and workmanship for a period of one year from the date of purchase.
- 2. The buyer will bear the return freight charges for goods returned for repair within the warranty period; whereas the manufacturer will bear the after service freight charges for goods returned to the user.
- 3. The buyer will pay for the repair (for replaced components plus service time) and transportation charges (both ways) for items after the expiration of the warranty period.
- 4. If the RMA Service Request Form does not meet the stated requirement as listed on "RMA Service," RMA goods will be returned at customer's expense.
- 5. The following conditions are excluded from this warranty:
	- Improper or inadequate maintenance by the customer
	- Unauthorized modification, misuse, or reversed engineering of the product
	- Operation outside of the environmental specifications for the product.

# **RMA Service**

#### **Requesting an RMA#**

- 1. To obtain an RMA number, simply fill out and fax the "RMA Request Form" to your supplier.
- 2. The customer is required to fill out the problem code as listed. If your problem is not among the codes listed, please write the symptom description in the remarks box.
- 3. Ship the defective unit(s) on freight prepaid terms. Use the original packing materials when possible.
- 4. Mark the RMA# clearly on the box.

f Note: Customer is responsible for shipping damage(s) resulting from inadequate/loose packing of the defective unit(s). All RMA# are valid for 30 days only; RMA goods received after the effective RMA# period will be rejected.

# **RMA Service Request Form**

When requesting RMA service, please fill out the following form. Without this form enclosed, your RMA cannot be processed.

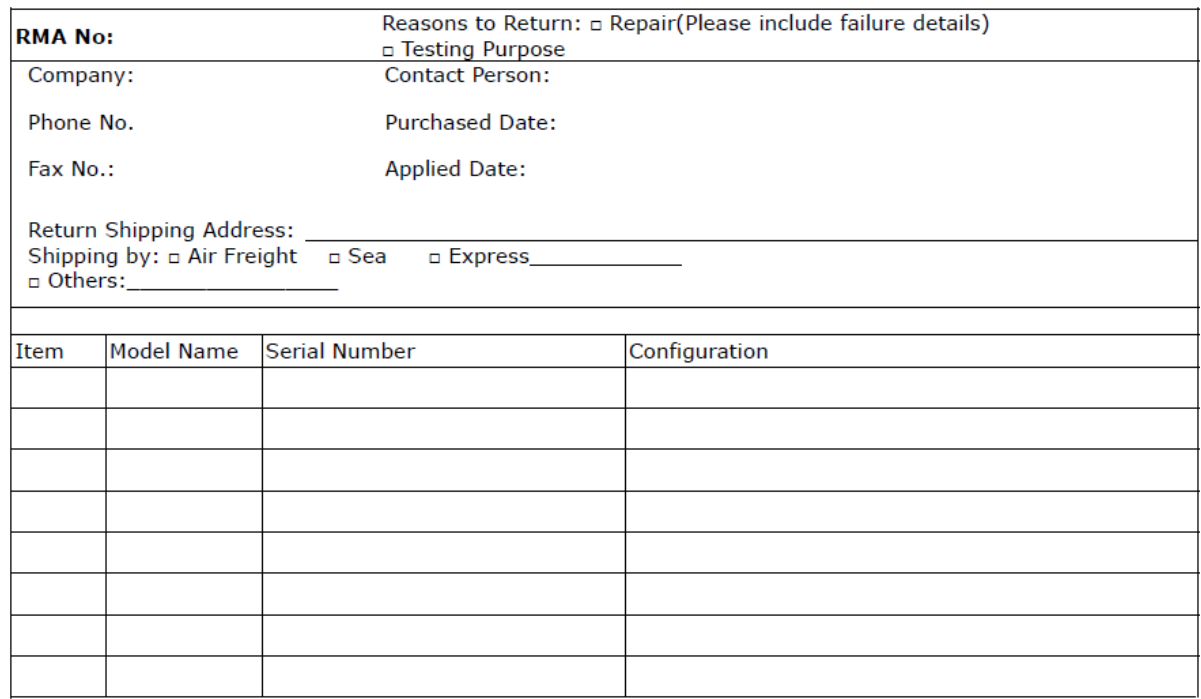

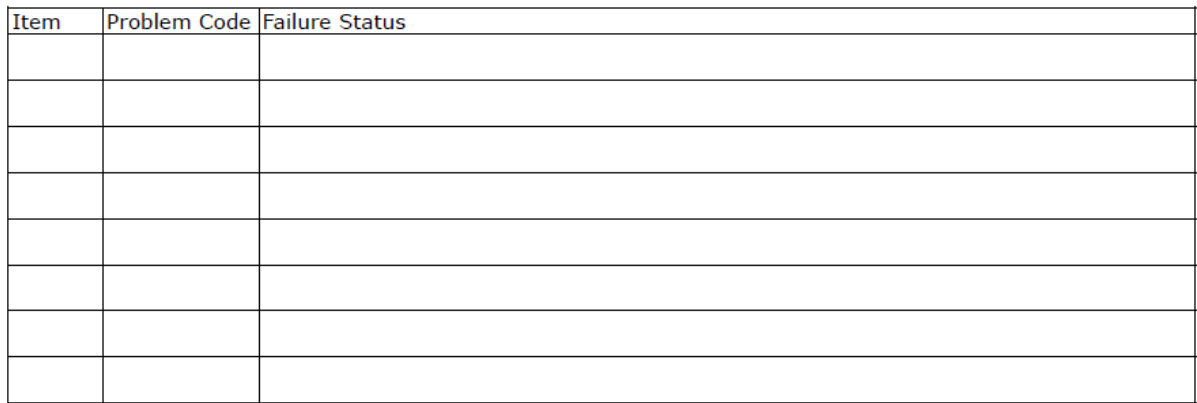

\*Problem Code:  $01:DA.$ 02: Second Time **R.M.A.** 03: CMOS Data Lost 04: FDC Fail 05: HDC Fail 06: Bad Slot

07: BIOS Problem 08: Keyboard Controller Fail 09: Cache RMA Problem 10: Memory Socket Bad 11: Hang Up Software 12: Out Look Damage

13: SCSI 19: DIO 20: Buzzer 14: LPT Port 15: PS2 21: Shut Down **16: LAN** 22: Panel Fail 17: COM Port 23: CRT Fail 18: Watchdog Timer 24: Others (Pls specify)

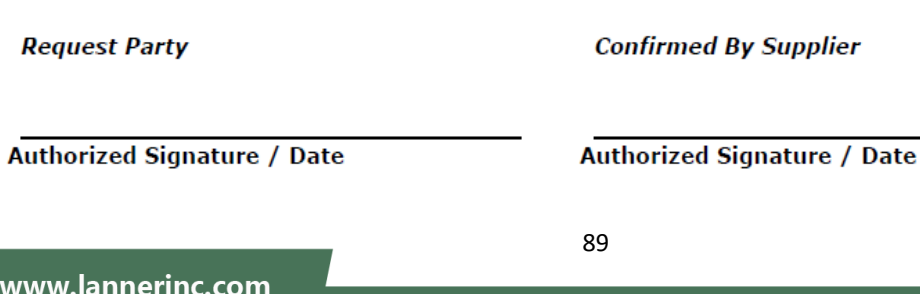